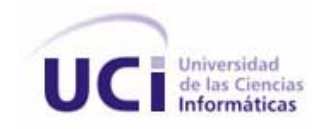

Universidad de las Ciencias Informáticas

Facultad 8

# *"Multimedia Levantamiento Catastral."*

Trabajo de Diploma para optar por el título de

Ingeniero en Ciencias Informáticas

*Autora: Xonia Castellano Pupo.* 

*Tutora: Ing. Yorgelys González López.*

Ciudad de La Habana, 2007.

# **Declaración de autoría**

 $\overline{\phantom{a}}$ 

Declaro ser autora de la presente tesis y reconozco a la Universidad de las Ciencias Informáticas los derechos patrimoniales de la misma, con carácter exclusivo.

Para que así conste firmo la presente a los \_\_\_\_ días del mes de \_\_\_\_\_\_\_ del año

\_\_\_\_\_\_\_\_\_\_\_\_\_\_\_\_\_\_\_\_\_\_\_\_\_\_\_\_\_ \_\_\_\_\_\_\_\_\_\_\_\_\_\_\_\_\_\_\_\_\_\_\_\_\_\_\_\_

Xonia Castellano Pupo **Xonia Castellano Pupo Xonia Castellano Pupo** Yorgelys Gonzáles López

Firma autor **Firma** tutor

# **Agradecimientos**

A mis padres Xonia y Leonel por creer en mí siempre y brindarme todo su apoyo.

A mi familia, mi hermana, mi abuelo y mis tíos por su confianza y ayuda.

A mis abuelas por haberme ayudado y apoyado tanto, mientras estuvieron a mi lado.

A mi tutora Yorgelys por su preocupación y su paciencia.

A Dariel por hacer todo lo que estuvo a su alcance.

A Lianna que ha tenido que soportarme todo este tiempo, por ayudarme junto a Yaima cada vez que lo necesite.

A mis amigos de tanto tiempo por brindarme su confianza Giselle, Maireibys, Yohandra, Yadith, Marlen, Amado, Manuel, Maylen, Dayanis, Yaislen, Dayron.

A todos mis profesores y compañeros a lo largo de estos 5 años.

A todos los que de una forma u otra me han ayudado, gracias por haber estado a mi lado.

# **Dedicatoria**

*A mis padres, a mis abuelas y mi abuelo…* 

*A todos aquellos que de una forma u otra me ayudaron, o estuvieron a mi lado.* 

# **Resumen**

.

El catastro es el inventario de la propiedad raíz (bienes inmuebles) en el Estado, integrado para su aprovechamiento multifinalitario en diversos padrones relativos a su identificación, descripción, valuación y representación cartográfica. Su objetivo es recopilar, procesar y proporcionar información concerniente a los predios y las construcciones adheridos a ellos. En Venezuela, las familias tienen poco conocimiento sobre el catastro, y es de vital importancia que la comunidad aprenda, eleve su cultura y nivel intelectual, ya que se adelanta el proceso para regularizar la tenencia de las tierras urbanas ocupadas por barrios y urbanizaciones populares. Para contribuir con el problema anterior, esta investigación pretende aportar un material interactivo con el objetivo de mostrar información de manera amena mediante el desarrollo de la Multimedia Levantamiento Catastral, la cual se caracteriza por ser eficiente, fácil de usar y atractiva a los ojos del usuario. En este software se muestran temas como el surgimiento del catastro, su comportamiento actual, los pasos a seguir para hacer un levantamiento catastral y otros temas de interés, que de forma general, aportan conocimientos y cultura a los venezolanos. Este documento recoge todo el proceso de análisis, diseño e implementación del software, así como un estudio de factibilidad para determinar los beneficios tangibles e intangibles del proceso de desarrollo de la multimedia. El trabajo culminó satisfactoriamente, cumpliendo con los requerimientos del cliente y los objetivos propuestos.

# Índice de Contenidos

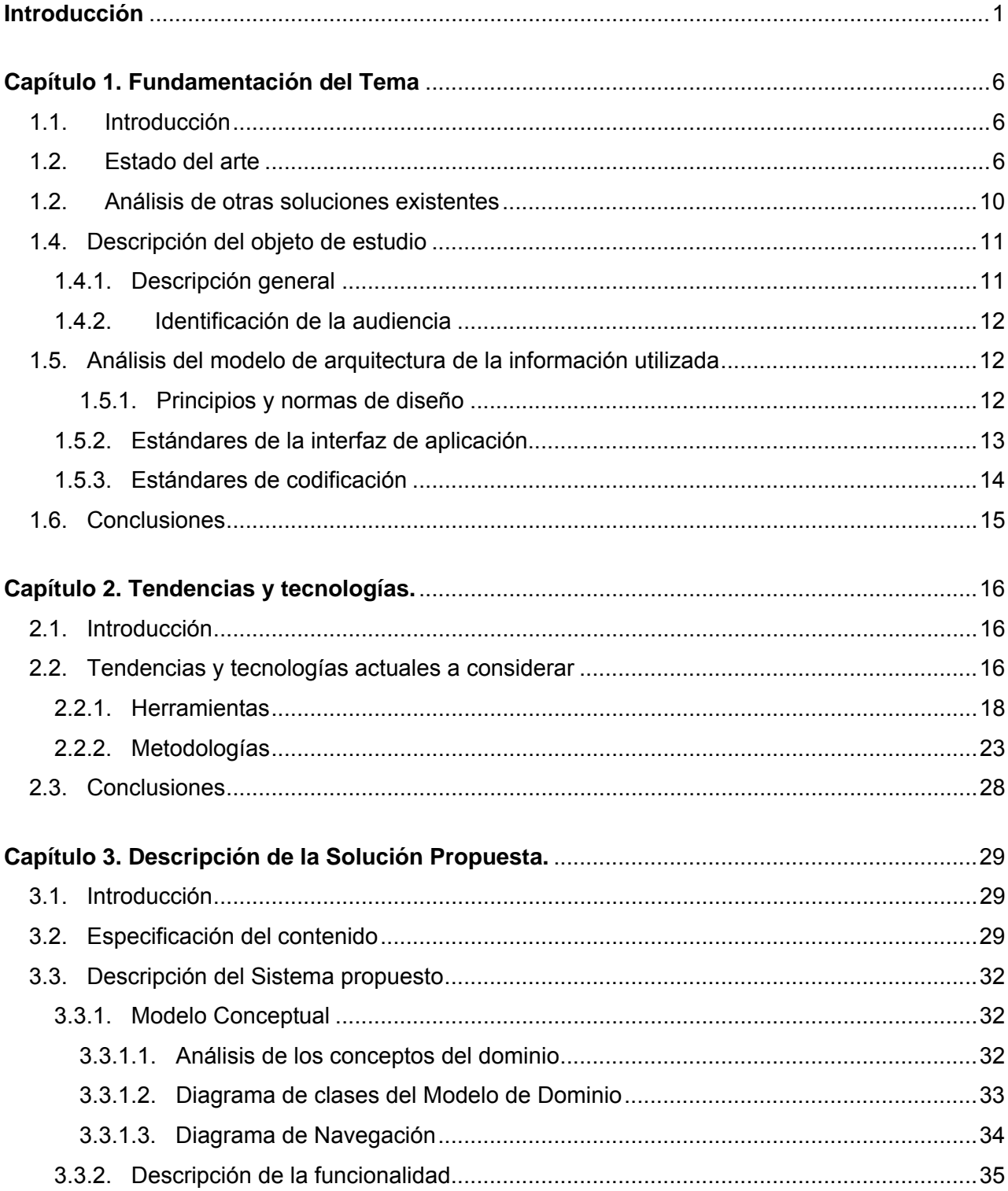

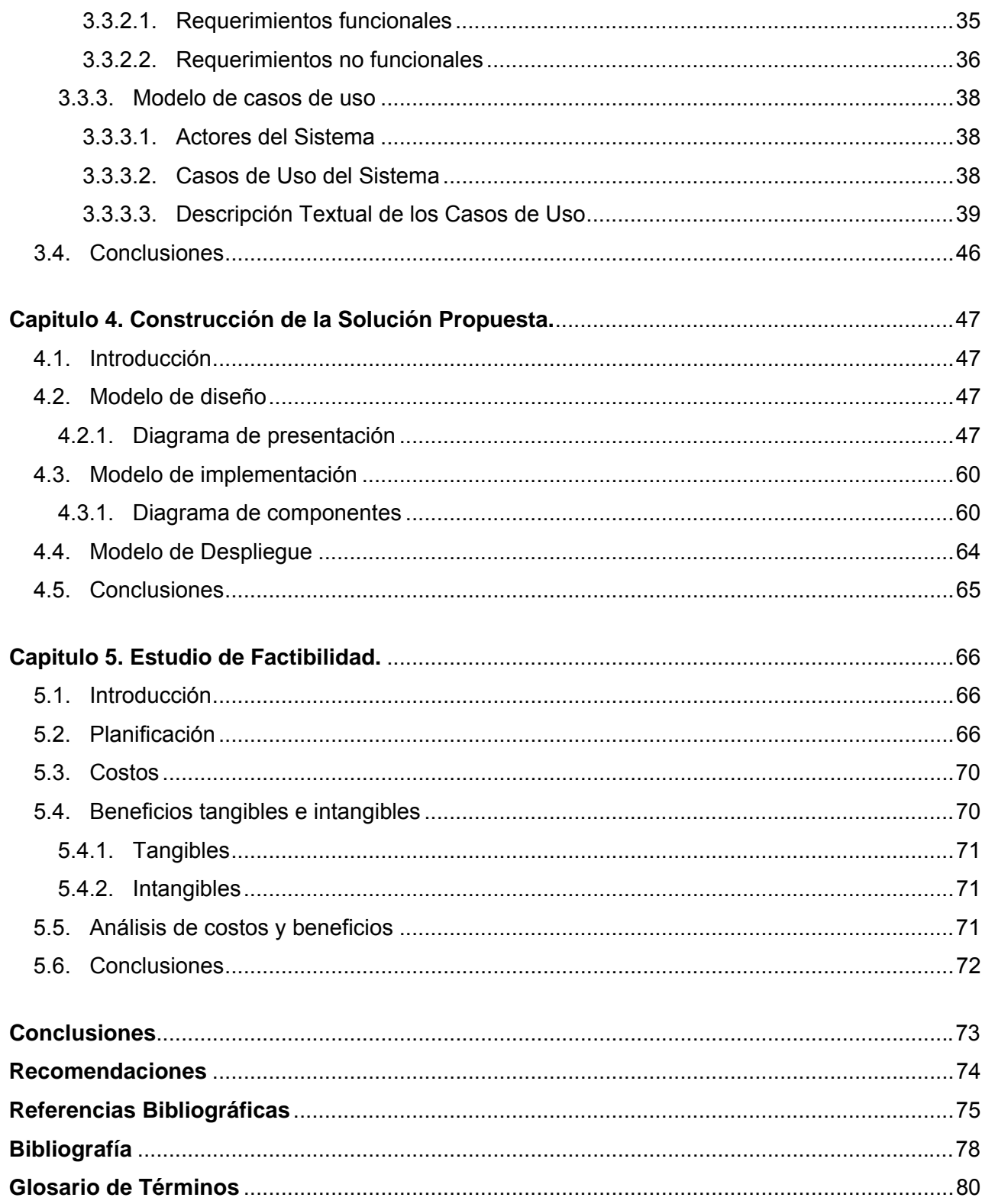

# <span id="page-7-0"></span>**Introducción**

Con el transcurso de los años las comunicaciones han sufrido grandes cambios, principalmente con el vertiginoso desarrollo de las tecnologías en todos los campos del saber, de manera especial en las formas de comunicación, la biomedicina y desde luego las ingenierías de sistemas y electrónica.

La evolución de la informática ha traído consigo la realización de software que faciliten el trabajo en las empresas, que apoyen el proceso de enseñanza – aprendizaje, la toma de decisiones, etc. Cada día los clientes exigen aplicaciones que respondan más a sus intereses, que tengan una interfaz agradable y de fácil uso.

Con la integración del sonido y el video a las computadoras, comenzó a pensarse en la idea de integrar el sonido, el video, el texto, las imágenes, animaciones y otros elementos, resultando así la realización de aplicaciones con estas características, dando lugar a la aparición de la multimedia. En un inicio se vio vinculada al video juego, hoy en día la multimedia se utiliza con muchos más fines, entre ellos podemos ver que tiene un amplio uso en la educación a distancia y en la presencial como complemento, para propiciar un mayor interés por parte de los estudiantes en el contenido. Además se extiende por otras áreas, para informar acerca de temas de interés de diversos tipos.

Son múltiples los avances tecnológicos: la computadora, el fax, el celular, los sistemas de comunicación por satélite, etc., estos se desarrollan a grandes escalas y tienen aplicación social. En Venezuela, la actividad catastral se inicia a principios del siglo XIX (1811), en el momento que surge la Primera República, el Libertador Simón Bolívar, a causa de los bajos recursos económicos existentes, ordena efectuar un catastro que le permita recaudar fondos para los fines independentistas.

Aunque la actividad catastral continúo en cierta forma en Venezuela, no es hasta el año 2000 que se hace una visión actual del catastro en este país, gracias a la promulgación de la ley de Geografía, Cartografía y Catastro Nacional, que propende la integración y consolidación de la actividad catastral. El nuevo enfoque abarca de manera conjunta el levantamiento catastral de los inmuebles urbanos y rurales; y se erradica la visión fraccionada del catastro para dar paso a una visión integral que tiene como propósito primordial la generación del equilibrio territorial de los Municipios.

El 4 de febrero del 2002, se publicó el Decreto Presidencial 1.666, debido a lo que surgen los Comité de Tierra Urbana, se constituyen en cada comunidad que aspire participar en la regularización y legalización de sus tierras. Con dicho decreto y la participación protagónica de las comunidades organizadas en CTU, se adelanta el proceso para regularizar la tenencia de las tierras urbanas ocupadas por barrios y urbanizaciones populares. Se comienza a hacer realidad una vieja aspiración de miles de familias venezolanas que han construido sus viviendas y conformado comunidades de largo arraigo, en distintos lugares del país. (INFORMACIÓN 10/2004)

La política de regularización que comienza con este decreto se propone saldar esta deuda histórica con estas familias, hacer justicia y actuar sobre las condicionantes que provocan que los barrios presenten esta situación, para así reducir la exclusión social y democratizar la ciudad. Con respecto a lo anterior, la regularización jurídica (acceso a la propiedad de la tierra) es insuficiente, si conjuntamente no se realizan acciones que permitan la incorporación de estos barrios a la ciudad. Se pretende realizar una regularización integral, lo que incluye que esta sea de forma jurídica, urbanística, física y social.

Para adelantar este plan en beneficio de los venezolanos que habitan los sectores populares el Ejecutivo Nacional creó la Oficina Técnica Nacional para la Regulación de la Tenencia de la Tierra, dependencia adscrita a la Vice-Presidencia de la República. Esta oficina es la encargada de trazar las pautas y políticas requeridas para el logro de los objetivos propuestos. Apunta a la definición de un programa de transformación y democratización de la ciudad, desmantelando las dinámicas de segregación espacial, que han traído como consecuencia que más del 70% de la población del país viva en asentamientos urbanos precarios e informales, los cuales no aparecen en los mapas catastrales de las ciudades y en los que no existen los servicios públicos.

Debido a lo planteado anteriormente y a que existe una carencia de los mapas catastrales de los barrios y urbanizaciones populares tanto en las alcaldías como en las gobernaciones, se han formado en estos sectores cooperativas especializadas en esta materia, que se ocupan de hacer los levantamientos catastrales en estas zonas, pues esta información es vital para entregar la titularidad de la tierra, sin embargo existe un desconocimiento por parte de la comunidad acerca de qué es un catastro, cómo se realiza un levantamiento catastral, los pasos que se deben seguir para su realización, entre otros aspectos acerca de este tema. Las fuentes de información existentes son escasas, no aparece toda la información necesaria contenida en un mismo lugar, sino temas dispersos entre diferentes bibliografías, además de que estas son poco atractivas.

Todo esto va aparejado al bajo nivel intelectual y cultural de los ciudadanos venezolanos, que hoy por hoy, gracias al desarrollo educacional que se ha llevado a cabo, existe mayor posibilidad en la familia venezolana de entender y aprender lo que se le quiere transmitir para que no ignore lo que le rodea y lo toca de cerca. Es necesario conocer acerca del tema para poder realizar los levantamientos catastrales, necesarios para proteger la seguridad jurídica de la propiedad.

Producto a la Revolución que se está llevando a cabo en Venezuela, para un ciudadano de ese país es importante tener conocimiento sobre el Catastro, y al ser una realidad que un gran por ciento de estos desconocen todo lo relacionado con el tema, se detecta el siguiente *problema científico:* ¿Cómo disminuir la falta de conocimiento de la población venezolana acerca del catastro?

De acuerdo con el problema planteado el *objeto de estudio* es el proceso de gestión y desarrollo de materiales interactivos.

El *campo de acción* lo constituye el proceso de gestión y materiales interactivos sobre el catastro.

El **o***bjetivo general* de la investigación es: realizar una aplicación con tecnología multimedia interactiva para que el pueblo venezolano conozca sobre el Comité de Tierra Urbana, en específico, sobre del catastro. Para dar cumplimiento con calidad a este objetivo, se especifican varios *objetivos:*

- 1. Procesar toda la información contenida en la aplicación.
- 2. Realizar el análisis, diseño e implementación de la aplicación con tecnología multimedia interactiva.
- 3. Realizar un documento que recoja toda la información referente a la investigación.

Para realizar con éxito los objetivos planteados, se llevaron a cabo las siguientes *tareas investigativas:*

- 1. Estudiar toda la información relacionada con el Catastro, así como realizar una minuciosa investigación sobre las tecnologías y herramientas informáticas necesarias para desarrollar la aplicación.
- 2. Estudiar el Proceso de desarrollo de software RUP y OMMMA-L como extensión de UML aplicado a materiales con tecnología multimedia para llevar a cabo la investigación.

3. Escribir en formato digital y copia dura todo el proceso investigativo del desarrollo del trabajo como resultado de la experiencia, recogido en las especificaciones de la guía para la presentación del trabajo de diploma.

## *Idea a defender:*

La comunidad venezolana cuenta con la Multimedia Levantamiento Catastral, la cual contiene información sobre el catastro, se pretende que sirva de consulta y estudio para elevar y enriquecer la cultura acerca del tema.

## *Aportes esperados del trabajo:*

- Se aporta una aplicación con tecnología multimedia para que la comunidad venezolana la consulte según sus necesidades e intereses.
- Quedó escrita toda la investigación realizada, la cual se recogió en un documento que podrá servir de consulta para todo el que lo necesite.

El contenido de este documento se estructura:

# *Capitulo 1. Fundamentación del tema*.

Se describe la situación actual en Venezuela con relación al catastro, se exponen los principales problemas que motivan la realización del software y se describe en que consiste, se realizará un análisis de otras soluciones referentes a este tema.

# *Capitulo 2. Tendencias y tecnologías*.

Aquí se realiza un estudio sobre las tendencias y tecnologías actuales que deben considerarse a la hora de la confección del proyecto, fundamentando y mostrando sus ventajas en cada caso. Se expondrán la herramienta y la metodología además de justificar el por que fueron estas y no otras las seleccionadas.

#### *Capitulo 3. Descripción de la solución propuesta*.

En este capitulo se describirá el modelo del dominio. Se describirá la solución propuesta, los requisitos funcionales y no funcionales. Además se realizara el Modelo de casos de uso del sistema, donde se realizará la descripción de cada uno de los casos de uso.

## *Capitulo 4. Construcción de la solución propuesta.*

Aquí se realizará la construcción de la solución propuesta. Se realizaran diagramas de Presentación correspondientes al modelo de diseño, donde se dará una aproximación de cómo quedara constituida la interfaz de usuario. Además se realizará el diagrama de componentes correspondiente al modelo de implementación.

## *Capitulo 5. Estudio de factibilidad.*

En este capitulo se realizará el estudio de la factibilidad del proyecto basándose en el método de estimación mediante el análisis de Puntos de Casos de Uso.

# <span id="page-12-0"></span>**Capítulo 1. Fundamentación del Tema**

# **1.1. Introducción**

El siguiente capitulo es el resultado de una minuciosa y breve investigación acerca de los conceptos esenciales para comprender el problema, de los materiales existentes asociados al campo de acción; se fundamenta el objeto de estudio, los principios de diseño, estándares de interfaz de la aplicación y de codificación utilizados en la solución propuesta.

# **1.2. Estado del arte**

# *CTU (Comité de Tierra Urbana)*

Son modelos de organización horizontales y autónomos que tienen como objetivo realizar todas las actividades para lograr la adquisición del título de propiedad de la tierra de un sector o comunidad y buscar soluciones a los problemas de tipo urbanos. Nacen con el Decreto Presidencial Nº 1.666 del 4 de febrero del 2002. (HÁBITAT 2005)

Se constituyen en cada comunidad que aspire participar en la regularización y legalización de sus tierras. Se desarrolla, por lo tanto, un trabajo colectivo y la gente lleva voz y acción en la organización. Partiendo de este principio, los integrantes del CTU se eligen en una asamblea convocada en un sector donde exista un máximo de 200 viviendas. En la asamblea se postulan las personas que aspiran integrar el CTU y la comunidad decide por elección su representación.

Principios generales de los CTU

- Democratización de la ciudad.
- Democratización de la propiedad.
- Transformación de la visión de calidad de vida.
- Articulación de los procesos de reurbanización de la tierra urbana con los CTU (ordenación territorial y urbanística, rehabilitación física de barrios y urbanizaciones populares).
- Reconocimiento formal de la existencia de los barrios (Inclusión de los barrios a la trama

urbana).

- Respeto a la diversidad y especificidad de los barrios.
- Reconocimiento de lo existente.
- Promoción del bienestar integral, ordenado, armónico y autosustentable (en los proyectos de nuevas urbanizaciones populares, crecimiento de barrios existentes y uso de espacios incultos en la ciudad).
- Respeto y promoción de la autorregulación y corresponsabilidad.
- Participación y protagonismo popular.

Propuestas generales de los CTU para iniciar la articulación con los gobiernos locales y nacionales.

a) Adecuar la estructura operativa de la alcaldía a la dinámica organizativa comunitaria, lo que quiere decir horizontalizar las instituciones para garantizar la participación y protagonismo popular. Las estructuras gubernamentales son verticales, las estructuras de las organizaciones populares son horizontales y circulares, por lo que la participación y protagonismo no es posible en ese contexto.

b) Vincular y legitimar oficialmente la Carta del Barrio a través de la creación de ordenanzas especiales para cada comunidad. La Carta del Barrio es el marco de principios y valores originarios de la comunidad que contiene su historia, normas de convivencia ciudadana, aspiraciones colectivas y los planes y proyectos urbanísticos, productivos y culturales.

c) Prioridad presupuestaria para los planes de habilitación física en los barrios con proyectos de regularización de la tierra urbana.

d) Prioridad presupuestaria para los planes de reubicación de viviendas en los barrios con proyectos de regularización de la tierra urbana donde existan zona de riesgo.

e) Concertar y elaborar con los CTU los planes de inversión para barrios y urbanizaciones populares.

f) Crear y concertar junto a los CTU, con base en la carta del barrio, la asignación de variables urbanas.

g) Participación y coordinación con los CTU en la agenda de proyectos de los planes de rehabilitación física de barrios.

h) Elaborar el directorio popular de bienes y servicios, que contemple: los comercios, talleres artesanales, grupos de constructores, procesadores, servicios y comerciantes para ser incorporados a un sistema alternativo de ofrecimiento y solicitud popular de bienes y servicios entre comunidades.

i) Reconducción de la contratación y compra municipal de bienes y servicios con base a la oferta popular y comunitaria registrados en el directorio popular de bienes y servicios.

j) Transferencia de la ejecución de obras y servicios a las comunidades a través de cooperativas y unidades de producción comunitarias.

k) Tratamiento integral de las zonas de riesgo. (MANRIQUE 5/2004)

#### *Catastro*

Es el inventario de la propiedad raíz (bienes inmuebles) en el Estado, integrado para su aprovechamiento multifinalitario en diversos padrones relativos a su identificación, descripción, valuación y representación cartográfica. Su objetivo es recopilar, procesar y proporcionar información concerniente a los predios y las construcciones adheridos a ellos.

Con respecto a este tema también se pueden referir los nuevos paradigmas de la Federación Internacional de Geometras, la que en el documento catastro 2014, conceptualiza el catastro basados ya no solo en la parcela, sino en objetos territoriales legales, o sea, porción de tierra sobre la cual se ejerce un tipo de derecho o restricciones. (LEBEAU 2006)

#### *Multimedia*

El concepto de multimedia a través de los años y el vertiginoso desarrollo que en estos se produce ha ido evolucionando. En un principio no era más que la simple sumatoria de distintos medios: textos, sonidos, imágenes, animaciones, videos, gráficos, ilustraciones y fotos, combinados de las más diversas formas posibles, distribuidos a través de un ordenador o cualquier otro medio electrónico.

#### *En la web se pueden encontrar estas frases para definir multimedia:*

*"Un sistema de computo que combina medios de texto, gráficos, animación, música, voz y video; puede incluir bocinas estereofónicas como dispositivos de salida."* (MONOGRAFIAS 1997b)

*"Cualquier forma de comunicación que usa más de un medio para presentar información. También se refiere a un programa de computadora que integra texto, gráficos, animación y sonido."* (MONOGRAFIAS 1997b)

No existe un concepto claro para multimedia, sino ciertas características que lo conceptualizan. La multimedia combina audio y material visual para establecer comunicación y enriquecer su presentación. Informa y educa, persuade y entretiene con grandes efectos de color, animación y sonido. De acuerdo a todas las revistas de computación, el éxito más nuevo es la multimedia. Desarrolladores de hardware y software nos bombardean con nuevos productos diariamente. (MONOGRAFIAS 2000)

La característica principal de los sistemas multimedia es su gran flexibilidad así como la alta interactividad que poseen, pues permiten un aprendizaje autoguiado y autoiniciado, en el cual cada persona va construyendo su conocimiento, bien sea de manera individual o colectiva.

En la multimedia se encuentran algunos tipos de información o medias como:

*Texto:* sin formatear, formateado, lineal e hipertexto.

*Gráficos:* utilizados para representar esquemas, planos, dibujos lineales.

*Imágenes:* son documentos formados por píxeles. Pueden generarse por copia del entorno (escaneado, fotografía digital) y tienden a ser ficheros muy voluminosos.

*Animación:* presentación de un número de gráficos por segundo que genera en el observador la sensación de movimiento.

*Vídeo:* Presentación de un número de imágenes por segundo, que crean en el observador la sensación de movimiento. Pueden ser sintetizadas o captadas.

*Sonido:* puede ser habla, música u otros sonidos. (CEDDI 2000)

Las multimedias traen aparejado ventajas como: posibilitar la creatividad, reducir el derroche de recursos técnicos, humanos y económicos, concentrar la atención, estas dan lugar a un elevado poder de retención, potencian la capacidad de aprendizaje. (DÍAZ 1994)

#### *Multimedia Interactiva*

Es la integración de los medios que componen la multimedia, imágenes, animaciones, sonidos, videos. Un sistema multimedia interactivo es, aquel donde el vídeo, audio, informática y publicaciones electrónicas convergen para proporcionar un sistema de diálogo en el que la secuenciación y selección de la información de los distintos medios viene determinada por las respuestas o decisiones del usuario. (SALINAS 1995)

## <span id="page-16-0"></span>*Palabras calientes*

Enlaces por medio de ciertas palabras e imágenes que aparecen resaltadas en la pantalla y que permiten saltar a otra información o visualizar el contenido relacionado con su significado.

# **1.2. Análisis de otras soluciones existentes**

Actualmente existen documentos y sitios en los cuales se brinda información acerca del catastro: concepto, historia, orígenes y otros aspectos. En la Wikipedia, la enciclopedia de la red, podemos encontrar también referencias acerca del catastro.

En Venezuela se puede encontrar el sitio del Ministerio del Poder Popular para la Vivienda y el Hábitat donde se habla acerca de los Comité de Tierras Urbanas, pero no se trata el catastro en su profundidad, este puede encontrarse en la dirección:

<http://www.mhv.gob.ve/habitat/pag/comites.php>.

También el sitio del Instituto Geográfico de Venezuela Simón Bolívar donde se tratan algunos aspectos referentes al catastro, como son el Proyecto del Sistema Nacional del Catastro, Normas y Técnicas para la Formación y Conservación del Catastro Nacional, servicios que presta la gerencia general del catastro, la ficha catastral, entre otros. Aunque en este sitio se puede encontrar mas información referida al catastro que en el anterior, no es suficiente, además a través de este no se brinda información concreta de cómo se realiza un levantamiento catastral, sino ciertas informaciones, puede encontrarse disponible en la dirección:

[http://www.igvsb.gov.ve/site2006/catastro.php.](http://www.igvsb.gov.ve/site2006/catastro.php)

Según las búsquedas realizadas no se tiene conocimiento de que exista un producto con tecnología multimedia que haga referencia a información sobre el tema del catastro, que les permita a las personas informarse acerca del tema y puedan solucionar su problema de una forma interactiva y dinámica, teniendo la posibilidad de comprobar si interiorizó la información que se brinda en la aplicación mediante actividades interactivas.

#### <span id="page-17-0"></span>**1.4. Descripción del objeto de estudio**

#### **1.4.1. Descripción general**

La necesidad de crear una aplicación que motivara a aquellos a quienes está dirigida fue el objetivo esencial del estudio investigativo, persiguiendo la meta de proporcionarle a los usuarios el acceso a la información en el orden que les sea más factible, permitiendo motivarlos a la hora de comprobar los conocimientos mediante juegos, y con esto capten el interés de los usuarios, y así puedan practicar los contenidos de una forma amena.

Para lograr lo anterior se pensó en materiales interactivos que permitieran integrar elementos como: texto, audio, imágenes, animaciones, video y todo tipo de medias, los cuales le dan un ambiente agradable y ameno al contenido. Una aplicación con tecnología multimedia como material interactivo, le daría al usuario la posibilidad de controlar cuándo los elementos son distribuidos.

Se realizó un estudio entre los diferentes tipos de multimedia existentes, tales como: educativa, informativa, demostrativa, interactiva, etc., con el objetivo de ver cuál se adaptaba más cómodamente a las necesidades del usuario y las especificaciones del cliente.

El objetivo de hacer una aplicación con tecnología multimedia interactiva es mostrar el conocimiento de forma didáctica, amena, con ejercicios de comprobación, comodidad para el usuario durante su navegación, visualización de imágenes para una mejor comprensión del contenido, etc. Hacer una aplicación con tecnología multimedia implica estudiar todo el proceso de desarrollo de esta, los artefactos que la sostienen y permiten su realización; el diseño de los gráficos, imágenes, etc. que la conforman, la escritura de los guiones técnicos, estudiar la tecnología y el lenguaje de programación, los parámetros que la definen, en fin, para lograr obtener un producto con tecnología multimedia con la calidad requerida, es necesario investigar cómo desarrollarla para satisfacer al cliente y los usuarios en general. Para lograr esa calidad, hay que delimitar las características de aquello que se quiere comunicar con el producto, conocer al público al que se dirige este, acotando sus gustos y necesidades; considerar cómo será la navegación para que sea cómoda para el usuario; qué ejercicios o actividades se ofrecerán para que el conocimiento llegue de forma didáctica e implique más al usuario; lograr que el entorno audiovisual tenga estética y sea atractivo, que el lenguaje escrito sea claro, etc.

## <span id="page-18-0"></span>**1.4.2. Identificación de la audiencia**

El software CTU, Volumen Catastral, está dirigido a jóvenes y adultos, vinculando además a todas aquellas personas que trabajen con organizaciones comunitarias de base. Los usuarios deben tener un conocimiento previo en el uso de la computadora, un mínimo de habilidades en la utilización de esta, así como en el uso del mouse y el teclado. Los conocimientos informáticos necesarios para utilizar este software, son mínimos. Este está dirigido a todas aquellas personas que deseen documentarse. Esta información servirá para favorecer el proceso de regularización de la tenencia de las tierras urbanas ocupadas por barrios y urbanizaciones populares. El contenido relacionado con catastral se presentará por temáticas específicas, con imágenes como apoyo para su comprensión, palabras calientes que ampliarán la información que se estudia, juegos en algunos para consolidar todos los contenidos. El usuario podrá acceder libremente por la aplicación, visitando aquellos contenidos que le sea más necesario o importante en su momento de interacción con el sistema. La información será consultada con la frecuencia necesaria según las necesidades. Esta será ejecutada en un ambiente multiplataforma corriendo en sistemas como Windows, Macintosh y Linux.

# **1.5. Análisis del modelo de arquitectura de la información utilizada**

#### **1.5.1. Principios y normas de diseño**

Existen principios que se centran en el diseño utilizable universalmente por todos, a pesar de esto, no se puede olvidar que en este intervienen otros aspectos como el coste, la cultura donde será utilizado, el ambiente donde se desarrollará, la audiencia. (RESTREPO 2005)

#### *Uso equiparable.*

Se diseñó de forma atractiva para el usuario.

#### *Simple e intuitivo.*

Se eliminó la complejidad innecesaria. Se trató de que proporcionara avisos de confirmación al realizar ciertas acciones.

#### <span id="page-19-0"></span>*Información perceptible.*

Se utilizan gráficos, imágenes, animaciones, texto para presentar la información importante. Se contrastó la información principal con la redundante en los diferentes escenarios. La información se trató de presentar de forma legible.

#### *Tamaño y espacio para el acceso y uso.*

Se proporcionó una línea de visión clara hacia los elementos importantes desde los diferentes ángulos de vista.

#### **1.5.2. Estándares de la interfaz de aplicación**

La interfaz de usuario de una aplicación es la unión de los elementos de hardware y software en una computadora, los cuales presentan información y permiten la interacción del usuario con esta y con la computadora.

Las aplicaciones son usadas por usuarios con distintos niveles de conocimientos. Por lo que no existe una interfaz que sea válida para todos los usuarios. En ellas debe permitirse al usuario que elija el modo de interacción que más se adecue a sus objetivos en cada momento.

Con relación a la interfaz de la aplicación, se deben tener en cuenta aspectos que faciliten la interacción con el usuario. Existen ciertos principios que sirven de guía para el diseño de interfaces de usuario. (GÓMEZ 31/1/2004)

Para la realización de la aplicación se tuvo en cuenta varios aspectos: que las pantallas tengan un diseño claro y atractivo, sin exceso de texto, con una adecuada integración de las medias bien distribuidas; la existencia de botones que dan paso a otras informaciones con respecto al tema y otros que despliegan ventanas con contenido, palabras calientes que brindan información. Contiene metáforas que ayudan a ubicar el tema, haciendo más amena la aplicación. La información que se presenta es correcta y actual. La navegación es jerárquica, permite acceder bien a los contenidos y actividades. El software fue realizado para una resolución de pantalla de 800 x 600 píxeles. En la aplicación, por petición del cliente, se dejo la parte derecha de la interfaz y en mayor proporción para las imágenes, ambientes gráficos, animaciones, botones y ventanas con breves explicaciones sobre algún aspecto; la parte izquierda y en menor proporción se dejó para el texto, donde se aborda acerca del tema que se trata en esa pantalla.

## <span id="page-20-0"></span>**1.5.3. Estándares de codificación**

La estandarización internacional del lenguaje fue originalmente dirigida por los miembros de Netscape y Microsoft de Ecma International.

Los estándares de codificación son reglas específicas a una lengua que reducen perceptiblemente el riesgo de que los desarrolladores introduzcan errores. Estos no destapan problemas existentes, evitan más bien que los errores ocurran.

Macromedia se ha presentado formalmente para formar parte de Ecma International, asociación industrial que se dedica a la normalización de sistemas de información y comunicación, desarrolló y conserva todavía el estándar ECMAScript, muy conocido por implementaciones como Netscape JavaScript, Microsoft JScript, y Macromedia ActionScript. ActionScript se utiliza como el lenguaje scripting procedural para Macromedia Flash.

No existe nada escrito acerca de las técnicas de programación a utilizar por aquellos que utilizan Actionscript, sin embrago algunas convenciones generales ayudan a implementar el código de una forma más práctica y eficiente. (ACTIONSCRIPT 2006)

#### *Elegir nombres representativos para las variables, funciones e instancias.*

Se utilizan nombres representativos para que a simple vista se den cuenta de cuál es la función de cada uno de los elementos, son escritos con minúscula, juntos o con ayuda de un separador si son dos o más palabras.

*Ejemplos:* 

ventanacerrar\_btn inicio\_btn

#### *Utilizar sufijos para nombres de instancia*

Cuando se crean instancias de clases como MovieClic, o Button, además de elegir un nombre representativo para los mismos, se hace uso de los sufijos correspondientes para que al utilizar la instancia se pueda acceder fácilmente a la ayuda de referencia y a la lista de los métodos y las propiedades correspondientes a la clase de la cual se hace referencia.

*Ejemplos:* 

Button: salir\_btn. MovieClic: ventanacerrar\_mc.

# <span id="page-21-0"></span>*Comentar el código*

Se comenta el código para permitir una interpretación o depuración más rápida si se necesita analizar el código posteriormente, ya sea por terceras personas o por el autor, quien después de cierto tiempo no tiene por qué recordarlo fielmente.

## *Ejemplos:*

//ventana invisible ventanacerrar\_mc.\_visible = false;

//botón inhabilitado hombreplano\_btn.enabled = false;

//esto es para si lo paso de una raya a otra libere la anterior  $lleno1 = true;$  //lleno esa raya rayasLlenas [0] = idObjeto;

# **1.6. Conclusiones**

En este capitulo quedaron reflejados todos los conceptos relacionados con el problema, ampliando así los conocimientos para comprender mejor los procesos que ocurren en la entidad. Se fundamentó el objeto de estudio, que aparejado a un conjunto de principios de diseño y codificación en el desarrollo del software, demuestran la necesidad de realizar una investigación previa y profunda para obtener la solución propuesta con la calidad que se quiere.

# <span id="page-22-0"></span>**Capítulo 2. Tendencias y tecnologías.**

# **2.1. Introducción**

Hoy en día la tecnología revoluciona tanto que no paramos de asombrarnos, de ver cómo aparece siempre algo nuevo o una nueva versión de un programa, por lo que uno podría dedicar gran parte de su vida al estudio y análisis de la informática, sin dar tiempo a adaptarse a una tecnología cuando ya otra toca a la puerta. La importancia que en esta época se ha dado al control de la información ha propiciado constantes innovaciones tecnológicas que se desarrollan para su almacenamiento, tratamiento y transmisión. Con el término Nuevas Tecnologías de la Información y Comunicación se ha intentado englobar a todas ellas, en lo que se considera una categoría abierta a la que se incorporan cada día nuevos desarrollos y dispositivos tecnológicos. En este capitulo se tratará principalmente de presentar algunas de las herramientas y metodologías utilizadas actualmente para la realización de aplicaciones con tecnología multimedia, algunas de sus ventajas.

# **2.2. Tendencias y tecnologías actuales a considerar**

La evolución de los medios sólo fue posible mediante el desarrollo tecnológico que posibilitó la digitalización de la información. En el ámbito de la computación el término multimedia se designa para el uso de varios recursos o medios, como audio, video, animaciones, texto y gráficas en una computadora. Al integrar los datos que puede manejar la computadora, las aplicaciones con tecnología multimedia ofrecen posibilidades de creatividad mediante los sistemas de computación.

Debido al avance tecnológico que ha venido desarrollándose surgen nuevas formas de presentar la información, con la posibilidad de utilizar pantallas de mejor resolución, unido a la aparición de mejores programas de tratamiento de imágenes. Seguido de esto se contó con el aumento de las memorias electrónicas en gran medida, lo que permitió la realización de sistemas de imágenes interactivas.

En 1984, Apple Computer lanzó la Macintosh, la primera computadora con amplias capacidades de reproducción de sonido. Esto unido a que su sistema operativo y programas se desarrollaron en un ambiente propicio para el diseño gráfico y la edición, hizo de esta la primera posibilidad de

lo que se conoce como aplicación con tecnología multimedia.

Después de 1992, toma auge en los video-juegos, al integrarse sonido, video, graficas, animación y texto al mismo tiempo.

Hoy en día con los softwares de autor, se pueden desarrollar aplicaciones con tecnología multimedia integrando 3 o más de los datos que son posibles de procesar por computadora, mediante estos se hace eficiente el proceso de producción de aplicaciones con tecnología multimedia en la etapa de diseño.

Sus aplicaciones comenzaron por el entretenimiento mediante los video-juegos. Luego se fueron extendiendo a otras esferas como los negocios, el marketing y la publicidad, la difusión del saber y el conocimiento, la administración, la educación con lo que se evidencia el vertiginoso desarrollo que estas han venido experimentando desde su surgimiento hasta la fecha. (DÍAZ 1/1994)

En la educación podemos plantear que esta ha sido de gran ayuda y rápidamente a ganado un notorio lugar dentro de este proceso, debido a su versatilidad y sus múltiples usos, además al ser una tendencia a mezclar diferentes tecnologías de difusión, de información, impactando varios sentidos a la vez, para lograr un efecto mayor en la comprensión del mensaje.

Hoy día las aplicaciones con tecnología multimedia han experimentado un gran desarrollo fruto de los avances de la tecnología en los softwares de desarrollo de aplicaciones de este tipo, enmarcado en el descubrimiento y desarrollo de los sistemas de hipertextos y de hipermedia, la aparición de sistemas de autor interactivos, así como algoritmos de comprensión. El hardware de desarrollo, ligado al tema del almacenamiento, la llegada de los discos ópticos con grandes capacidades de almacenamiento de grandes cantidades de datos, así como imagines, video y audio. Dispositivos periféricos multimedia, estos amplían el rango de usuarios, al hacer mas fácil la interacción entre el usuario y el ordenador. (SALINAS 1995)

El papel fundamental de las aplicaciones informáticas, han acelerado su proceso de desarrollo, provocando que las empresas que se dediquen a la producción de las herramientas con las que se producen dichas aplicaciones, estén constantemente renovando sus productos, sacando a la luz nuevas versiones más eficientes, que acerquen aún más los resultados de las aplicaciones a las exigencias de los clientes.

# <span id="page-24-0"></span>**2.2.1. Herramientas**

Estas herramientas de software están diseñadas para manejar elementos multimedia individuales y proporcionar interacción. Las herramientas de autor son un software que permite a sus usuarios desarrollar una confección más o menos intuitiva de aplicaciones autoejecutables multimedia que integran diferentes tipos documentos (medias, elementos como: texto, gráficos, sonido y vídeo) de soporte electrónico y que poseen una interfaz o sistema de navegación. Las más utilizadas en la realización de aplicaciones con tecnología multimedia son: Flash, Director y Toolbook.

#### *Director*

Director es un programa de Adobe Systems Incorporated para la producción de películas ejecutables en Macromedia Shockwave, usando mapas de bits y en programación Lingo. Este software permite generar presentaciones con tecnología multimedia (en archivos ejecutables, por ejemplo) que pueden ser distribuidas a través de CDs. Permite incorporar a las películas múltiples formatos, como imágenes JPEG, BMP, PNG, GIF, vídeos (MOV, AVI), sonidos (WAV, AIFF) o animaciones Flash. Incluye editores básicos para texto, mapa de bits, vectores, sonido. (WIKIPEDIA 28/12/2006)

Esta herramienta permite construir ambientes interactivos en 3D, ya que en el se integra el Shockwave Player allows Pearson Prentice Hall para realizar simulaciones interactivas en línea o fuera de línea.

Presenta un potente lenguaje incorporado Lingo, el que permite el uso de los llamados xtras, que no son más que pequeños programas, desarrollados en otros lenguajes(C++) por otros usuarios, que le proporcionan a la aplicación infinidad de utilidades.

Se pueden generar varios tipos de archivos, aunque, lo más normal es crear un archivo ejecutable (.EXE) para Windows o Macintosh. Así, puede verse la presentación en cualquier computadora sin tener necesariamente instalado Macromedia Director. (EDUCATIVA 2007)

#### *Macromedia Flash*

Macromedia Flash, es escrito y distribuido por Adobe, utiliza gráficos vectoriales e imágenes ráster, sonido, código de programa, flujo de vídeo y audio bidireccional. Los gráficos y animaciones creados con Flash son mucho más pequeños que los formatos tradicionales (gifs animados, avi) porque utilizan vectores en vez de mapas de bits. (Los mapas de bits contienen instrucciones que dividen el gráfico en puntos e indican al ordenador qué se debe hacer con cada

uno de estos puntos, en cambio los vectores contienen las instrucciones que son una especie de fórmulas para dibujar líneas y sus coordenadas).

Los archivos de Flash, aparecen muy a menudo como animaciones en páginas Web y sitios Web con tecnología multimedia. Son también ampliamente utilizados en anuncios de la web.

En versiones recientes, Macromedia ha ampliado Flash más allá de las animaciones simples, convirtiéndolo en una herramienta de desarrollo completa, para crear principalmente elementos multimedia e interactivos para Internet. (WIKIPEDIA 2007a)

Presenta ventajas entre las que se encuentra un aspecto gráfico superior, posibilidad de integrar sonido de forma sencilla, animaciones fluidas, compatibilidad total entre plataformas a través del plugin de Macromedia Flash, interactividad con el usuario casi ilimitada, posibilita hacer animaciones creativas y llamativas. (CIBERAULA 2006)

#### *Toolbook*

Sistema para desarrollo de aplicaciones destinado a Windows, que emplea una metáfora de "página y libro" y un ambiente de programación orientada a objeto para construir proyectos, o libros, a fin de presentar gráficamente información, como dibujos, imágenes digitalizadas a color, textos, sonido y animaciones. Un libro se divide en páginas, pueden contener campo de texto, botones y objetos gráficos, dibujados o de mapas de bits; el libro se construye con las páginas vinculadas si se desea. Su lenguaje OpenScript es similar a HyperTalk, ejecuta las tareas interactivas y de navegación y define cómo se comportan los objetos. (PROGRAMADORES 2000); (SUÁREZ 22/8/1998)

#### *Authorware*

Esta es una herramienta que se usa para crear programas interactivos, permite integrar múltiples medios. Basada en íconos, esto quiere decir que hace uso de íconos para insertar o integrar diferentes tipos de medios como: texto, imagen, sonido, animación, video y otros elementos. Los medios han sido previamente creados, editados o preparados. Es posible que estos medios dependiendo del formato cuenten con alguna información adicional, el cual puede ser aprovechado o interpretado por el Authorware.

#### **Propuesta de solución**

La herramienta que se seleccionó para la elaboración del software con tecnología multimedia es Macromedia Flash MX 2004.

Macromedia Flash fue elegida, porque, ante todo es una herramienta de autor de la cual se tenían conocimientos, y al contarse con un plazo muy pequeño para la realización de la aplicación con tecnología multimedia, no era factible hacer el software con otra herramienta ya que se perdería mucho tiempo en una capacitación previa. Además, una de las exigencias del clientes es que se ejecute en los tres sistemas operativos (Windows, Macintosh y en Linux con ayuda de Wine), y Flash a diferencia de las otras herramientas, es multiplataforma.

Wine permite ejecutar aplicaciones Windows en Linux, mediante una serie de librerías, funciones, API´s y programas desarrollados desde cero. (CORTES 28/1/2002)

Utiliza gráficos de vectores, estos son el resultado de cálculos que, entre otras cosas, le dan a las imágenes una definición totalmente escalable (la imagen no pierde calidad cuando se modifica su tamaño). Estos ocupan menos espacio que los mapas de bit, los cuales son la conjunción ordenada y definida de un grupo de puntos, por lo tanto una imagen vectorial llegará a su monitor más rápido que un mapa de bit. A diferencia de Director, ya que en este las producciones tienden a ser demasiado grandes con respecto al ancho de banda, pues este no fue creado con vista a ser utilizado en la web, sino que fue la introducción de Shockwave la que proporcionó que sus archivos fueran portados a la Web. Con respecto a esto Flash tiene la ventaja, puesto fue concebido para realizar imágenes graficas vectoriales, tomando en cuenta las restricciones propias del ancho de banda.

Flash presenta mejoras en cuanto a facilidad de manejo, mayor potencia gráfica y de integración con programas de edición de imágenes, facilidad para importar vídeo, posibilidad de crear aplicaciones multi-idioma y mucha más potencia para ActionScript.

*Mayor Facilidad de Manejo:* Flash MX 2004 permite el uso de Plantillas, que nos facilitarán la creación de animaciones, presentaciones, formularios.

*Mayor potencia de animación:* Flash MX 2004 permite aplicar "efectos de línea de tiempo", que separan los objetos en capas específicas a las que se pueden aplicar diversos efectos, además introduce el Control de instancias mediante comportamientos, que permiten añadir funcionalidad a nuestras películas controlando los vídeos incluidos en ellas, o cargando diferentes objetos (gráficos, sonidos). Permite crear aplicaciones interactivas que facilitan al usuario ver la web como algo atractivo, no estático (en contraposición a la mayoría de las páginas, que están realizadas empleando el lenguaje HTML). Con Flash podremos crear de modo fácil y rápido animaciones de todo tipo. (CLIC 4/2004)

Flash es fácil de aprender, tiene un entorno amigable que invita a sentarse y pasar horas y horas creando lo que dicte la imaginación. El lenguaje del programa es ActionScript, el cual permite trabajar dentro de clips de películas. Dota a las aplicaciones realizadas en Flash de una mayor interactividad: optimiza las animaciones, conecta con bases de datos y con todo tipo de lenguajes. Con este se logra la creación de aplicaciones sofisticadas, empleando una aproximación a la programación orientada a objetos.

#### **Herramientas adicionales.**

Se necesita utilizar algunas herramientas adicionales para la realización del diseño, el tratamiento del audio, para las cuales las herramientas de autor no están especializadas.

#### *Sound Forge*

Sound Forge es un programa de edición y grabación de audio, profesional, sencillo e intuitivo. Incluye un poderoso conjunto de procesos, herramientas, y efectos para la grabación y manipulación de audio. (ÚTILES 2006)

Reconocido como estándar para la edición de audio en la plataforma Windows. También soporta video, lo que le permite sincronizar audio y video con la precisión de un fotograma. Soporta una gran cantidad de formatos de audio, por lo que es muy utilizado para crear ficheros de audio y video en Internet, además soporta plug-ins basados en la arquitectura de servicios de DirectX.

Entre sus características mas destacadas encontramos edición no lineal en el disco duro, lee y escribe los formatos de todos los ficheros soportados, procesado especial de ficheros de audio orientado a Internet, producción con calidad de estudio para profesionales, compresión de ficheros en 8 bits para su distribución, listas de reproducción y listas de regiones para masterizado de CD y soporte de filtros especiales para la reducción de ruido.

Para su utilización es necesario Sistema operativo: Win95/98/NT/ME/2000/XP. (SOFTONIC 2007)

Esta herramienta se utilizó para trabajar con el audio que se incluiría en la aplicación, a partir de la cual se bajo el volumen del sonido de fondo.

#### *Corel Draw*

Corel Draw es un programa de dibujo vectorial, que facilita la creación de ilustraciones. Este contiene efectos fáciles de usar, lo que posibilita un manejo sencillo e intuitivo. La variedad de herramientas que contiene le permiten cubrir prácticamente todas las áreas del diseño gráfico. Es un programa muy versátil por la forma en que permite manipular gráficos vectoriales y mapas de bits, maquetación y diseño de páginas web. Presenta una amplia compatibilidad con numerosos formatos de archivo e incluso otros documentos (como Microsoft Word). Corel integra varias herramientas en una suite la cual incluye un editor de mapas de bits (Photo-Paint) muy superior a PhotoShop, un vectorizador de mapas de bits (CorelTrace, desde la versión X3 integrado en CorelDraw), un administrador de fuentes bajo licencia de la compañía Bitstream (Font Navigator), más algunas aplicaciones que han aparecido y desaparecido con el transcurrir de las distintas versiones. Se puede tener en cuenta que al presentar la habilidad de editar mapas de bits: un gran arsenal de herramientas de edición permiten ajustar contraste, balance de color, curva tonal, cambiar espacio de color, dar efectos especiales y dar bordes especiales a los mismos. Estos mapas de bits pueden ser editados con más profundidad usando PhotoPaint.

Entre sus características se puede destacar su versatilidad ya que con frecuencia es utilizado para todo tipo de tareas, desde la creación de gráficos sencillos hasta complejos e ilustraciones, que se pueden combinar con efectos. La compatibilidad puesto que reconoce y edita archivos de múltiples formatos. La usabilidad teniendo en cuenta que su interfaz es altamente personalizable en cuanto a atajos de teclado, menús, barra de herramientas, visibilidad y cuenta con un gran numero de herramientas que le permiten realizar diferentes tareas. (WIKIPEDIA 20/5/2007) Con esta herramienta se realizó el diseño gráfico, se crearon todas las imágenes que se incluirían para lograr el ambiente de la aplicación, las que se utilizarían en los botones, en las animaciones.

#### *Rational Rose*

Rational Rose es una herramienta CASE, desarrollada para cubrir todo el ciclo de vida de un proyecto, herramienta que da soporte a RUP y al modelado visual con UML ofreciendo distintas perspectivas del sistema.

Ofrece un diseño dirigido por modelos que redundan en una mayor productividad de los diseñadores, centrado en casos de uso y enfocado al negocio. Uso de un lenguaje estándar común a todo el equipo de desarrollo que facilita la comunicación, capacidades de ingeniería <span id="page-29-0"></span>inversa. Modelo y código que permanece sincronizado en todo el ciclo de desarrollo y disponibilidad en múltiples plataformas.

Entre sus características se puede destacar que ofrece un mecanismo general para la organización de los modelos, subsistemas, capas, agrupando elementos de modelado. Cada paquete se corresponde a un submodelo (subsitema) del modelo (sistema). Se pueden anidar paquetes. Además una clase de un paquete puede aparecer en otro paquete a través de una relación de dependencia entre paquetes. (VIZCAINO and CABALLERO 2000)

Requerimientos del Sistema para Rational Rose: Microsoft Windows NT 4.0, Windows 95, o Windows 98, un sistema de computadora Pentium compatible PC, 32 MB en RAM (64 MB recomendado), 100 MB de espacio libre en disco, Monitor SVGA compatible (256 o mas colores recomendado), cualquier dispositivo indicador con por lo menos dos botones. (INDUDATA 2007) Se utilizó para modelar el software con tecnología multimedia, puesto que permite tener mejor organizado el trabajo.

#### **2.2.2. Metodologías**

Existen Metodologías que se utilizan al tratar el desarrollo de Software con tecnología Multimedia, entre las más utilizadas para el diseño de herramientas de este tipo se encuentran a nivel mundial: HDM, RMM, OOHDM, DRMM, RUP; en Cuba, Multimet. (XARXA 2003)

**Modelos de diseño de hipertexto HDM (Hypertext Design Model):** es el primer modelo de multimedia publicado, en el que se introduce la terminología multimedia y lo conceptos de entidades, tipos de entidades, estructuras de acceso, permitía presentar la información de varias formas.

**Metodología RMM (Relationship Management Methodology):** primera metodología completa publicada para la creación de software con tecnología multimedia, basada en los conceptos implantados en el Modelo de Diseño de hipertexto HDM, en las entidades y los tipos de entidades. Pretende mejorar la navegación a través de un análisis de las entidades del sistema, se obtiene una navegación más estructurada en teoría, logrando que sea más intuitiva para el usuario. Introduce los conceptos de slices y m-slices, que consisten en la agrupación de datos de una entidad en diferentes pantallas. Su principal problema es que no permite realizar consultas a

partir de dos entidades y como está muy atado al modelo entidad relación, cuando se define una relación (m:n), obliga a descomponerla en dos relaciones (1:n), copiando el modelo entidad relación, tampoco considera las consultas a la base de datos para la creación de páginas web dinámicas.

**Modelo de Diseño Hipermedia Orientado a Objeto (The Object-Oriented Hipermedia Design Model):** sucesor del modelo de hipertexto HDM, metodología que se fundamenta en la orientación a objeto. Propone las fases: Diseño conceptual o análisis de dominio que utiliza el método de análisis orientado a objeto para obtener esquemas conceptuales de las clases y las relaciones entre las mismas. Utiliza las técnicas de modelado de objetos llamada notación OMT para el diseño de navegación a través de diferentes vistas del esquema conceptual, la fase de diseño de interfaz abstracta, se apoya en un modelo orientado a objeto para especificar la estructura y el comportamiento de la interfaz del sistema, este modelo se crea a través de tres tipos de diagramas, diagramas abstractos para cada clase, diagramas de configuración para reflejar los eventos externos y diagrama de estado para señalar el comportamiento dinámico, por último la fase de implementación, que es la construcción de los programas en programación orientada a objeto.

**Modelo DRMM (Dynamic Relationship Management Model):** basado en el modelo RMM, solo que considera las aplicaciones dinámicas, permitiendo así, el diseño de pantallas con resultados de consultas realizadas por el usuario a una base de datos.

**MultiMet:** es una metodología diseñada en Cuba. Describe etapas generales de la organización de un proyecto multimedia. Pretende que cada uno de los componentes del equipo conozca la aplicación de forma integral. Se debe realizar un cronograma en el que se incluyan todas las etapas de desarrollo de la aplicación, su fecha de inicio, fin y responsables. Analizando la relación entre los costos y beneficios, en dependencia de los resultados obtenidos en el estudio de la factibilidad, se determina si es factible o no desarrollar el proyecto. Carece de una herramienta para la descripción de este proceso.

**RUP, Proceso Unificado de Rational (Rational Unified Process):** refinamiento realizado por Rational Software del más genérico Proceso Unificado, es un conjunto de metodologías adaptables al contexto y necesidades de cada organización. Se caracteriza por ser iterativo e incremental, ya que organiza las tareas de desarrollo separadamente en iteraciones con el fin de que en cada una de ellas se logre una pieza de software construida sobre la versión lograda en iteraciones anteriores, estar centrado en la arquitectura y guiado por los casos de uso. Incluye artefactos (que son los productos tangibles del proceso) y roles (papel que desempeña una persona en un determinado momento, una persona puede desempeñar distintos roles a lo largo del proceso).

#### Ciclo de Vida

El ciclo de vida RUP es una implementación del Desarrollo en espiral. Fue creado ensamblando los elementos en secuencias semi-ordenadas. El ciclo de vida organiza las tareas en fases e iteraciones.

RUP divide el proceso de desarrollo en ciclos, teniendo un producto final al final de cada ciclo, cada ciclo se divide en fases que finalizan con un hito donde se debe tomar una decisión importante:

*Concepción:* se hace un plan de fases, se identifican los principales casos de uso y se identifican los riesgos.

*Elaboración:* se hace un plan de proyecto, se completan los casos de uso y se eliminan los riesgos.

*Construcción:* se concentra en la elaboración de un producto totalmente operativo y eficiente y el manual de usuario.

*Transición:* se implementa el producto en el cliente y se entrena a los usuarios. Como consecuencia de esto suelen surgir nuevos requisitos a ser analizados. (WIKIPEDIA 2007b)

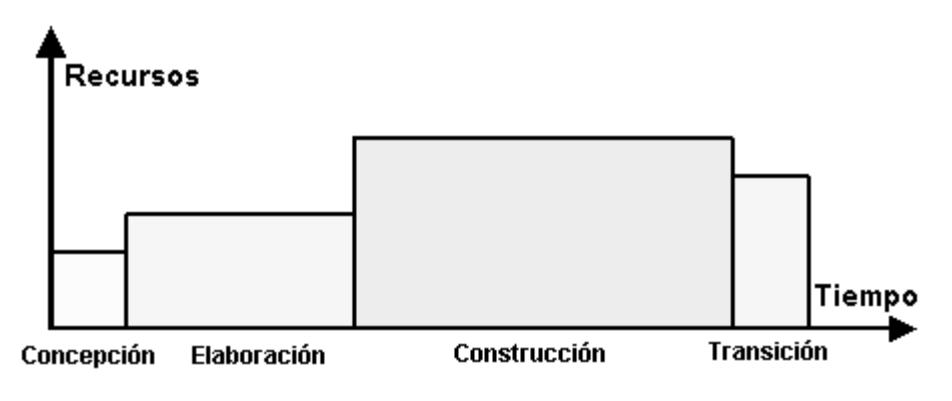

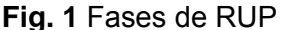

Junto con UML, Lenguaje Unificado de Modelado, constituye la metodología estándar más utilizada para el análisis, implementación y documentación de sistemas orientados a objetos.

**UML, Lenguaje Unificado de Modelado (Unified Modeling Language):** es el lenguaje de modelado de sistemas de software más conocido y utilizado en la actualidad; aún cuando todavía no es un estándar oficial, está apoyado en gran manera por el OMG (Object Management Group). Es un lenguaje gráfico para visualizar, especificar, construir y documentar un sistema de software. UML ofrece un estándar para describir un "plano" del sistema (modelo), incluyendo aspectos conceptuales tales como procesos de negocios y funciones del sistema, y aspectos concretos como expresiones de lenguajes de programación, esquemas de bases de datos y componentes de software reutilizables. (MONOGRAFIAS 1997a)

# **OMMMA-L, Lenguaje de Modelado Orientado a objetos de Aplicaciones Multimedia (Object-oriented Modeling of MultiMedia Applications):**

Es una propuesta de extensión del estándar orientado a objeto del lenguaje de modelado UML. No presenta cambios con respecto a UML en el flujo de requisitos y de casos de uso, no obstante, si en el modelo de clases de objeto que es con lo que se crea el modelo de dominio. Se representa por cuatro diagramas fundamentales.

Las medias y las estructuras de la aplicación son modeladas en un diagrama de clases. Este es una extensión del diagrama de clases de UML. Son el centro del modelo de una aplicación orientada a objetos y se usan para describir la parte estática del aspecto del modelo. Consta de dos partes estrechamente interrelacionada la aplicación lógica de dos aspectos de modelo estático y tipos de media de una aplicación. Una jerarquía de definiciones de tipo de medios de

comunicación que comprendan las clases para estos discretos y continuos, además del modelo lógico de una aplicación que comprenda clases y asociaciones para describir el dominio de la aplicación los objetos y sus relaciones. Los dos aspectos se unen por asociaciones que interrelacionan aplicación y objetos de los medios de comunicación. (SAUER and ENGELS 1999) El diseño espacial y la presentación de la estructura de la interfaz de usuario son modelados en el diagrama de presentación en OMMMA-L. Este diagrama es agregado en esta extensión, debido a que UML no ofrece ningún diagrama apropiado para modelar los elementos anteriores. Estos siguen la idea de estructurar el área de presentación de la interfaz de usuario mediante cajas de un área determinada, para los objetos de la presentación. Estas cajas representaran el tamaño aproximado de los objetos que representan y se posicionan en un área virtual relativa a la que se encuentra el objeto al cual se hace referencia.

La conducta temporal es modelada en un diagrama de secuencia. Es una extensión del diagrama de secuencia de UML. Este modela una secuencia de una presentación predefinida dentro de una escena, donde todos los objetos se relacionan al mismo eje de tiempo. (ENGELS and SAUER 2003)

El control interactivo es modelado en el diagrama de estados, sintácticamente igual al de UML, con la diferencia semántica de que en el orden de unir los controles interactivos y predefinidos, no interrumpidos de los objetos, las acciones internas de estados simples tienen que llevar nombres de diagrama de secuencia en vez de diagramas de estado empotrados; queriendo esto decir que el comportamiento especificado por el diagrama de secuencia se provoca automáticamente cuando se entra al estado correspondiente donde se hace referencia.

#### **Propuesta de Solución.**

La metodología que se seleccionó para el desarrollo de la aplicación fue RUP, porque se puede ir trabajando en las distintas fases en que se encuentra dividido de forma repetitiva e incremental, hasta llegar al final de cada una de estas fases o del proyecto. Además de que no propone que se pase a la siguiente fase al concluir una de manera obligatoria, sino que en cada fase se trabaja en diferentes disciplinas a mayor o menor grado. También permite tener el trabajo organizado en paquetes. En fin, RUP es un proceso que puede adaptarse a diferentes proyectos según sus características, permitiendo un trabajo organizado y con calidad, el lenguaje de modelado de esta metodología es UML, en este caso se pretende utilizar OMMMA-L que es la extensión de este lenguaje para aplicaciones con tecnología multimedia.

# <span id="page-34-0"></span>**2.3. Conclusiones**

En este capítulo se han descrito todas las consideraciones necesarias respecto a tecnologías y metodologías para la propuesta de solución, constituyendo un punto importante para el desarrollo del producto, ya que permitirá realizar un trabajo organizado y en un orden lógico, además de satisfacer al cliente en una de sus especificaciones.

# <span id="page-35-0"></span>**Capítulo 3. Descripción de la Solución Propuesta.**

# **3.1. Introducción**

En este capítulo se comenzará a tratar los aspectos contenidos en la aplicación, se dará una panorámica de los contenidos que se abordan en la aplicación, destacando los temas que serán tratados en el orden en que aparecen, la forma en que se estructuraran, dando a conocer el objetivo que se pretende en cada uno. Se describirá el sistema, dando a conocer los conceptos asociados al dominio y la forma en la que se encuentra definido. Se esquematizará la forma en que se podrá navegar a través de la aplicación, mostrando hacia donde podemos dirigirnos desde cada una de las pantallas. La descripción de la funcionalidad se podrá apreciar mediante los requerimientos funcionales y no funcionales que rigen las acciones que debe realizar y las condiciones que debe cumplir el sistema. Después de esto se especificarán y describirán los actores y casos de uso que intervienen.

# **3.2. Especificación del contenido**

En la aplicación se pretende educar en un lenguaje sencillo, de manera interactiva y transmitir los conocimientos básicos, a todo público sobre lo referente al Levantamiento Catastral y los instrumentos que se utilizan para poder conocer la realidad de la información actual de "cuántos somos", y "cómo estamos constituidos". De esa forma se puede mejorar y reordenar el hábitat y lograr que las comunidades aprendan a hacer su propio catastro. Con este se educará a los miembros de la comunidad sobre la importancia de crear sus propios planos catastrales, para asegurarse que sus viviendas estén en lugares aptos para su habitabilidad.

En la siguiente figura se muestran los 4 temas generales que serán tratados en la aplicación Volumen Levantamiento Catastral dentro del Comité de Tierra Urbana (CTU), los cuales aparecerán en pantalla todos a la vez, por lo que el usuario puede escoger cualquiera de ellos según sus gustos o necesidades de información, pudiendo navegar libremente.
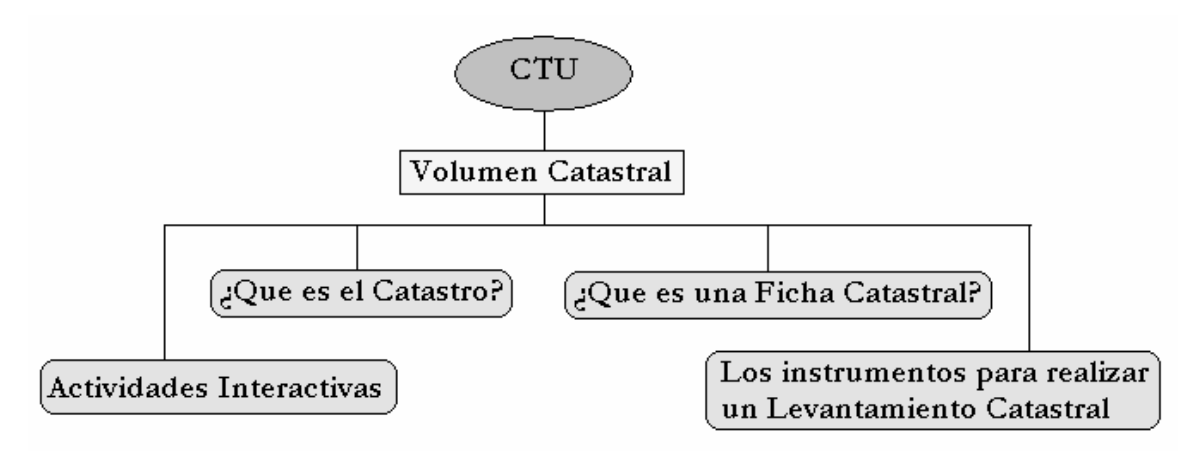

**Fig. 2** Representación de los 4 contenidos generales de la aplicación.

En cada tema se abordan diferentes subtemas, con sus contenidos, especificaciones e imágenes.

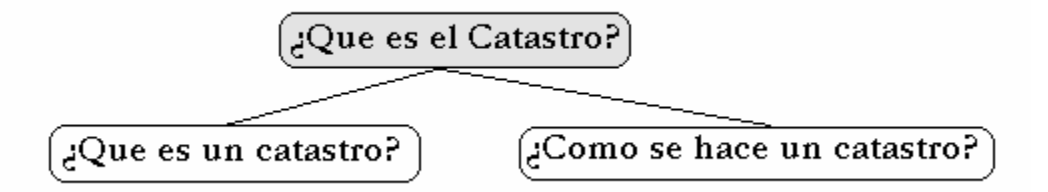

**Fig. 3** Representación de los contenidos abordados en el tema **¿Que es el Catastro?** 

En el tema *¿Que es un catastro?* se abordan los siguientes contenidos:

- 1. ¿Que es el catastro?
- 2. Origen.
- 3. Antecedente en Venezuela.

En el tema *¿Cómo se hace un catastro?* se abordan los siguientes contenidos:

- 1. Croquis parcelario.
- 2. Pasos para hacer un levantamiento Catastral.

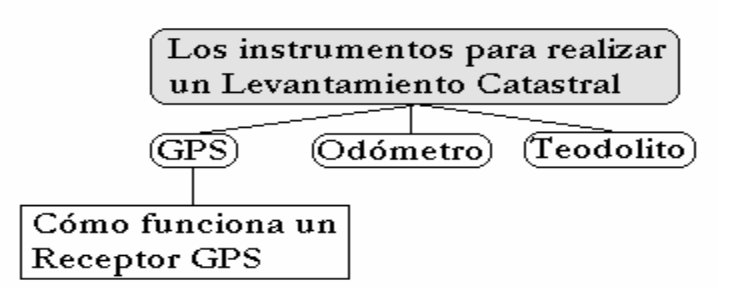

**Fig. 4** Representación de los contenidos abordados en el tema **Los instrumentos para realizar un Levantamiento Catastral.** 

En este tema muestra el concepto de cada uno de los instrumentos y se explica el uso de estos.

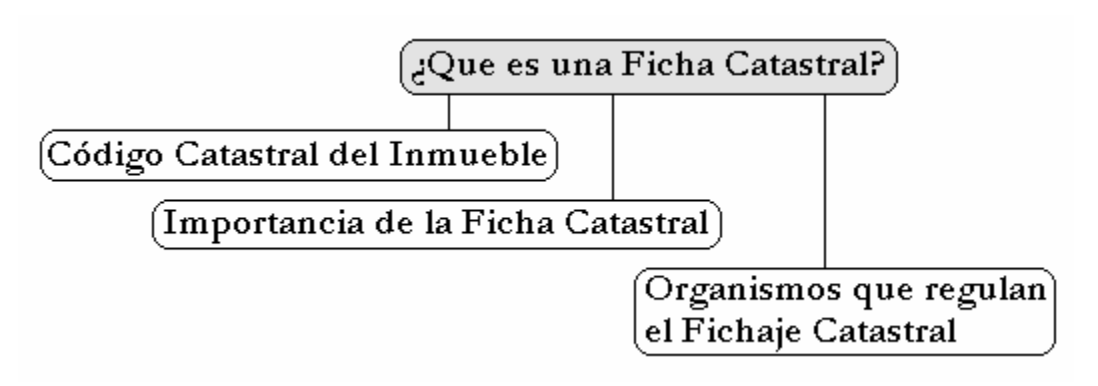

**Fig. 5** Representación de los contenidos abordados en el tema **¿Que es una Ficha Catastral?** 

En el tema *Código Catastral del Inmueble* se muestra el código referente a este.

En el tema *Importancia de la Ficha Catastral* se aborda el concepto de ficha, su importancia y se muestran imágenes que lo complementan.

En el tema *Organismos que regulan el Fichaje Catastral* se especifican los diferentes entes del Estado que regulan el fichaje.

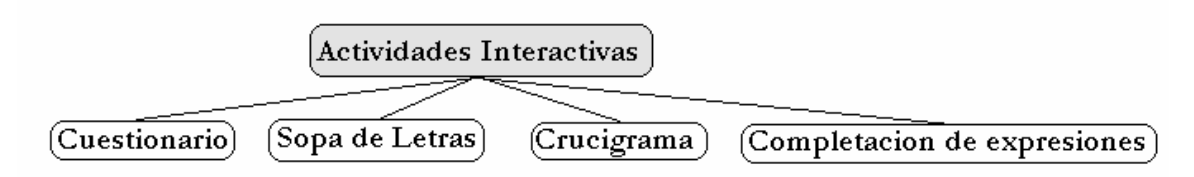

**Fig. 6** Representación de los contenidos abordados en el tema **Actividades Interactivas.** 

En cada uno de los juegos se permite interactuar con estos, y al final el usuario puede comprobar sus respuestas, mostrando, una vez evaluado, una ventana que especifica si está correcta o no la respuesta.

# **3.3. Descripción del Sistema propuesto**

Se propone como solución la realización de una aplicación con tecnología multimedia, que sirva de consulta para la comunidad venezolana, con el objetivo de elevar el nivel cultural sobre un tema de necesario conocimiento. Esta será diseñada en Corel Draw e implementada con Macromedia Flash, además de apoyarse en otras herramientas para su calidad final. En este software interactivo se comenzará con una presentación en la que se tratará de forma general y muy breve acerca de los Comité de Tierras Urbanas (CTU), seguidamente se dará paso al Volumen referente al Levantamiento Catastral, en el que se contará con una pantalla, desde la que se podrá acceder a los distintos temas que se tratan en el sistema. La aplicación está compuesta por una serie de pantallas que muestran algunos aspectos que deben ser del conocimiento de la comunidad acerca del catastro. Finalmente se cuenta con cuatro juegos para ayudar a comprobar si se asimilaron los contenidos tratados en la aplicación.

#### **3.3.1. Modelo Conceptual**

#### **3.3.1.1. Análisis de los conceptos del dominio**

*Comunidad venezolana:* se denomina al conjunto de personas a las que está dirigida la aplicación que posteriormente utilizarán la información dispuesta en esta para la realización de un Levantamiento Catastral.

*CTU:* es un grupo de comisiones que facilitan la participación comunitaria, para el desarrollo de un Sistema de Regulación de la Tenencia de la Tierra Urbana.

*Levantamiento Catastral:* es el componente más técnico pero básico en la adjudicación de los títulos de propiedad.

*Croquis parcelario:* es un diseño ligero de un terreno, paisaje o posición militar, que se hace a ojo y sin valerse de instrumentos geométricos.

*Ficha catastral:* es la cédula de identificación de las viviendas o parcelas que hay en la comunidad, permite efectuar la captura de información en campo.

*Plano de mesura*: es el dibujo que realiza el asistente catastral con los datos del dibujo o croquis parcelario en la ficha catastral, con las técnicas de dibujo y a escala con la orientación cardinal del plano cartográfico.

*Levantamientos parcelarios catastrales:* se realizan para establecer los límites de su extensión, colocando indicadores y postes en los vértices para determinar las coordenadas de dichos puntos y obtener, así, la información necesaria del área y sus límites.

**Instrumentos:** se utilizan para la medición de los inmuebles y las parcelas.

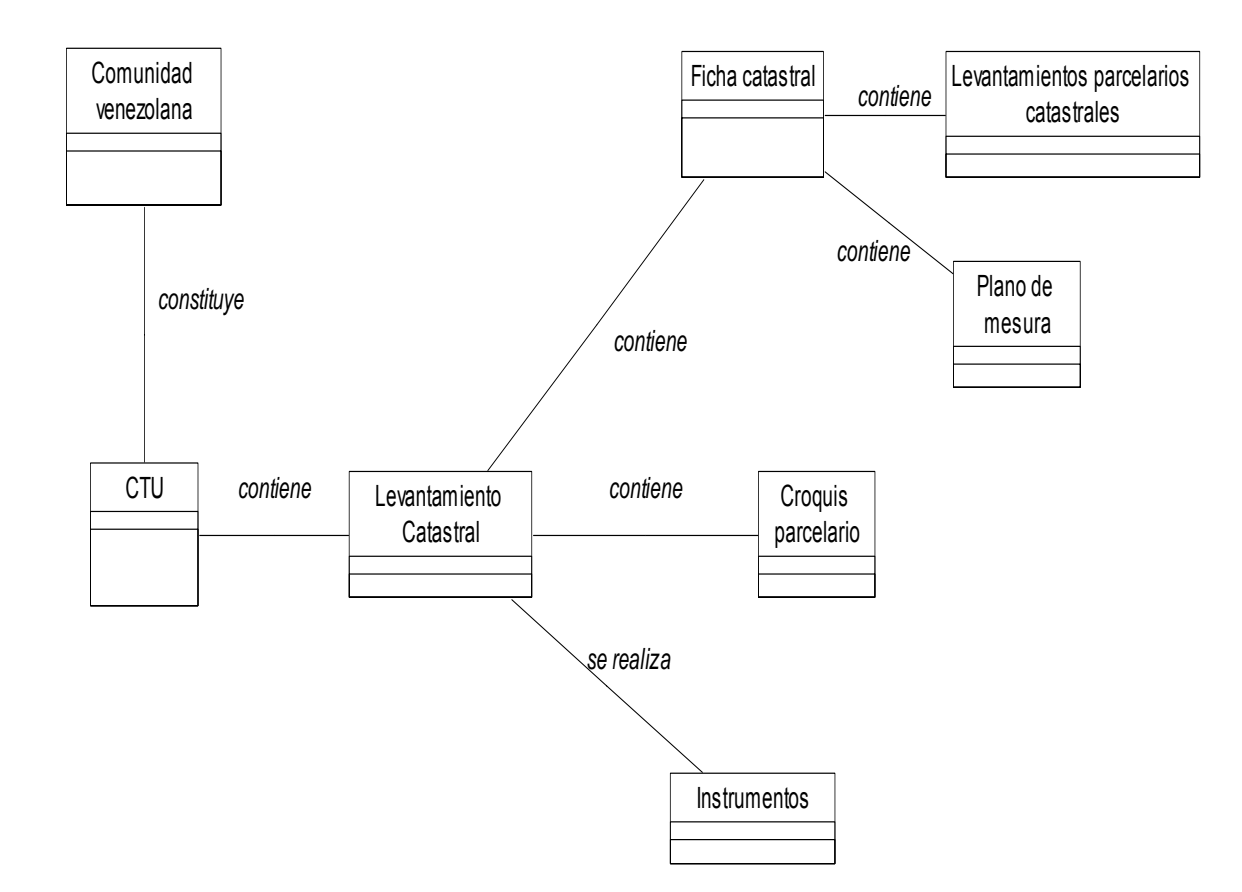

#### **3.3.1.2. Diagrama de clases del Modelo de Dominio**

**Fig. 7** Diagrama de clases del Modelo de Dominio.

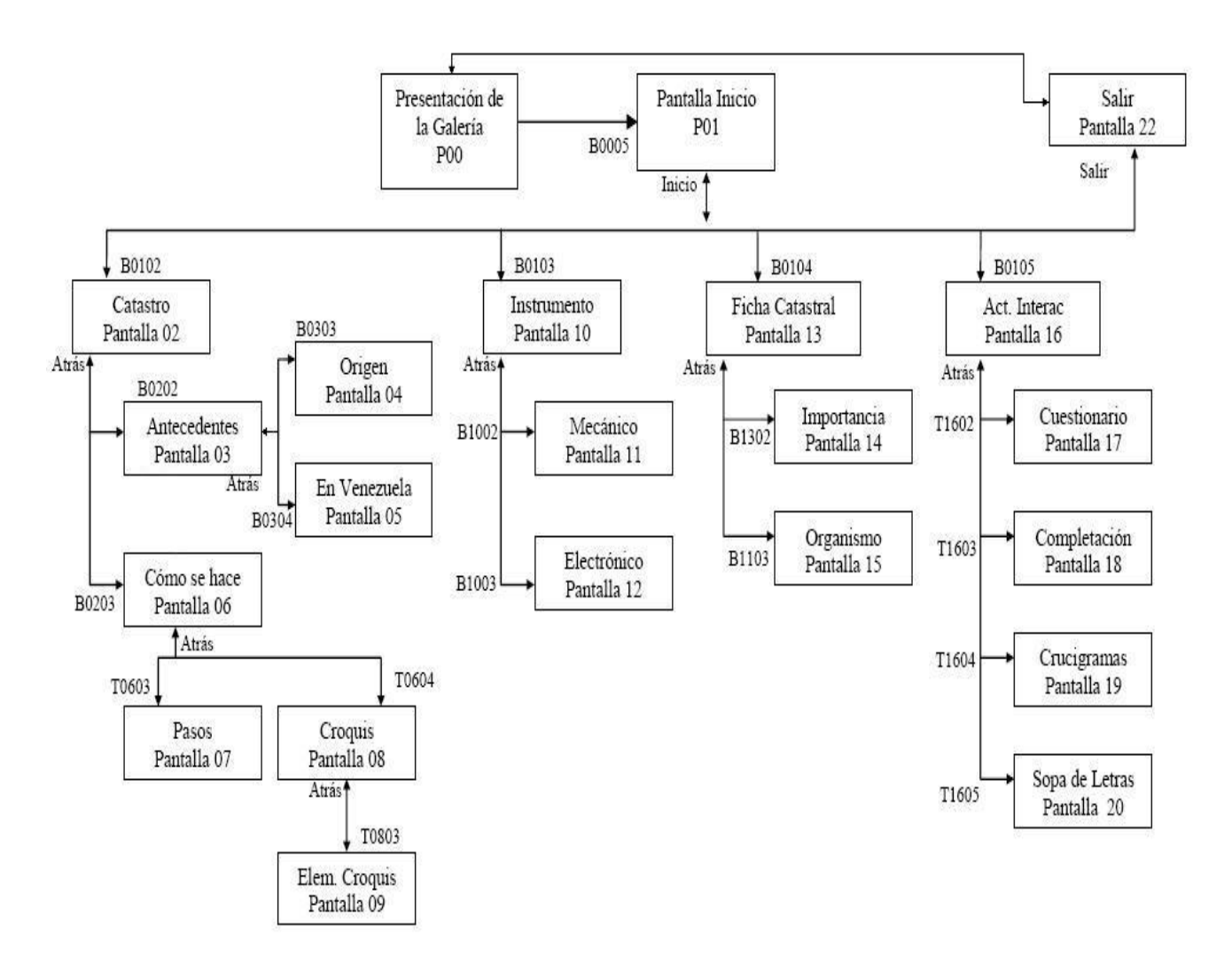

# **3.3.1.3. Diagrama de Navegación**

**Fig. 8** Diagrama de navegación.

# **Especificaciones de la navegación**

Debe especificarse que en la navegación a través de la aplicación que desde cada pantalla se puede acceder a la pantalla salir, desde donde se mostrarán los créditos y seguidamente se saldrá de la aplicación. Además de que cada pantalla accederá a la anterior exceptuando la pantalla de presentación general de la aplicación, la de presentación del volumen Levantamiento Catastral y la de salir de la aplicación. Después de vista la presentación de la aplicación y continuar hacia el Volumen en cuestión no se podrá acceder nuevamente a esta pantalla. Desde cualquier parte de la aplicación en que nos encontremos podremos acceder al inicio o lo que es

lo mismo, la pantalla de presentación del Volumen Catastral, menos de la pantalla de presentación general, ni de la pantalla en la que se muestra el estado de las respuestas de los juegos cuestionario y completamiento de expresiones.

### **3.3.2. Descripción de la funcionalidad**

Los requerimientos son como una condición que el sistema debe cumplir o una capacidad que debe tener. Existen debidos a que el producto en construcción exige cierta funcionalidad o calidad o porque el usuario desea que el producto cumpla con ciertos requerimientos.

#### **3.3.2.1. Requerimientos funcionales**

Especifican acciones que el sistema debe ser capaz de realizar.

- **RF 1** Mostrar el contenido que se aborda en las pantallas.
	- R 1.1 Mostrar presentación general de la aplicación.
	- R 1.2 Mostrar presentación del Volumen Catastral.
	- R 1.3 Mostrar toda la información según el tema seleccionado.
	- R 1.4 Mostrar juegos.
	- R 1.5 Mostrar contenido dispuesto en elementos: botones, palabras calientes e imágenes.
- **RF 2** Permitir navegación a través de la multimedia.
	- R 2.1 Permitir ir a la pantalla solicitada.
	- R 2.2 Permitir retorno a pantalla principal del Volumen Catastral.
	- R 2.3 Permitir retorno a la pantalla anterior.
- **RF 3** Permitir acciones.
	- R 3.1 Permitir control de audio de fondo del sistema.
	- R 3.2 Permitir la salida del sistema cuando sea solicitada.
	- R 3.3 Mostar créditos, después de confirmada la salida del sistema.
	- R 3.4 Deshabilitar las funcionalidades de las teclas Esc y Alt-Tab.
- **RF 4** Interactuar con juegos y permitir evaluar.
	- R 4.1 Interactuar con sopa de letras.
	- R 4.2 Interactuar con cuestionario.
	- R 4.3 Interactuar con completamiento de expresiones.
	- R 4.4 Interactuar con crucigrama.

### **3.3.2.2. Requerimientos no funcionales**

Son propiedades o cualidades que el producto debe tener. Estas pueden verse como las características que hacen al producto atractivo, usable, rápido, confiable, etc. Normalmente están vinculados a requerimientos funcionales, una vez se conozca lo que el sistema debe hacer se podrá determinar cómo ha de comportarse, qué cualidades debe tener o cuán rápido o grande debe ser.

#### **RNF 1 Requerimientos de apariencia e interfaz externa**

- 1.1. Legible.
- 1.2. Simple de usar.
- 1.3. Interactivo.
- 1.4. Uso de colores adecuados.

#### **RNF 2 Usabilidad**

- 2.1. Dirigido a jóvenes y adultos.
- 2.2. Facilidad de uso para personas sin conocimiento previo sobre computadoras.

#### **RNF 3 Requerimientos de portabilidad**

- 3.1. El producto podrá ser usado en el Sistema Operativo Linux, teniendo Wine instalado.
- 3.2. El producto podrá ser usado bajo el sistema operativo Windows.
- 3.3. El producto puede ser usado bajo el sistema operativo Macintosh.

## **RNF 4 Hardware**

- 4.1. Debe tener tarjeta de sonido.
- 4.2. Debe tener tarjeta de video SVGA o superior.
- 4.3. Debe disponer de Procesador Intel Pentium III de 600 MHz, o versiones posteriores.
- 4.4. Debe poseer 128 MB de memoria RAM (se recomienda 256 MB).
- 4.5. Al menos 100 MB de espacio libre en el disco (se recomienda tener espacio libre mayor).

#### **RNF 5 Software**

- 5.1. Sistema Operativo Windows 98. Internet Explorer 5.0 o superior. Netscape Navigator 6 o superior.
- 5.2. Windows 2000/XP o superior.

### Recomendado:

Internet Explorer 6.0 o posterior.

Netscape Navigator 7.2 o posterior.

AOL.

Flash Player 7.

- 5.3. Sistema Operativo Macintosh X version10.2.6 o superior. Internet Explorer 6.0 o posterior. Netscape Navegator 7.2 o posterior.
- 5.4. Sistema Operativo Linux. Mozilla Firefox 1.5 o superior. Macromedia Flash Player o superior. Se debe instalar un plugin.

# **RNF 6 Navegación**

- 6.1. Desde una pantalla cualquiera se podrá acceder a la anterior.
- 6.2. Desde una pantalla cualquiera se podrá acceder a la pantalla principal del Volumen Catastral.
- 6.3. Desde una pantalla cualquiera se podrá salir de la aplicación, con una previa confirmación para asegurar la petición del usuario.

# **3.3.3. Modelo de casos de uso**

#### **3.3.3.1. Actores del Sistema**

#### **Tabla 1.** Actores del Sistema

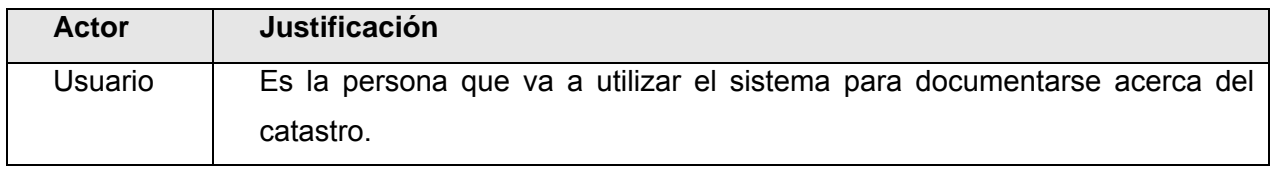

#### **3.3.3.2. Casos de Uso del Sistema**

- 1. Mostrar contenido
- 2. Permitir navegación
- 3. Permitir acciones.
- 4. Interactuar con juegos.
- 5. Salir de la aplicación.

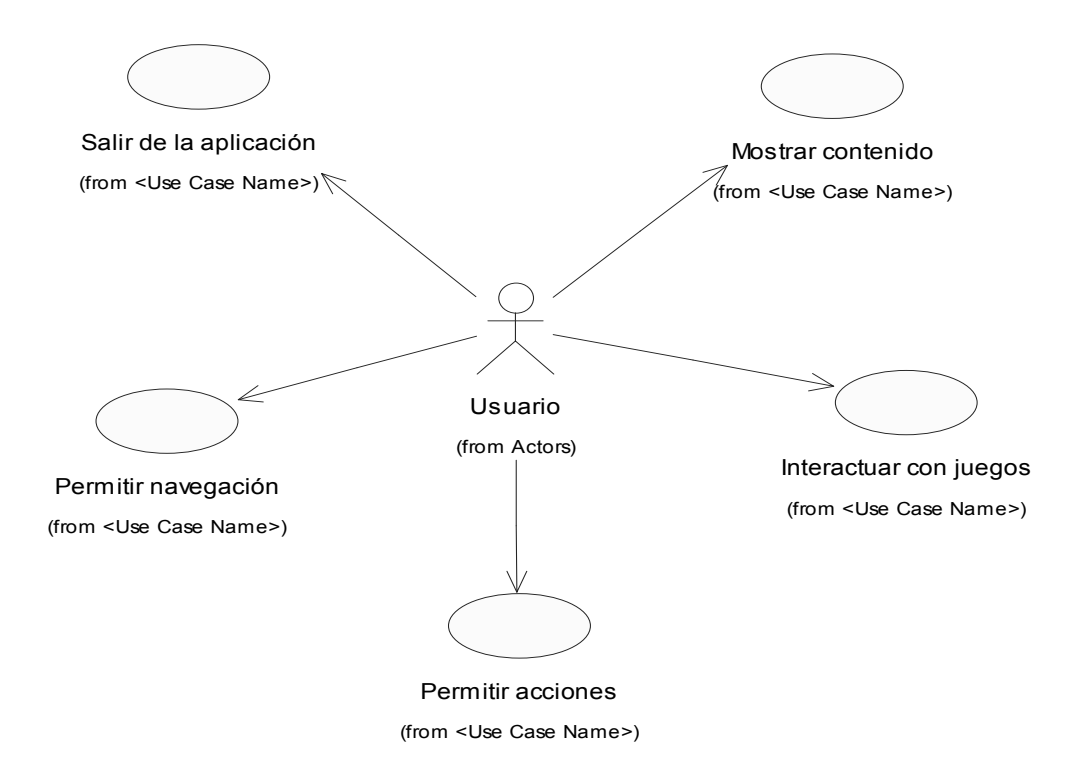

**Fig. 9** Diagrama de Casos de Uso del Sistema.

# **3.3.3.3. Descripción Textual de los Casos de Uso**

**Tabla 2.** Descripción textual del Caso de Uso Mostrar Contenido.

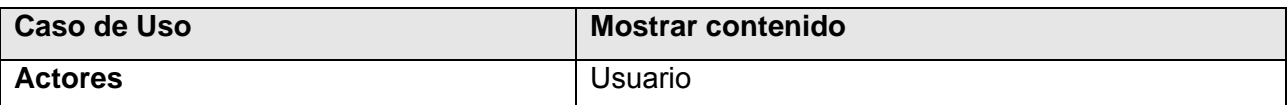

#### **Resumen**

El caso de uso comienza cuando el Usuario ejecuta la Multimedia mostrando la presentación general, de obligatoria visualización, durante su ejecución no se podrá realizar otra acción. El usuario se adentra en la presentación del Volumen Catastral a partir de la cual se podrá continuar viendo la información contenida en todas las pantallas de la aplicación las cuales son: presentación general, presentación del volumen Levantamiento Catastral, que es un catastro, antecedentes, origen, como hacer un catastro, croquis parcelario, elementos de un croquis parcelario, instrumentos, instrumentos mecánicos, instrumentos electrónicos, ficha catastral, importancia de la ficha catastral, organismos que regulan el fichaje catastral, juegos, sopa de letras, crucigrama, completamiento de expresiones, cuestionario y créditos. Cuando el usuario solicita la información acerca de un tema que presentan las pantallas, en el orden que desee, estas le son mostradas. Termina cuando el usuario no desea solicitar ningún contenido y solicita salir de la aplicación y confirma su solicitud.

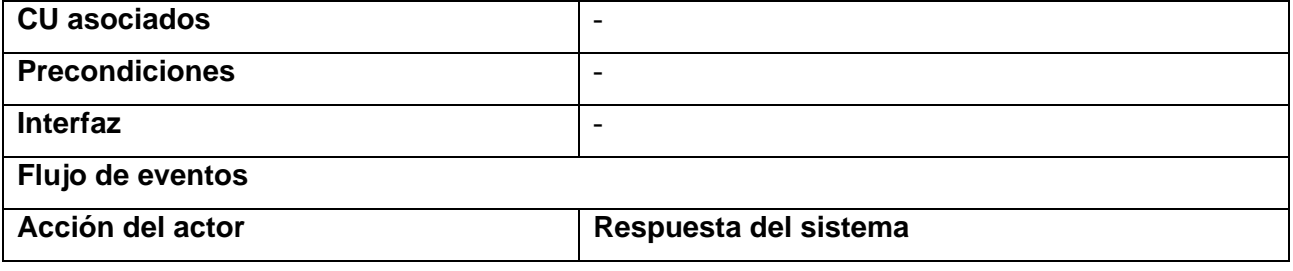

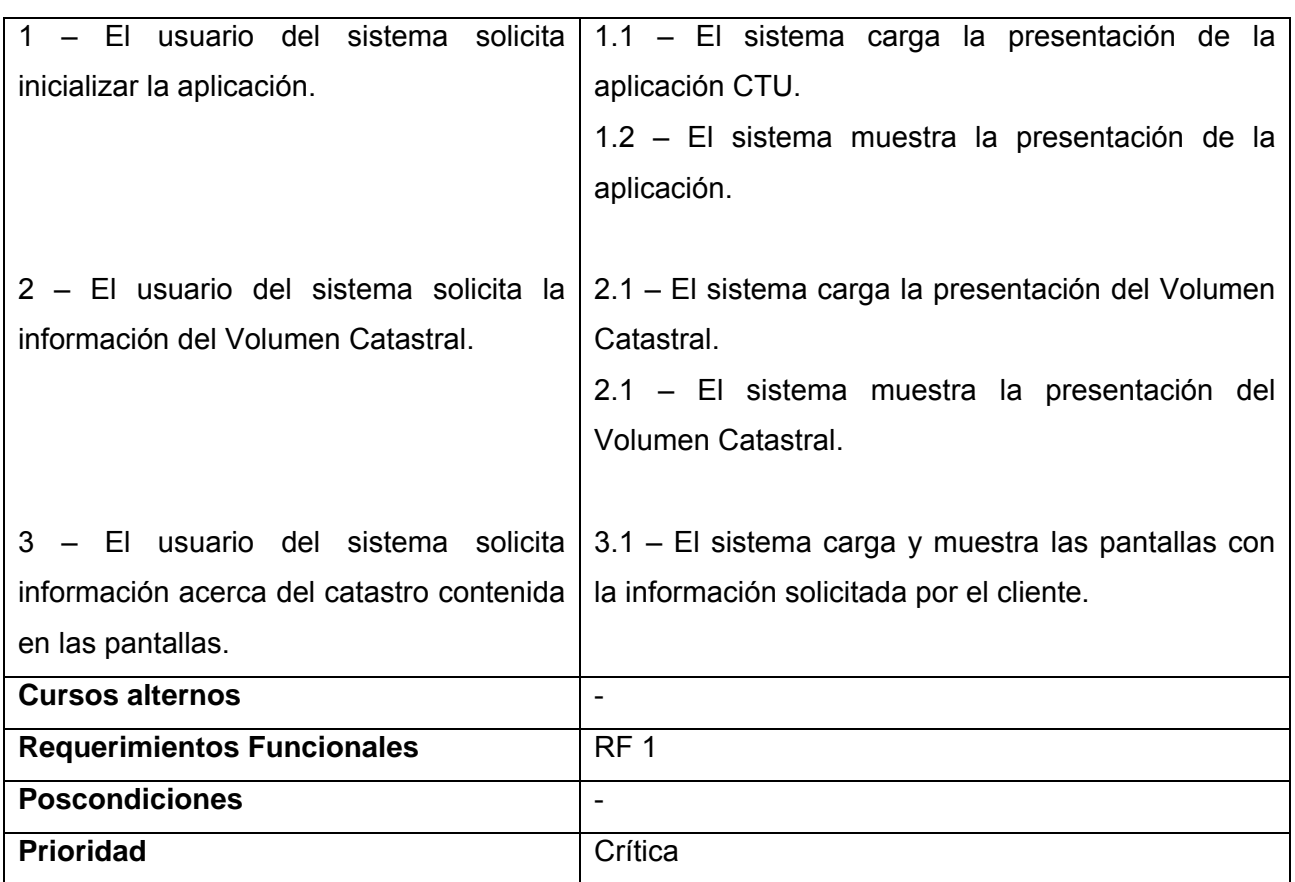

**Tabla 3.** Descripción textual del Caso de Uso Permitir navegación.

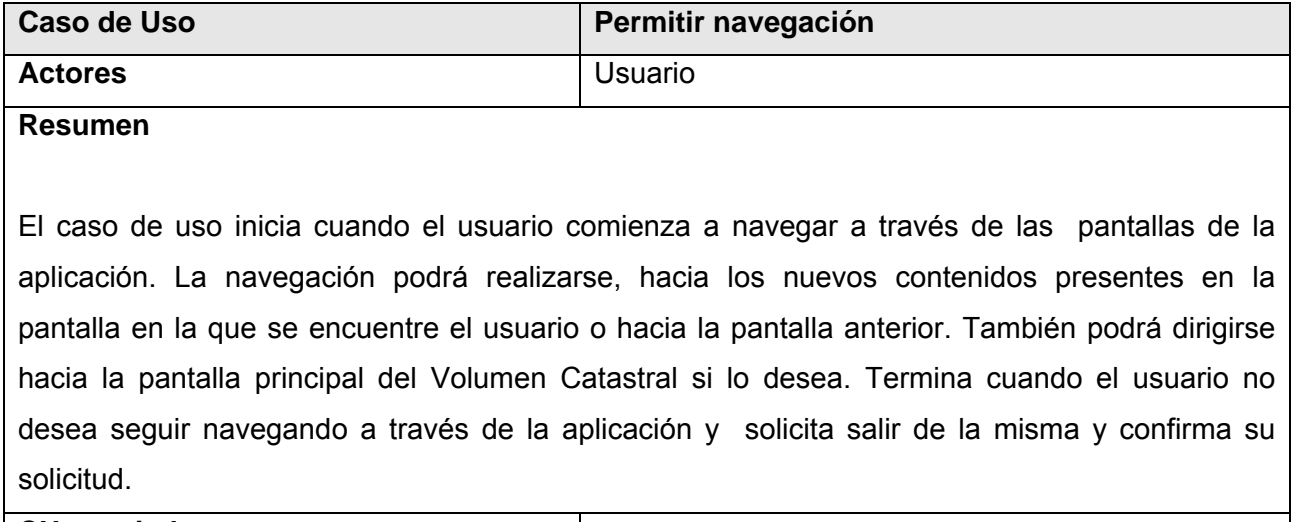

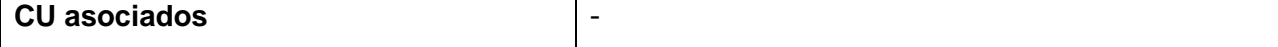

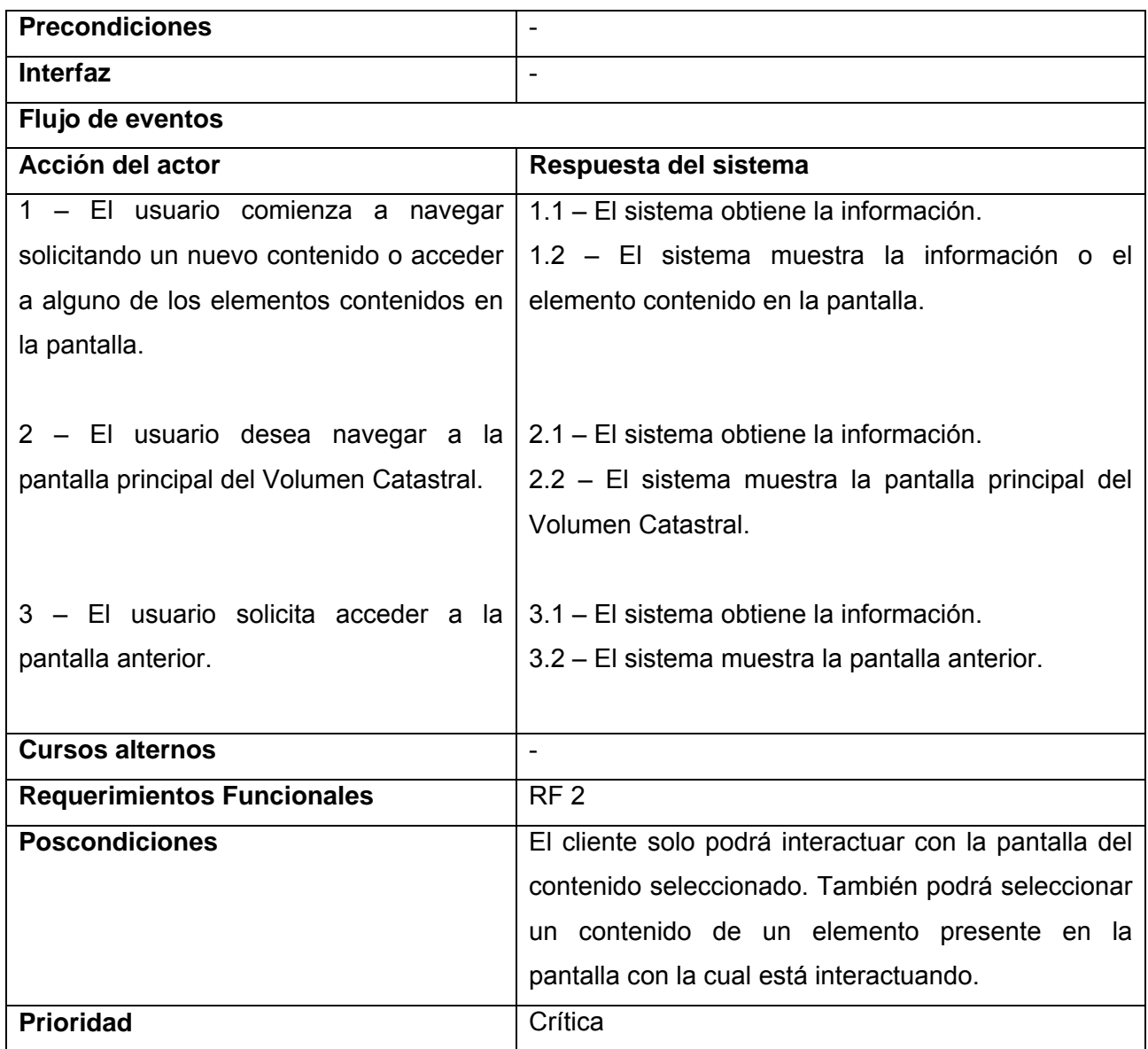

**Tabla 4.** Descripción textual del Caso de Uso Permitir acciones.

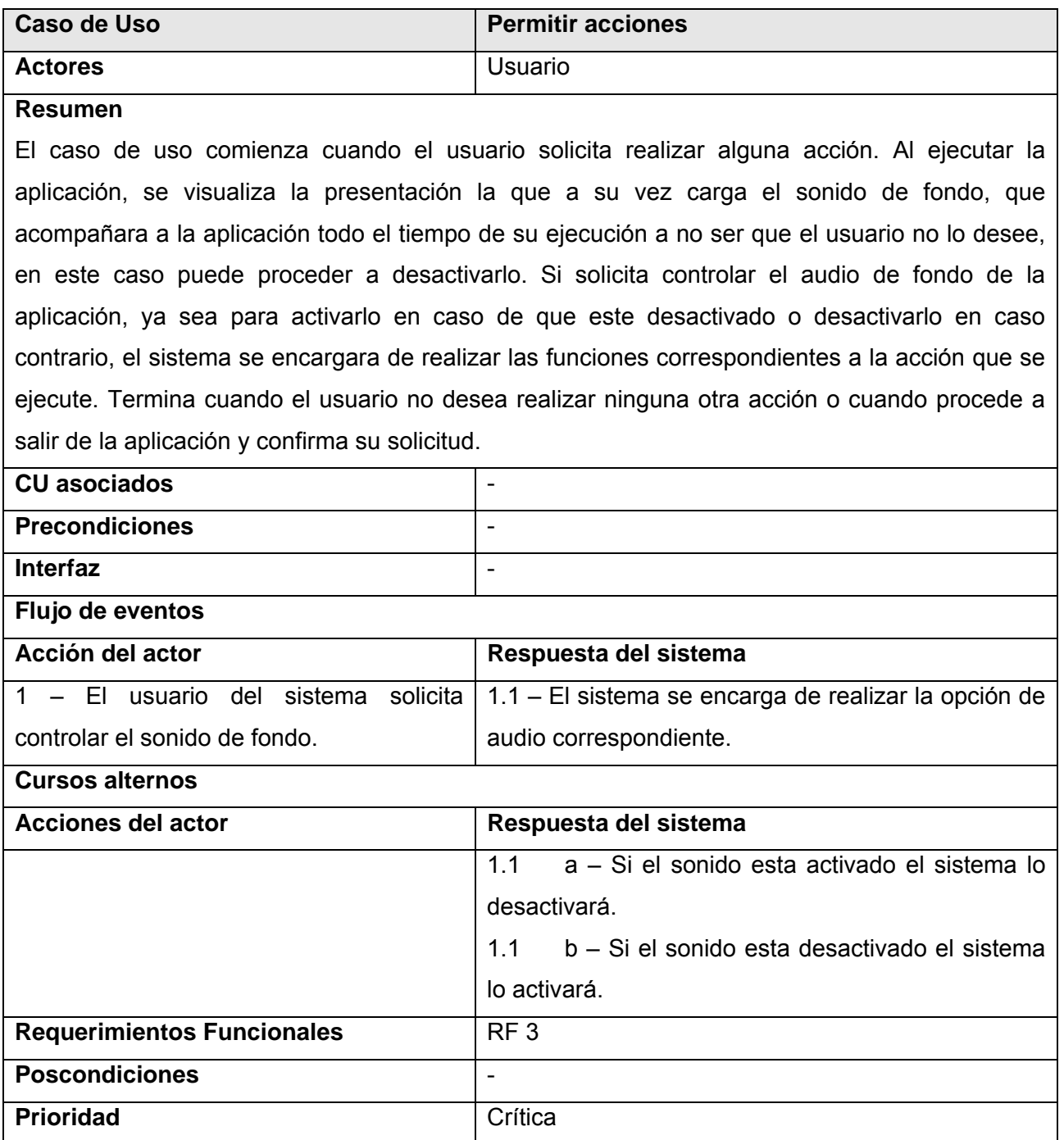

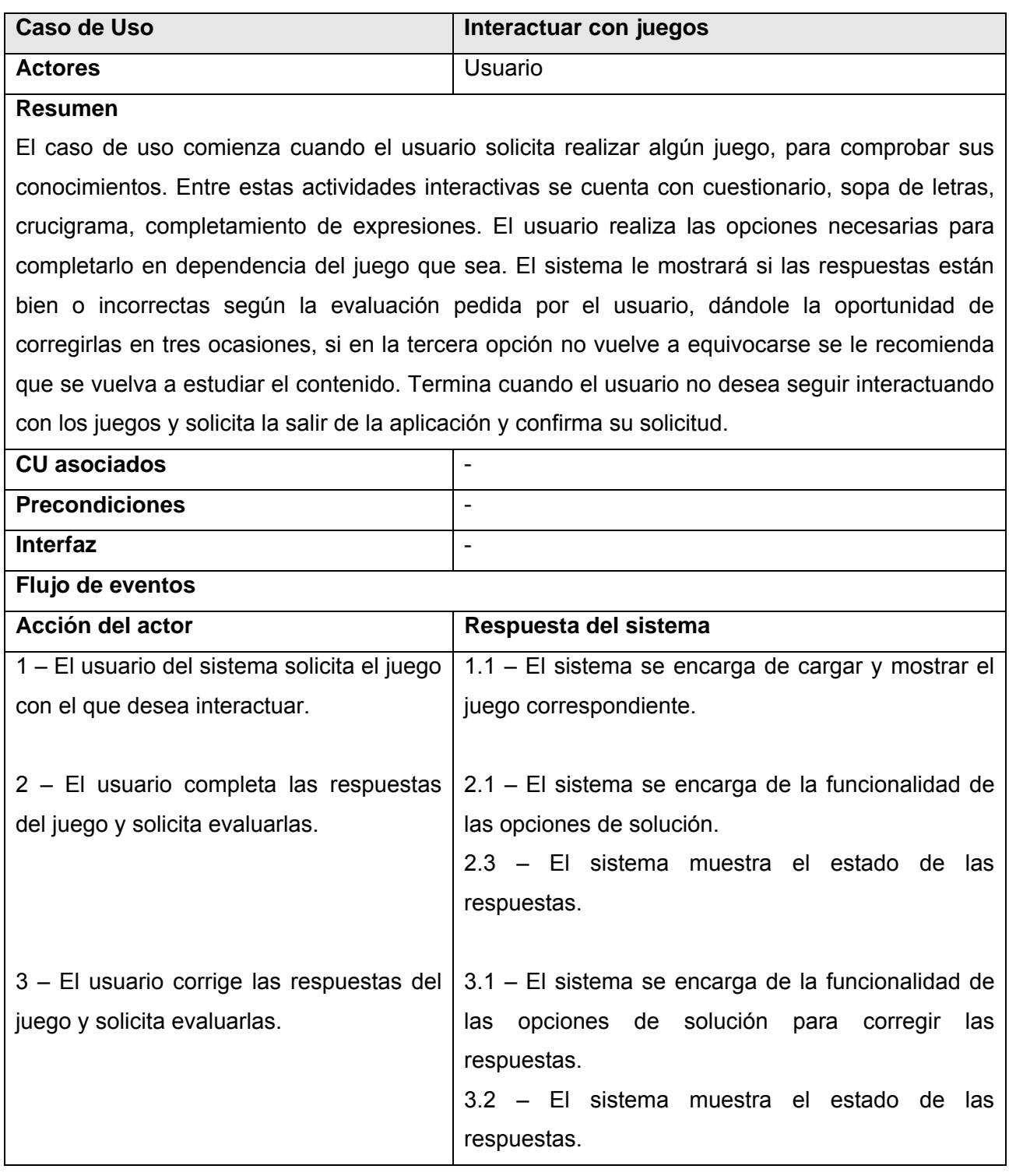

**Tabla 5.** Descripción textual del Caso de Uso Interactuar con juegos.

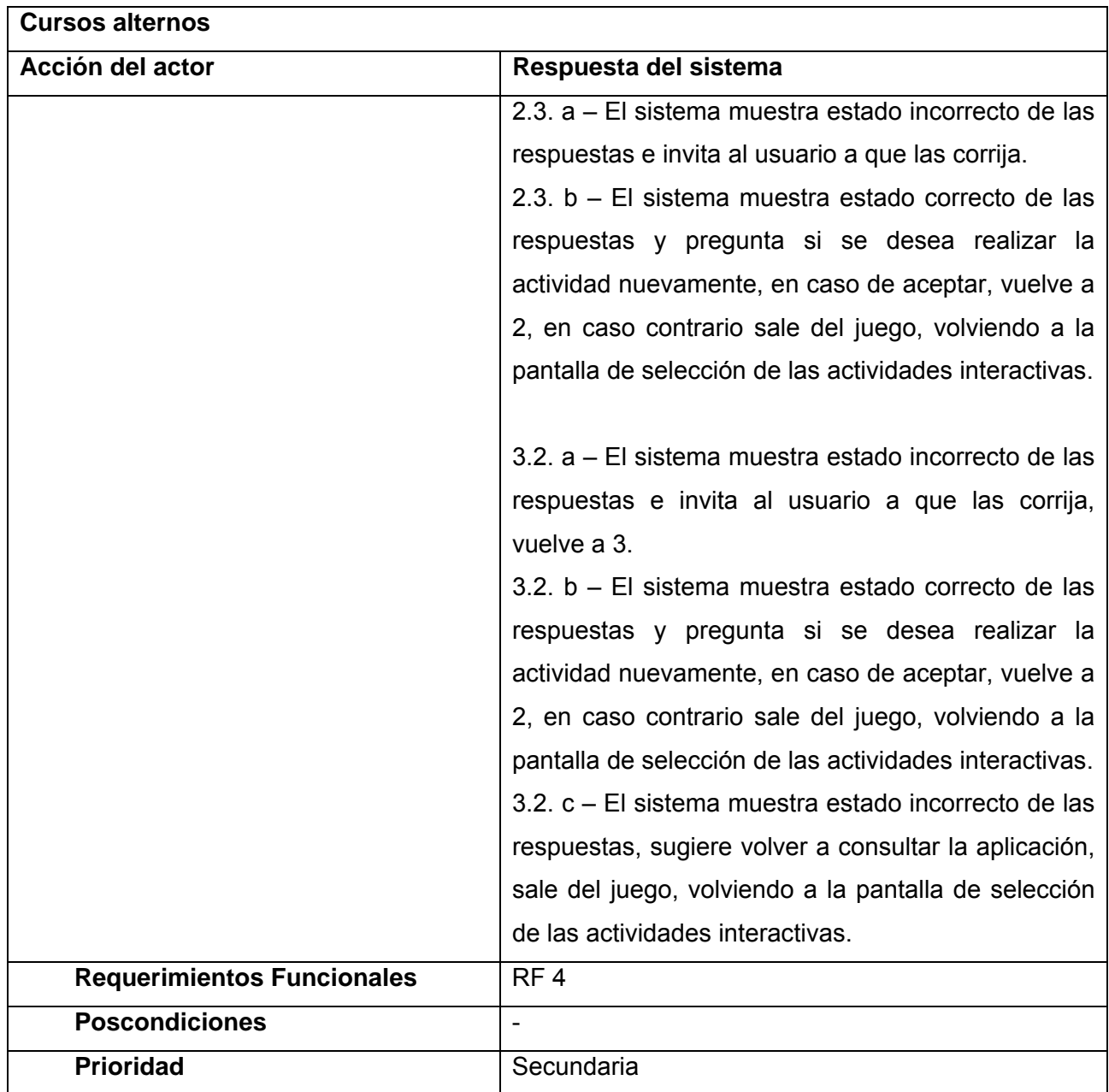

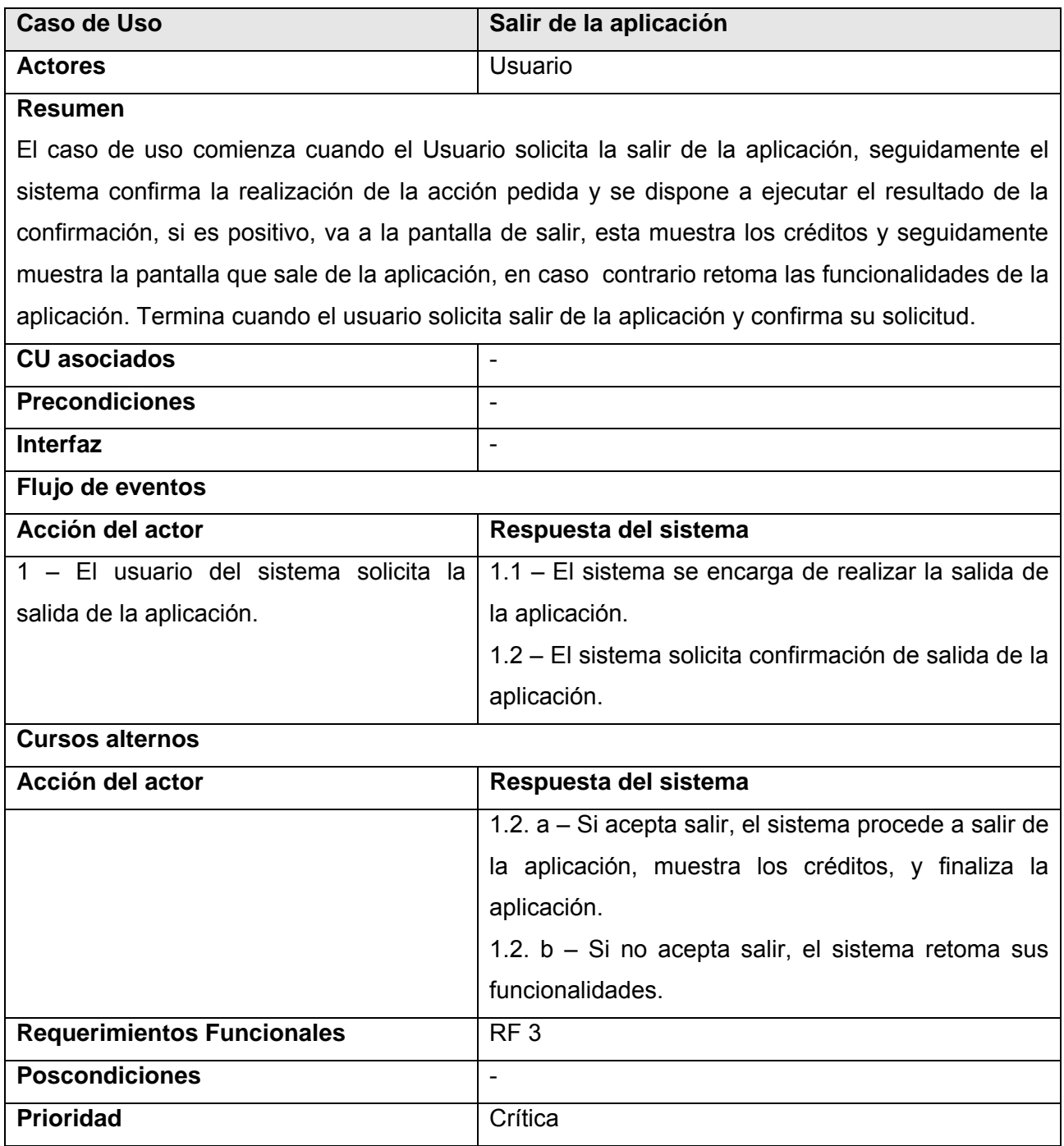

**Tabla 6.** Descripción textual del Caso de Uso Salir de la aplicación.

# **3.4. Conclusiones**

En este capitulo se trató todo lo referente a la especificación del contenido, además de la descripción de la solución propuesta. Se muestra el modelo de dominio del entorno en el que surge la necesidad de crear esta aplicación con tecnología multimedia, con toda la información asociada a los conceptos que se muestran en este. También se presenta el actor que interactúa con el sistema, y se definieron un total de cuatro casos de uso. Se realizó una descripción de cada uno de los casos de uso, incluyendo un resumen acerca de que se trata el mismo, la acción del actor y la respuesta del sistema para cada acción que se realiza en el mismo. Después de definido todo lo tratado en el capitulo se puede dar comienzo a la construcción de la solución.

# **Capitulo 4. Construcción de la Solución Propuesta.**

# **4.1. Introducción**

En este capitulo se pretende dar comienzo a la construcción de la solución propuesta, se expondrán los modelos de diseño e implementación. Dentro de los que se trataran los diagramas de presentación y de componentes respectivamente. El los primeros se presentará un esquema de aproximadamente como quedaran estructuradas las distintas interfaces de usuario. En el segundo se mostraran los distintos componentes que intervienen en la aplicación.

# **4.2. Modelo de diseño**

### **4.2.1. Diagrama de presentación**

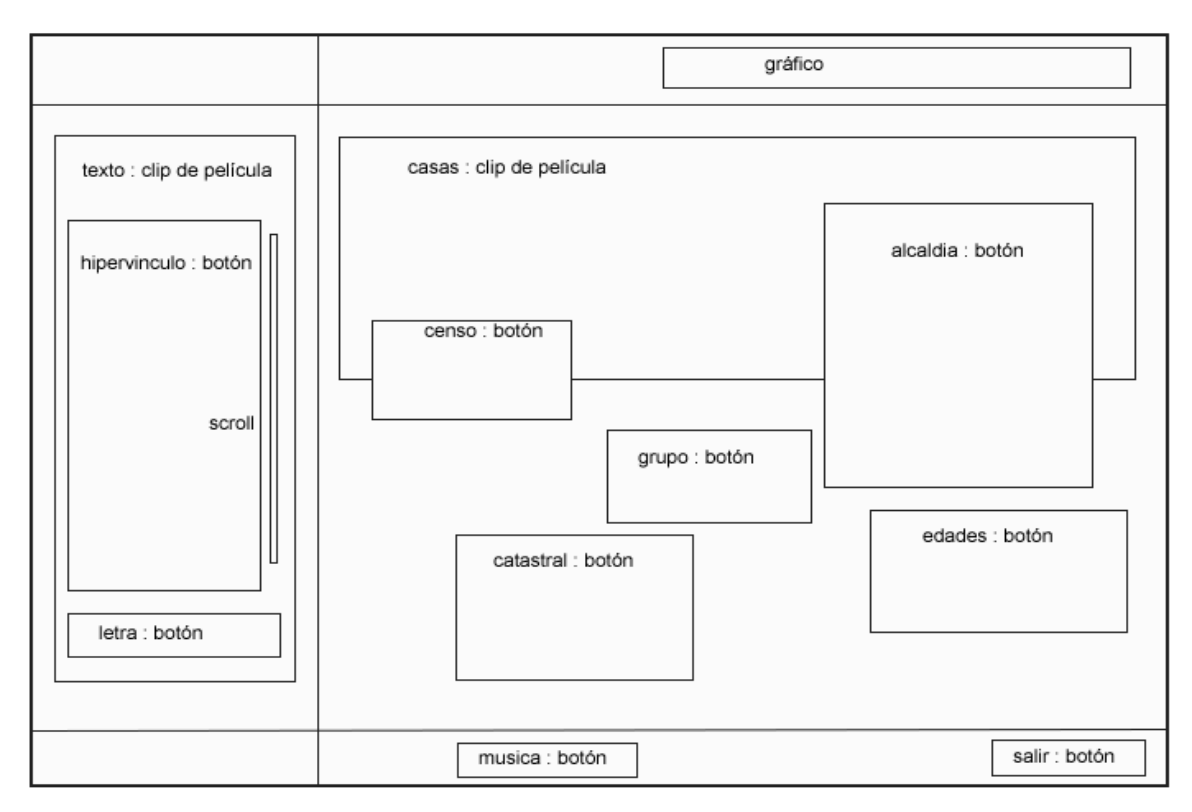

**Fig. 10** Diagrama de presentación pantalla general de la aplicación.

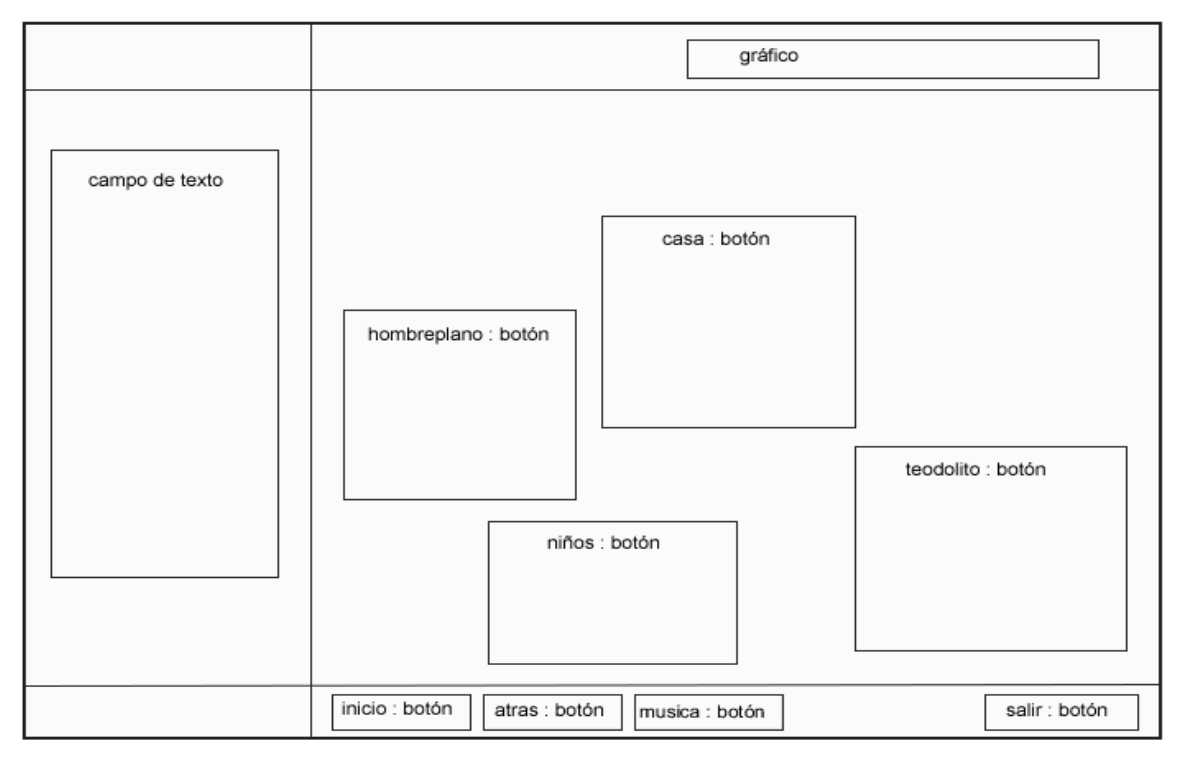

**Fig. 11** Diagrama de presentación pantalla general del volumen Levantamiento Catastral.

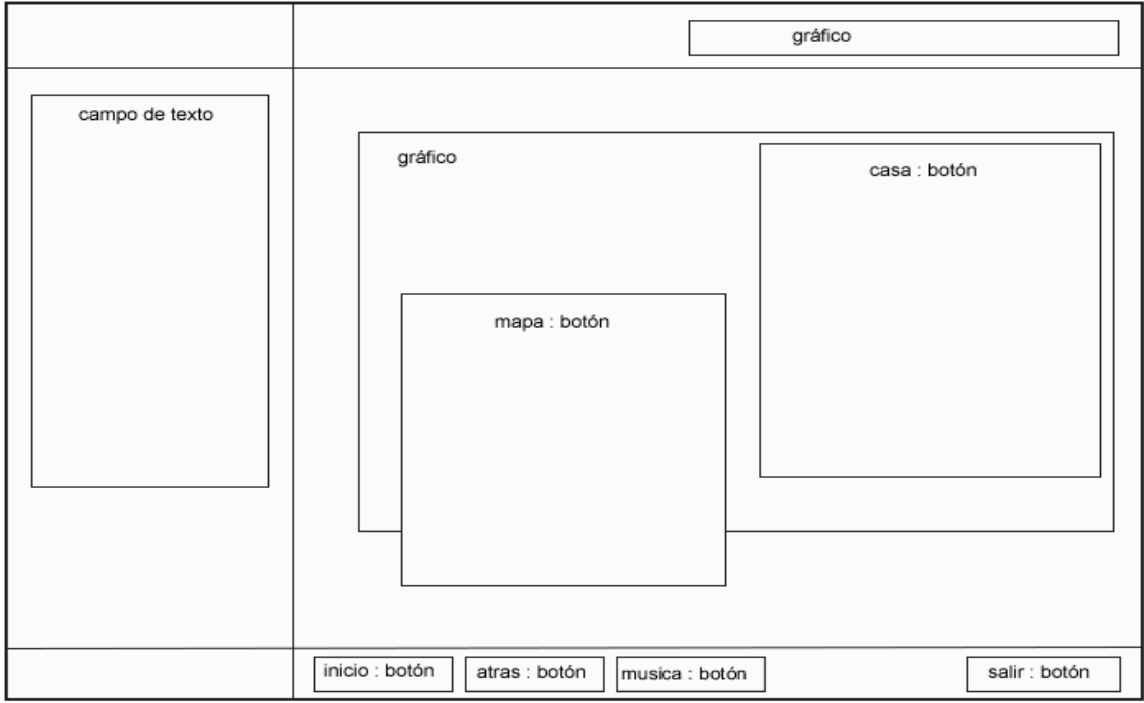

**Fig. 12** Diagrama de presentación pantalla catastro.

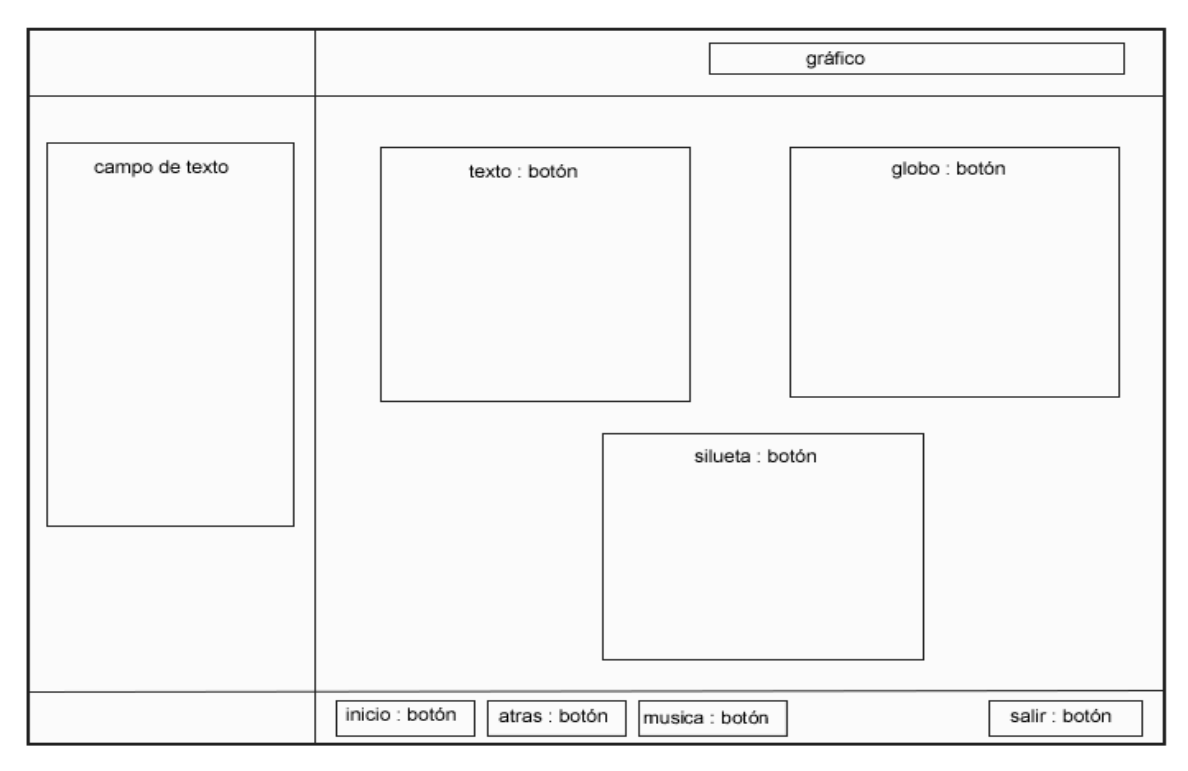

**Fig. 13** Diagrama de presentación pantalla significado catastro.

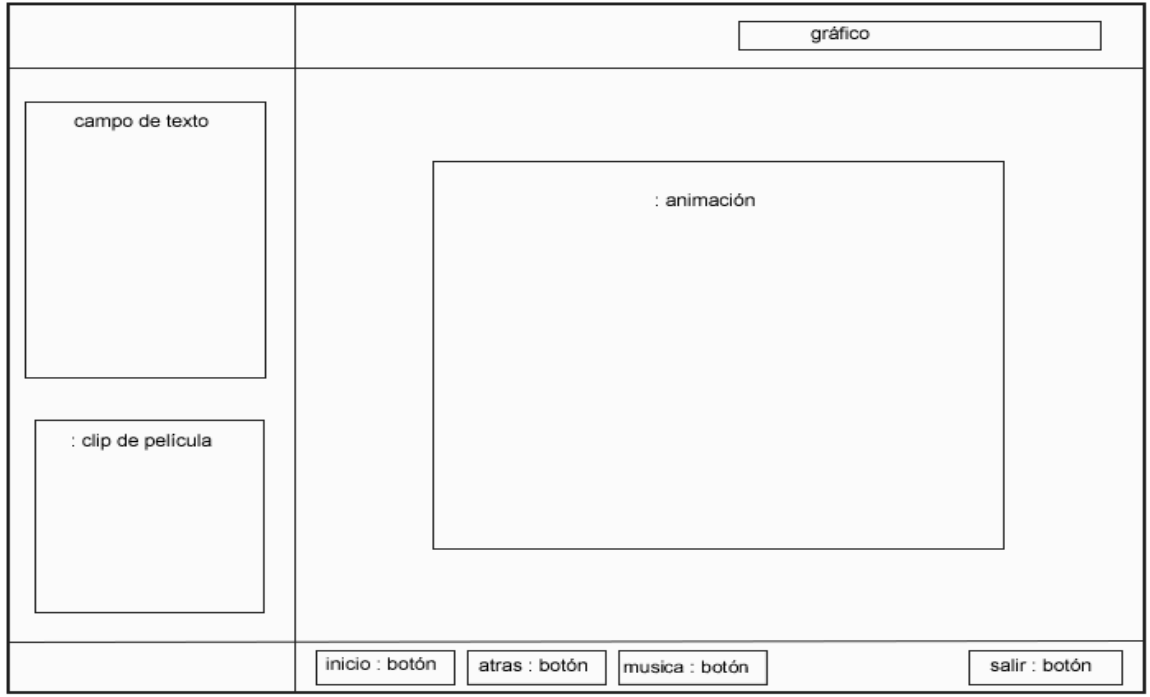

**Fig. 14** Diagrama de presentación pantalla origen catastro.

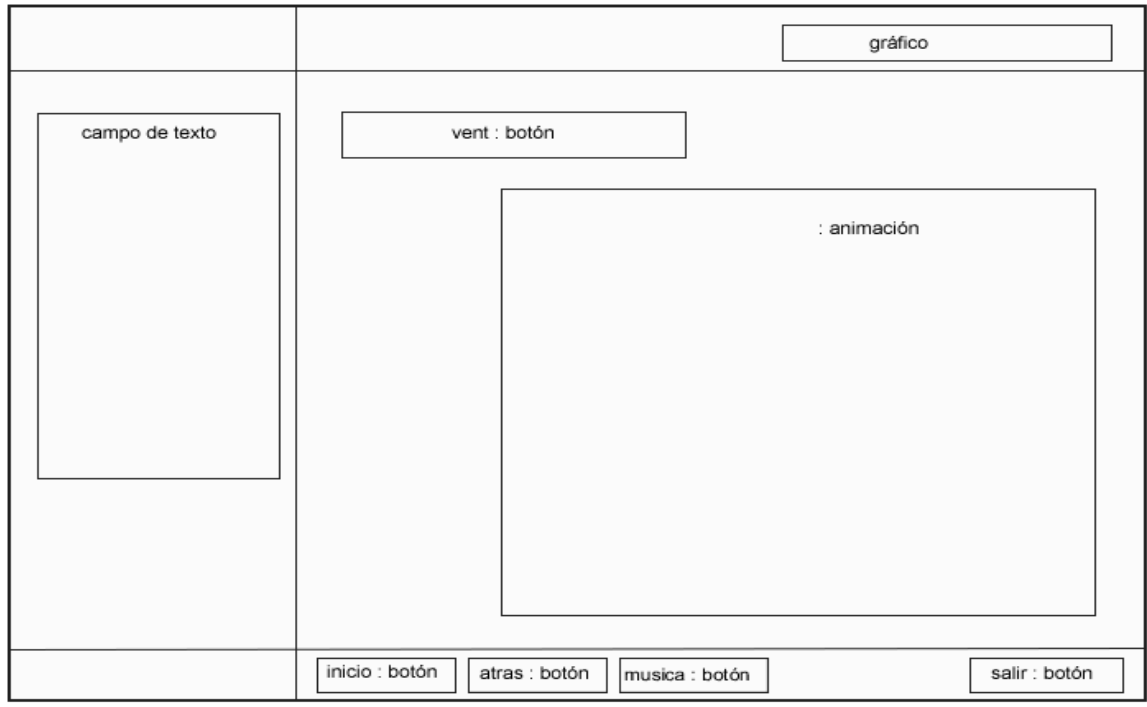

**Fig. 15** Diagrama de presentación pantalla antecedentes catastro.

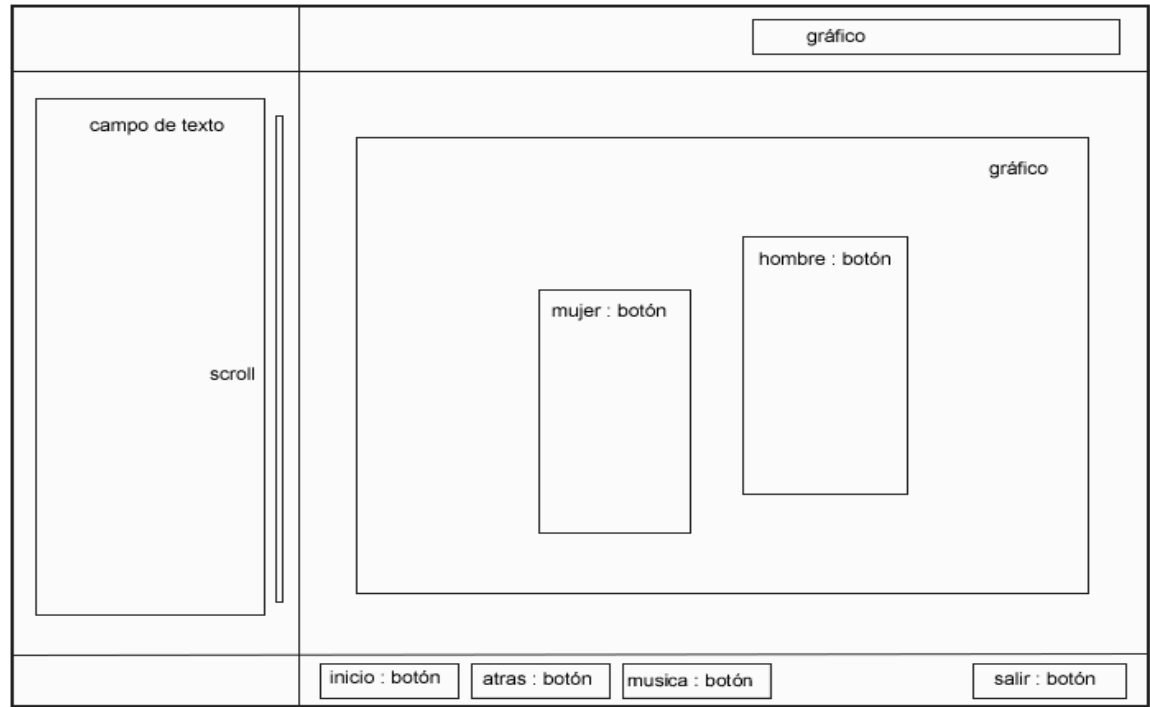

**Fig. 16** Diagrama de presentación pantalla como hacer un catastro.

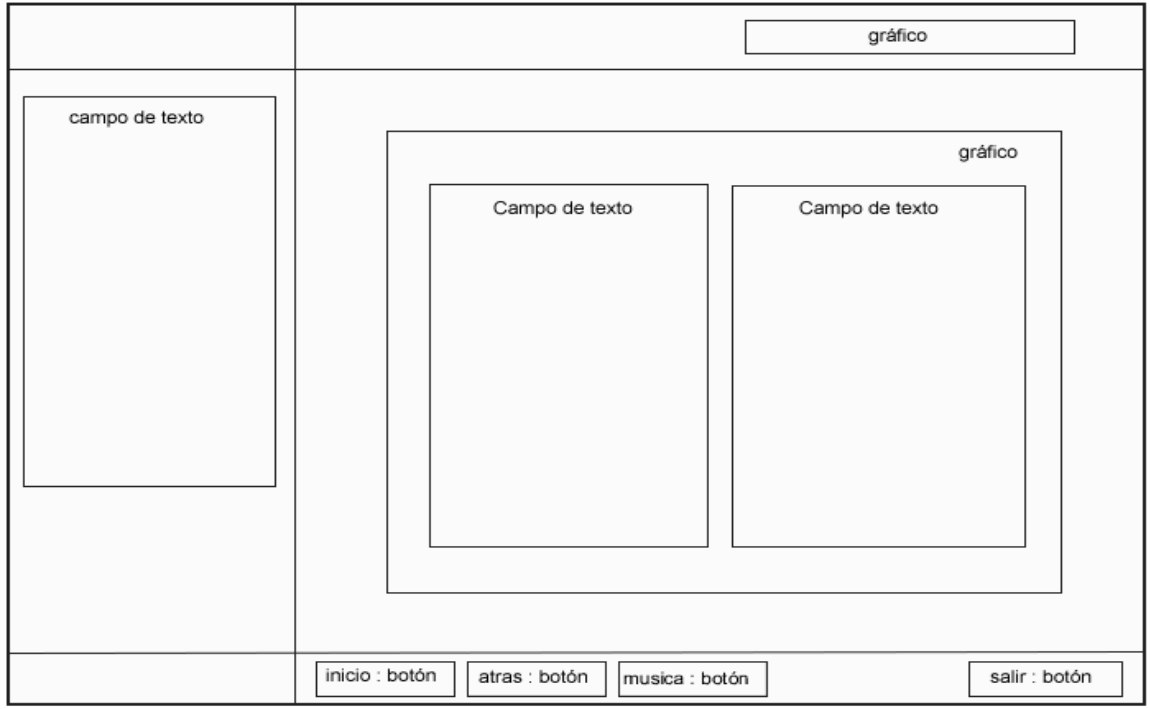

**Fig. 17** Diagrama de presentación pantalla pasos para hacer un Levantamiento Catastral.

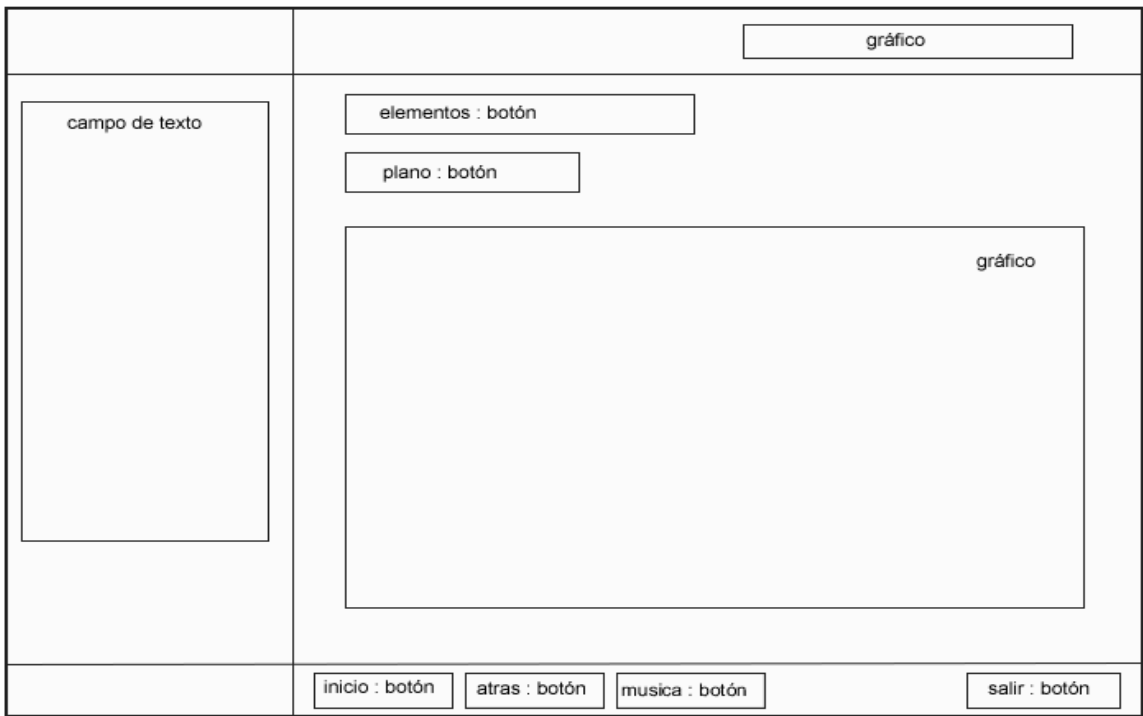

**Fig. 18** Diagrama de presentación pantalla croquis parcelario.

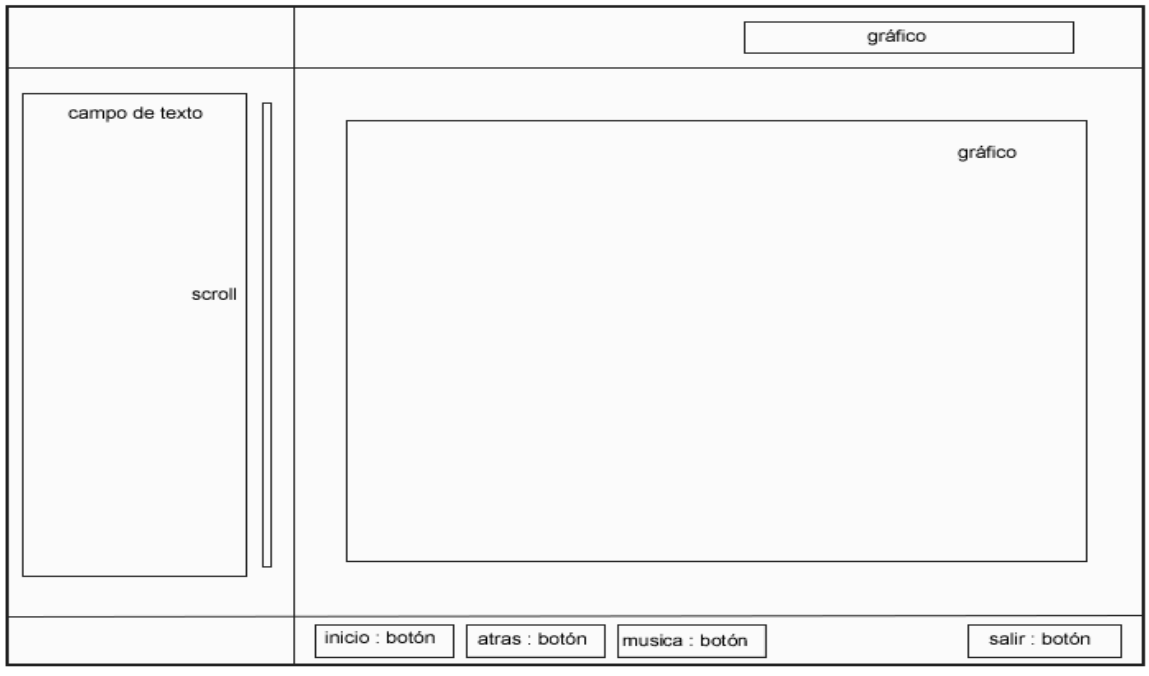

**Fig. 19** Diagrama de presentación pantalla elementos del croquis parcelario.

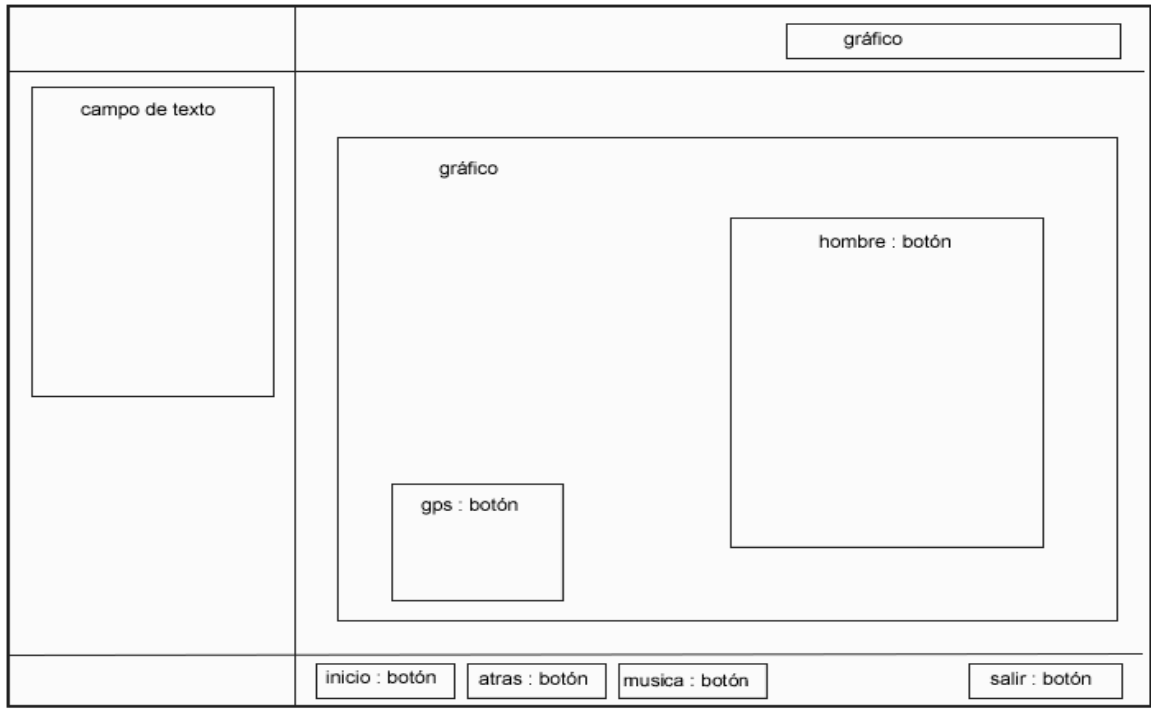

**Fig. 20** Diagrama de presentación pantalla instrumentos.

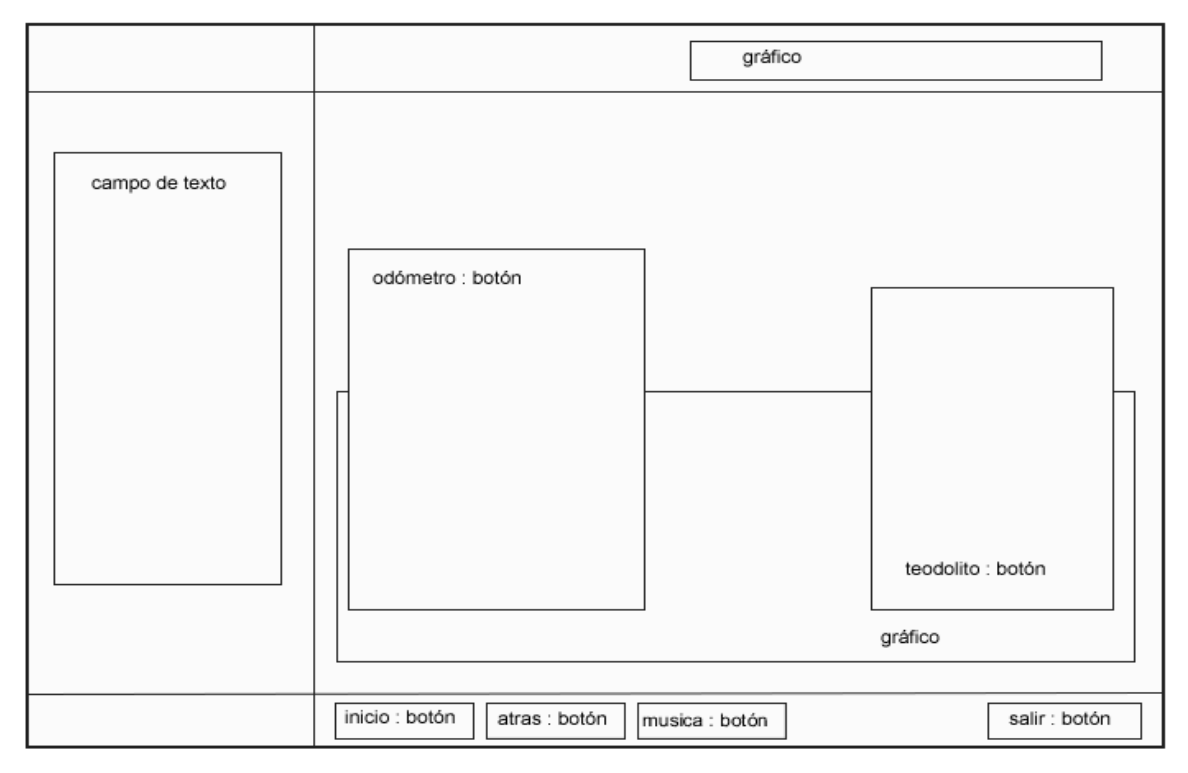

**Fig. 21** Diagrama de presentación pantalla instrumentos mecánicos.

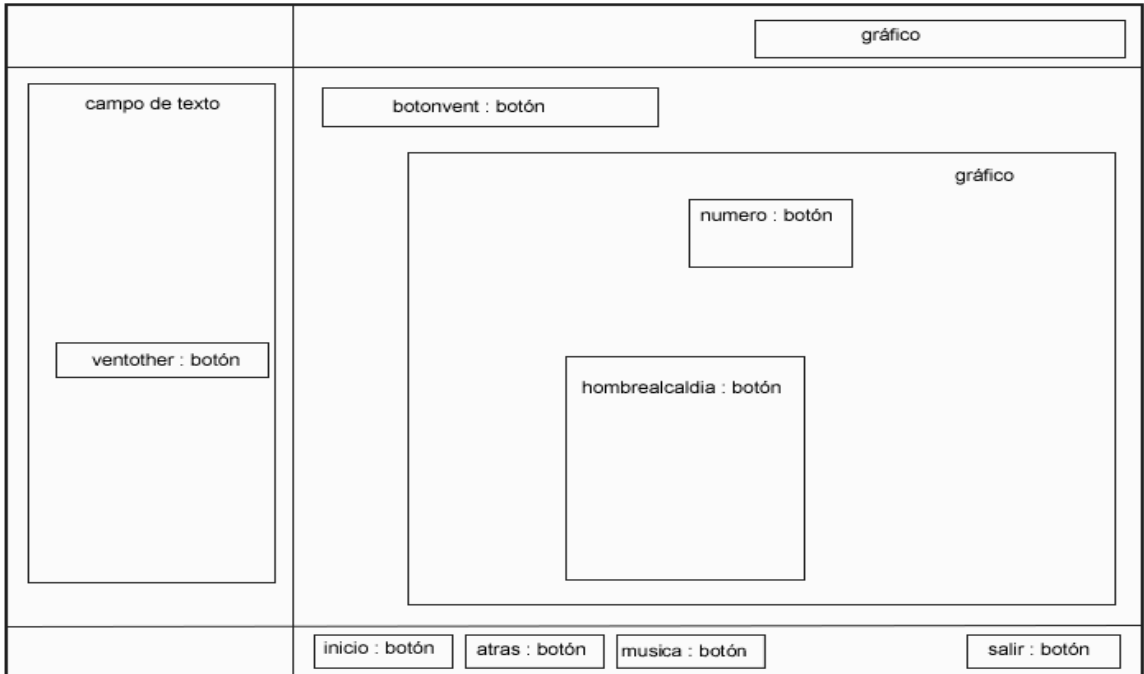

**Fig. 22** Diagrama de presentación pantalla ficha catastral.

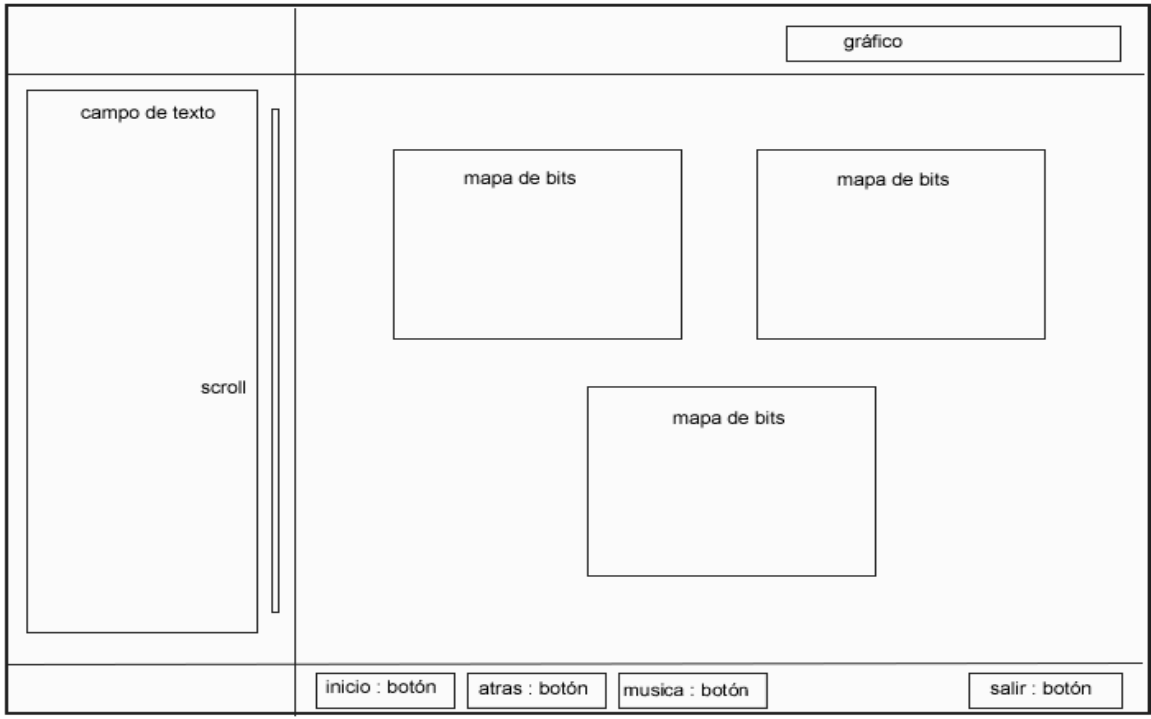

**Fig. 23** Diagrama de presentación pantalla importancia de la ficha catastral.

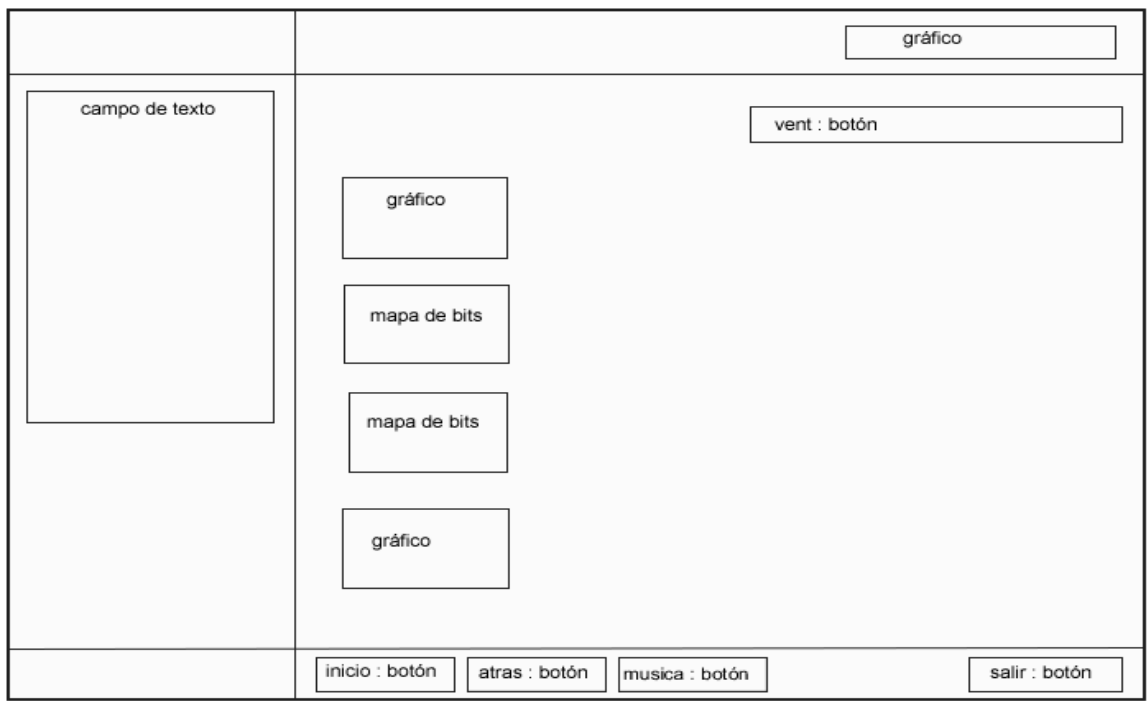

**Fig. 24** Diagrama de presentación pantalla organismos que regulan el fichaje catastral.

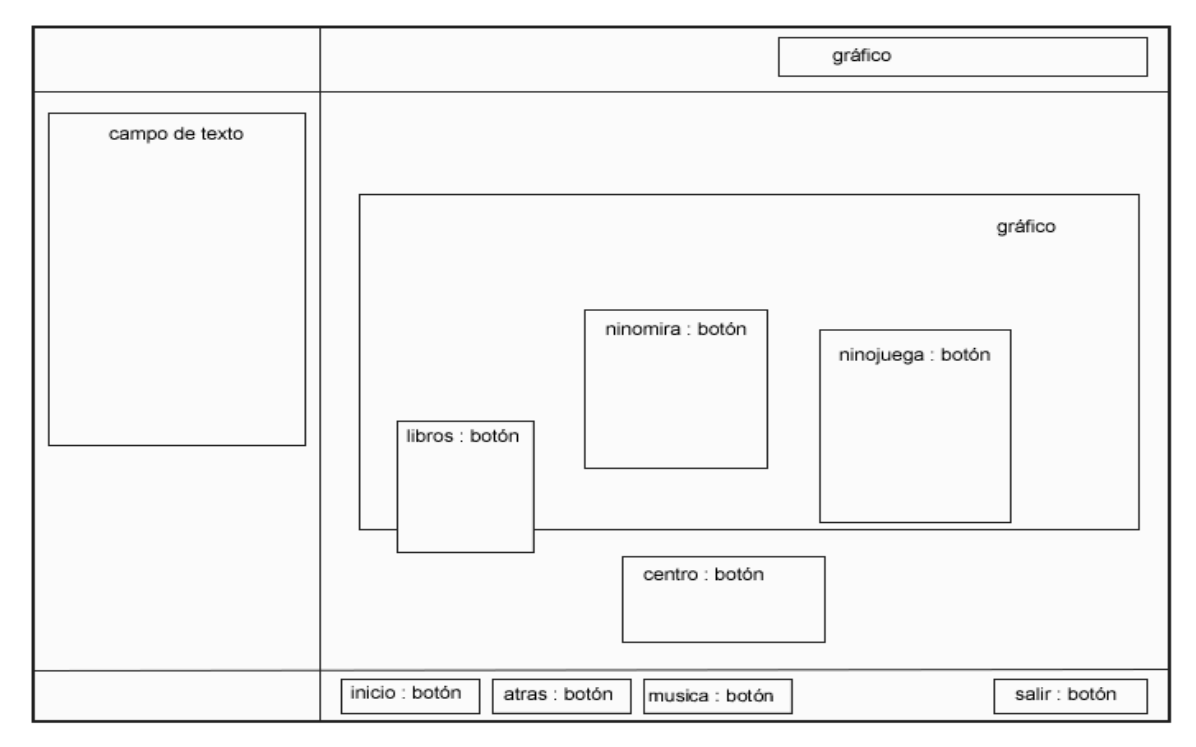

**Fig. 25** Diagrama de presentación pantalla juegos.

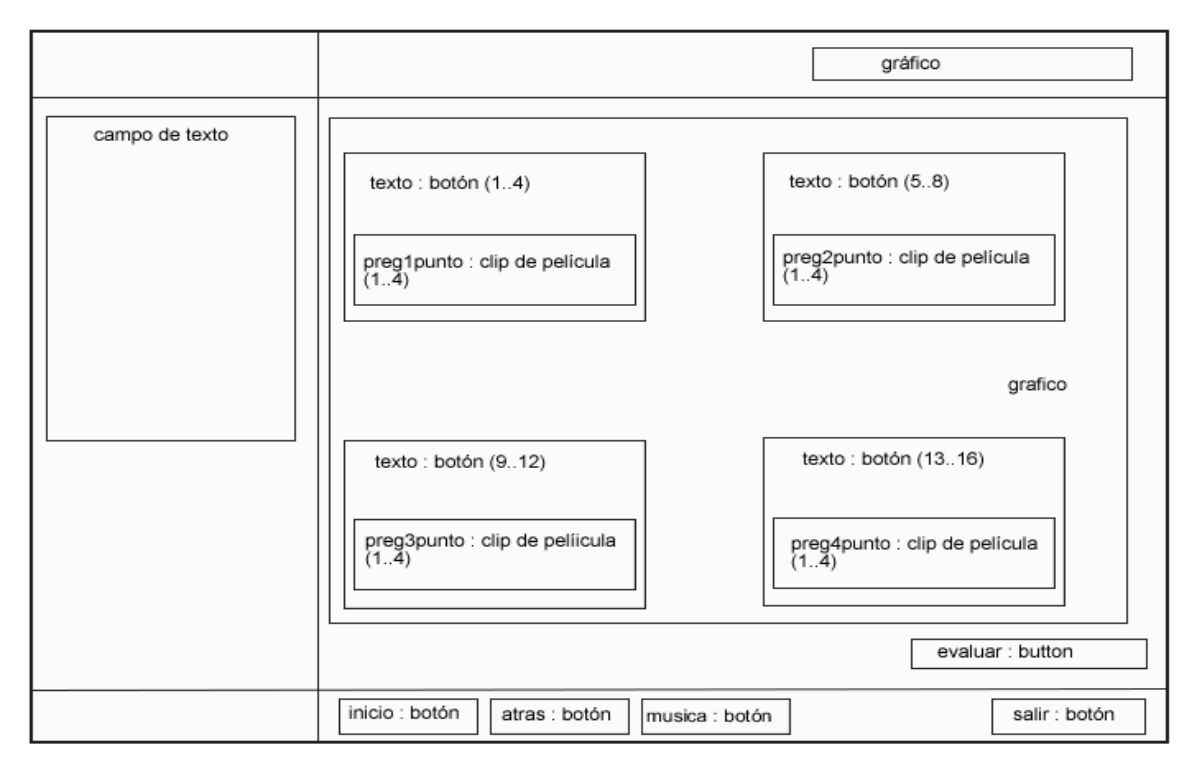

**Fig. 26** Diagrama de presentación pantalla cuestionario.

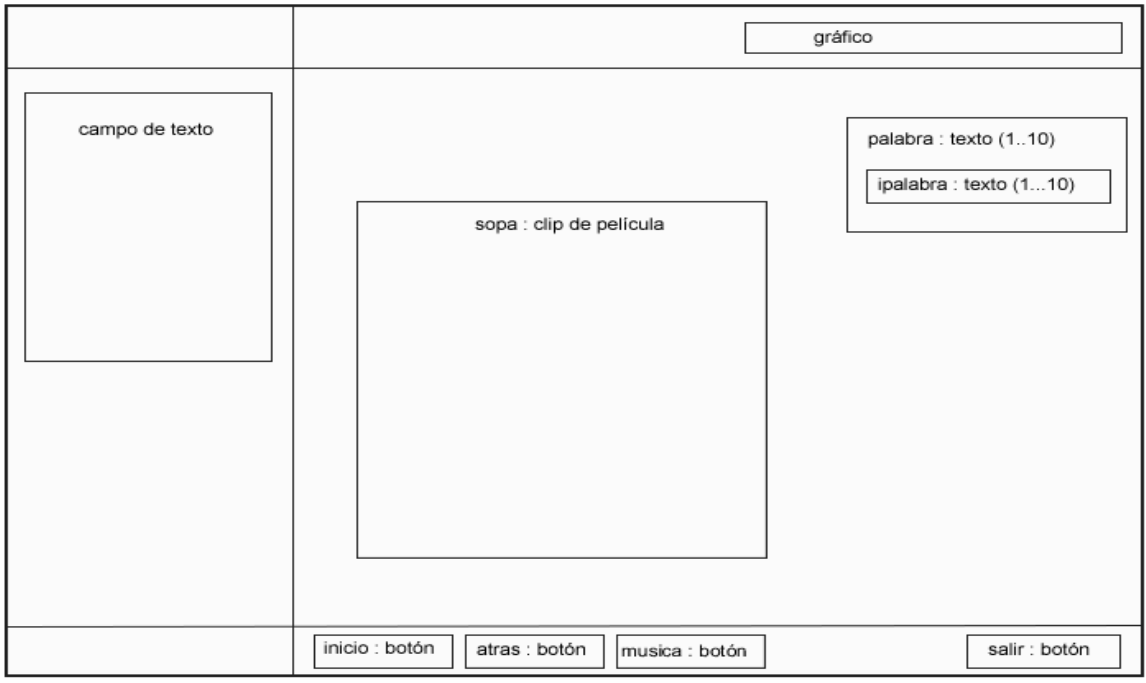

**Fig. 27** Diagrama de presentación pantalla sopa de letras.

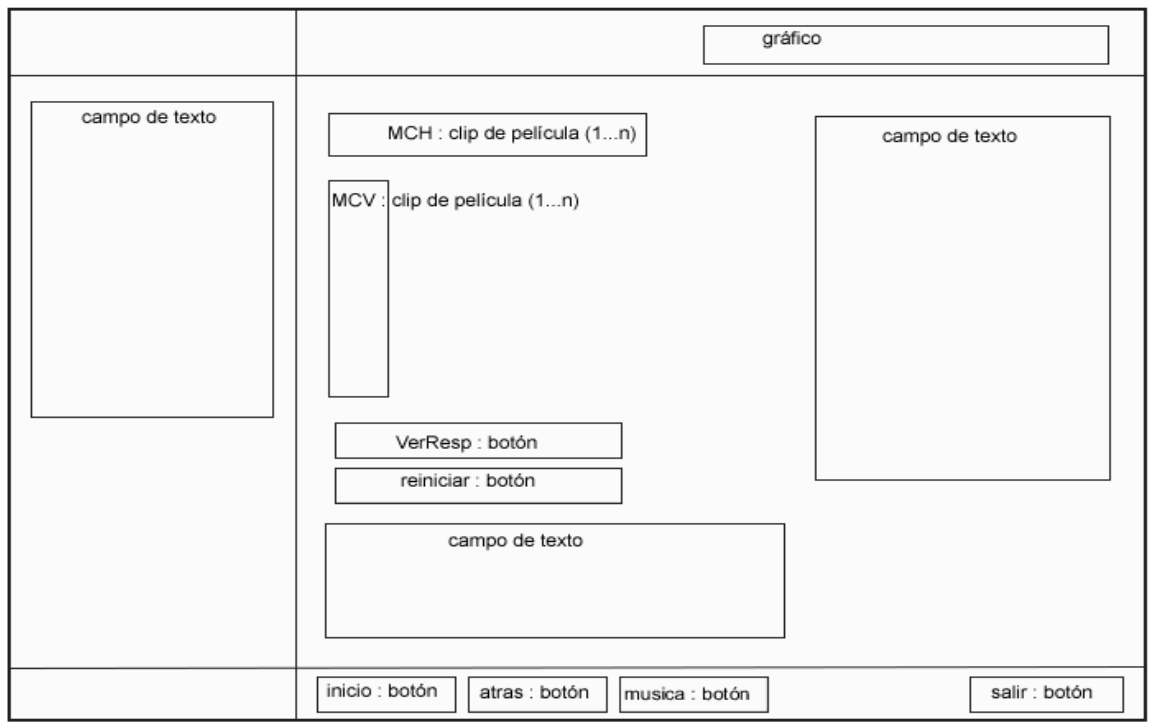

**Fig. 28** Diagrama de presentación pantalla crucigrama.

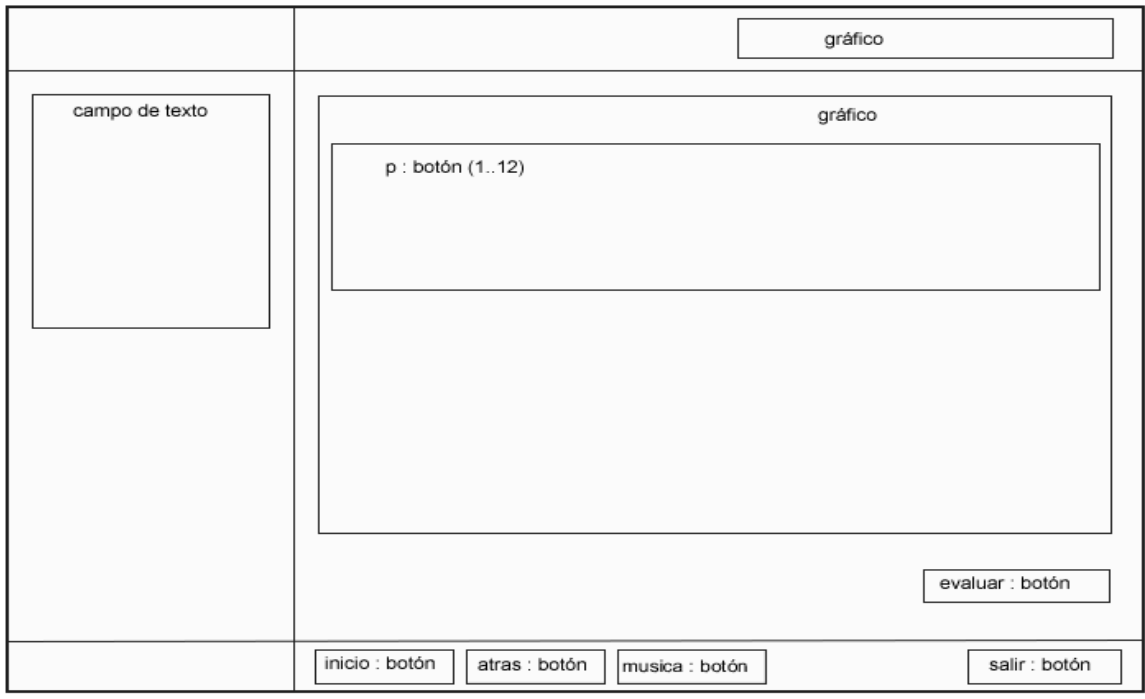

**Fig. 29** Diagrama de presentación pantalla completamiento de expresiones.

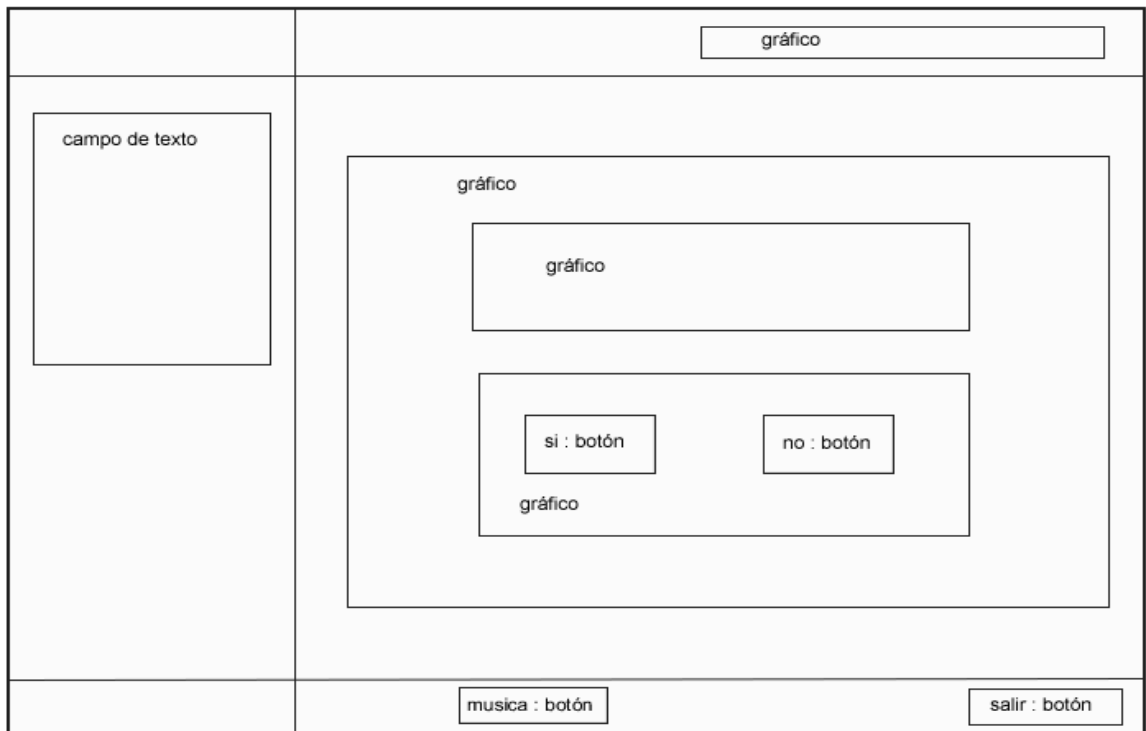

**Fig. 30** Diagrama de presentación pantalla estados de los juegos.

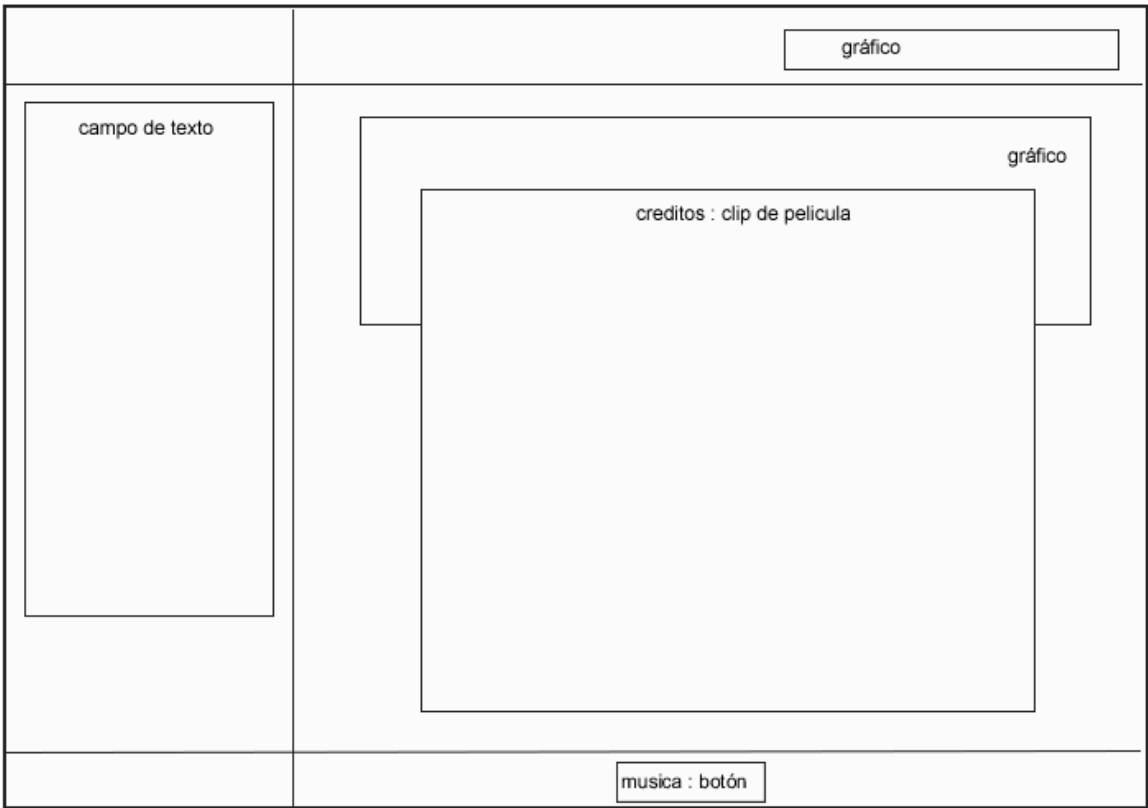

**Fig. 31** Diagrama de presentación pantalla salir y créditos de la aplicación.

Al accionar el botón de salir de la aplicación aparece una ventana en la cual se pide que se confirme si se desea salir o no de la aplicación, cuya estructura se muestra a continuación.

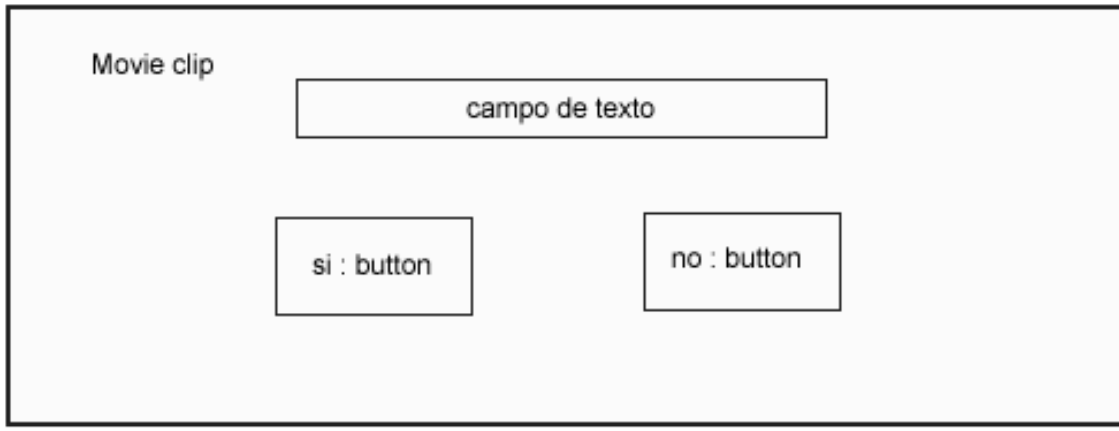

**Fig. 32** Ventana de petición de salida de la aplicación.

En la aplicación aparecen ventanas deslizantes en algunas de las pantallas que muestran información acerca del tema que se trata en las mismas. En las pantallas: Antecedentes del catastro en Venezuela, Croquis parcelario, Instrumentos mecánicos y Ficha catastral, estas ventanas deslizantes contienen texto, su estructura se muestra a seguidamente.

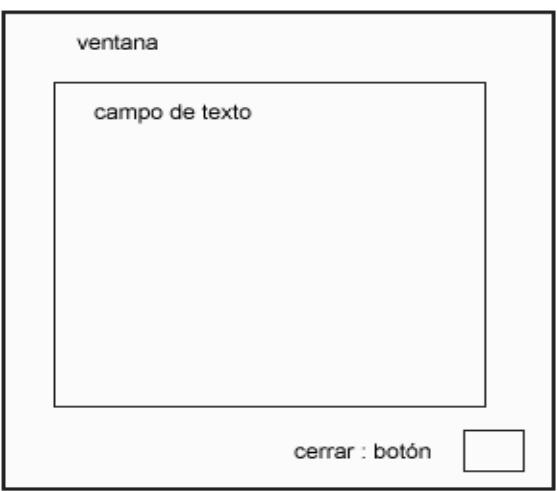

**Fig. 33** Ventana deslizante con texto.

En las pantallas: Instrumentos mecánicos y Organismos que regulan el fichaje catastral se pueden encontrar ventanas deslizantes que contienen texto con scroll.

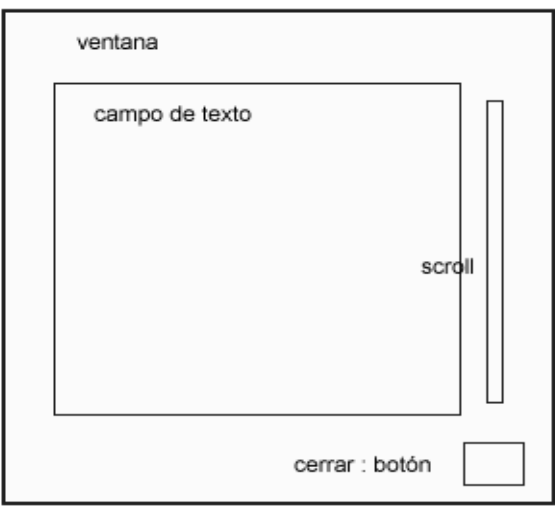

**Fig. 34** Ventana deslizante con texto que contienen scroll.

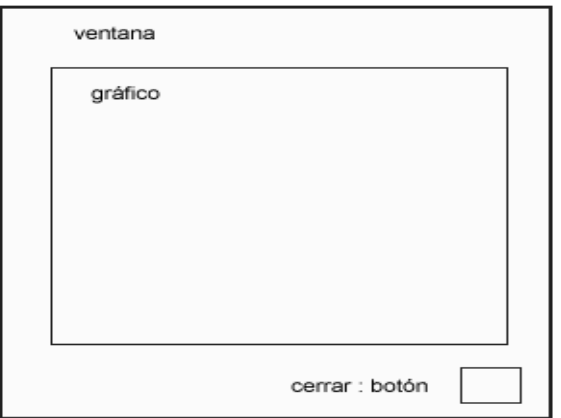

En la pantalla: Ficha catastral se puede encontrar una ventana deslizante que contiene gráfico.

**Fig. 35** Ventana deslizante con gráfico.

# **Interfaces de usuario de la aplicación.**

La aplicación presenta una interfaz de usuario por pantalla. Para ver las interfaces de usuario de este material interactivo con tecnología multimedia remítase al Anexo 1 Interfaces de usuario.

# **4.3. Modelo de implementación**

# **4.3.1. Diagrama de componentes**

Para un mejor entendimiento de los componentes que integran la aplicación se dividió la misma en cuatro módulos, en cada uno de los que se trata información referida al catastro, Modulo 1 (Catastro); Modulo 2 (Instrumentos), Modulo 3 (Ficha catastral), Modulo 4 (Juegos).

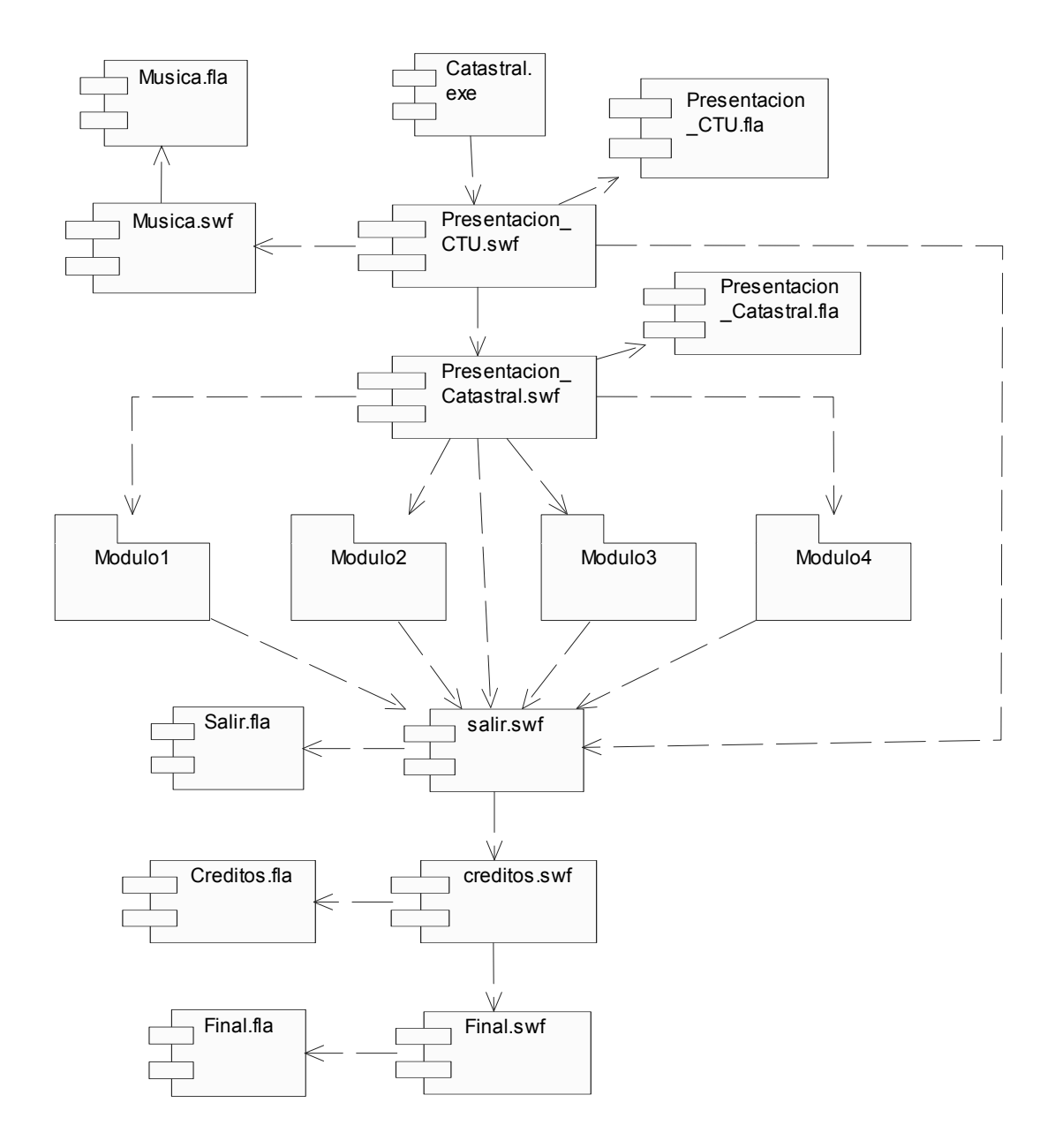

**Fig. 36** Diagrama de Componentes General.

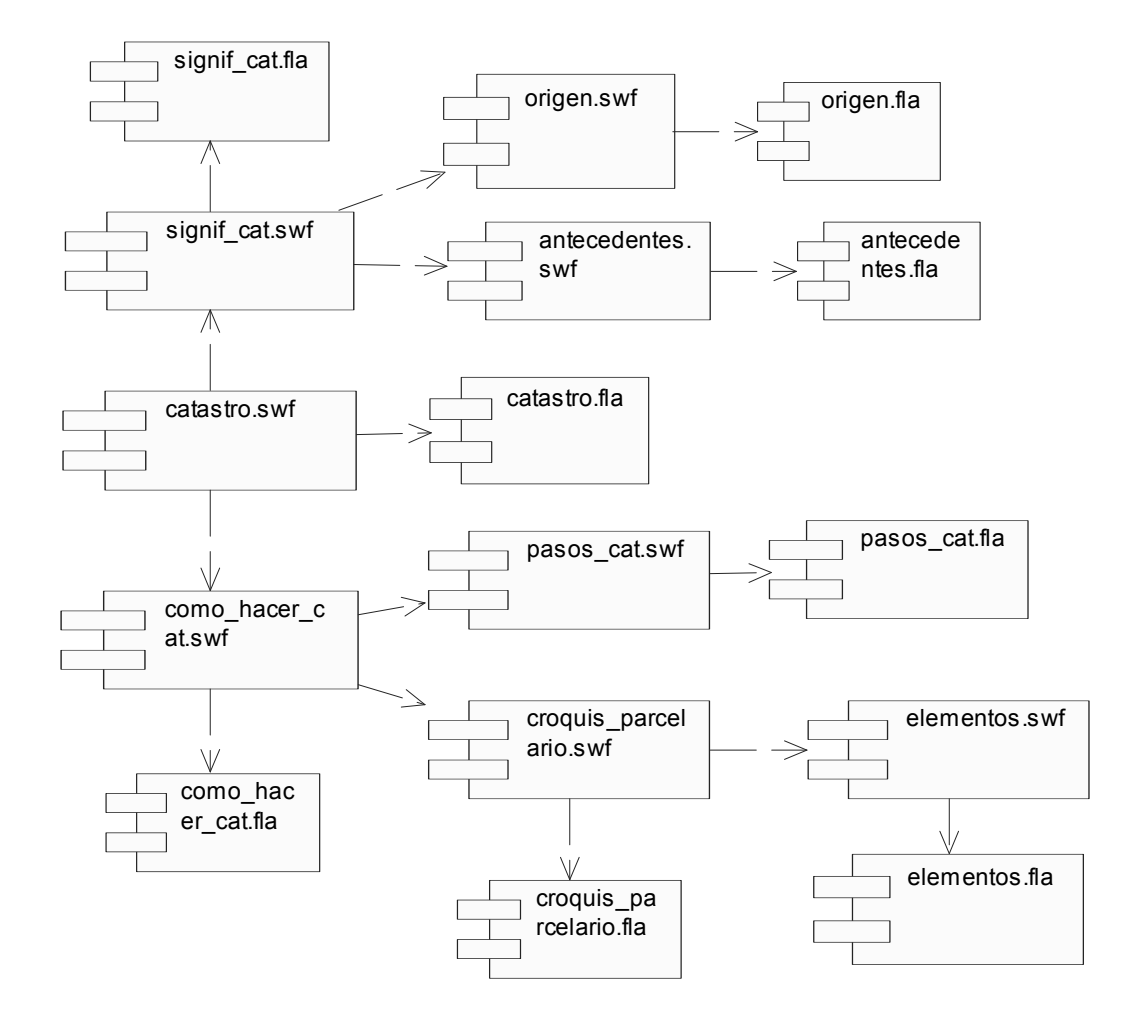

**Fig. 37** Diagrama de Componentes Modulo 1 (Catastro).

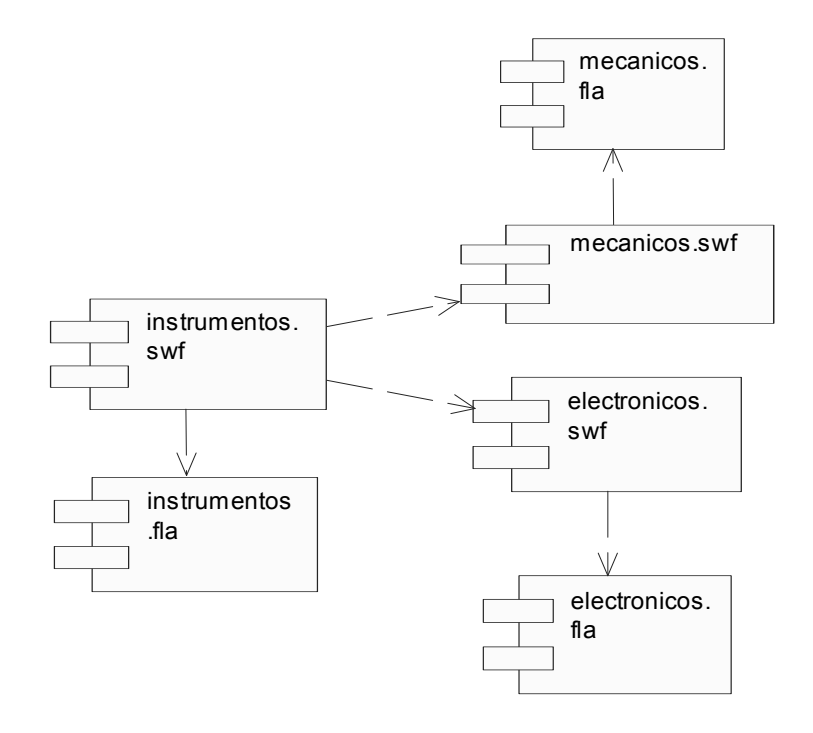

**Fig. 38** Diagrama de Componentes Modulo 2 (Instrumentos).

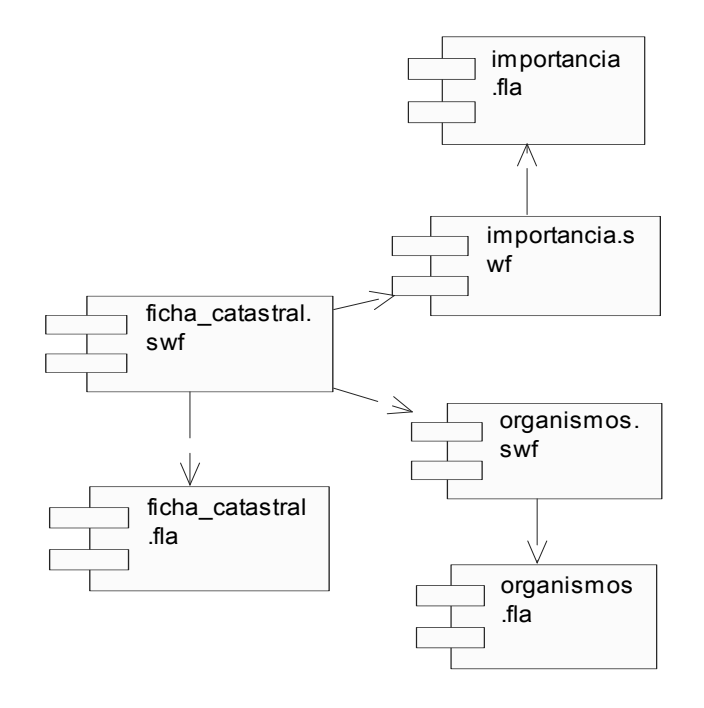

**Fig. 39** Diagrama de Componentes Modulo 3 (Ficha Catastral).

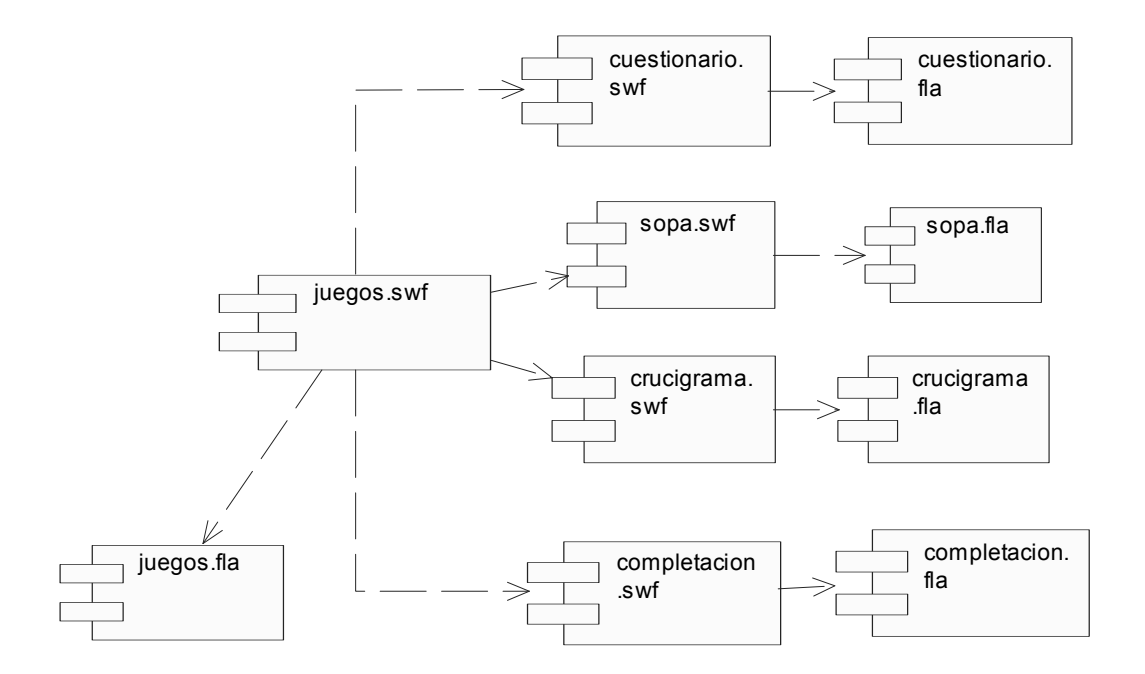

**Fig. 40** Diagrama de Componentes Modulo 4 (Juegos).

# **4.4. Modelo de Despliegue**

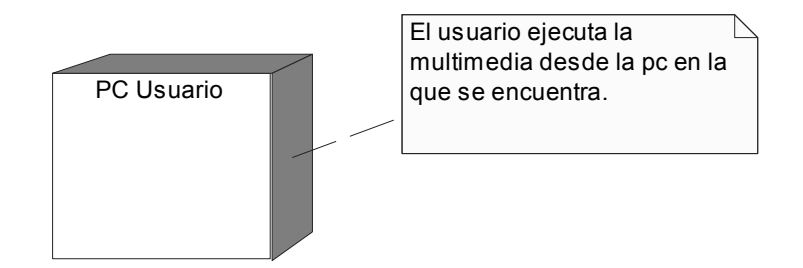

**Fig. 41** Diagrama Modelo de Despliegue.

# **4.5. Conclusiones**

En el capitulo tratado anteriormente se presentaron los modelos de diseño, implementación y despliegue. Se representaron los diagramas de presentación para las distintas interfaces de usuario presentes en la aplicación, mostrando en cada una de ellas una aproximación de cómo lucen. En el diagrama de componentes se muestran cada uno de los componentes presentes. Para la realización de estos diagramas se ha tenido en cuenta la metodología OMMMA-L como extensión de UML, para el modelamiento de aplicaciones con tecnología multimedia.
# **Capitulo 5. Estudio de Factibilidad.**

## **5.1. Introducción**

El estudio de factibilidad es un aso importante que no debe obviarse en la realización de un proyecto, ya que brinda al equipo de trabajo inicial información a priori relacionada con el costo del producto, tiempo estimado de desarrollo, cantidad de personas que intervienen, entre otros. Este trabajo basó su estudio de factibilidad con el uso del Método de estimación mediante el análisis de Puntos de Casos de Uso que entre sus ventajas se encuentran los ajustes a medida dependiendo del software a desarrollar, involucrando en la estimación del coste el calculo de puntos de caso de uso sin ajustar, factor de peso de los casos de uso sin ajustar, el calculo de puntos de casos de uso ajustados, factor de complejidad técnica, factor ambiente, esfuerzo y coste.

### **5.2. Planificación**

#### **Método de estimación mediante el análisis de Puntos de Casos de Uso.**

Este método permite realizar la estimación del tiempo de desarrollo de un proyecto mediante la asignación de pesos a un cierto número de factores que lo afectan, para contabilizar el tiempo total estimado para el proyecto a partir de esos factores. (PERALTA 2001)

**1.** Cálculo de puntos de casos de uso sin ajustar.

### **UUCP = UAW + UUCW**

donde: UUCP: Puntos de Casos de Uso sin ajustar UAW: Factor de Peso de los Actores sin ajustar UUCW: Factor de Peso de los Casos de Uso sin ajustar **1.1.** Factor de Peso de los Actores sin ajustar

El usuario es un tipo de actor complejo, ya que es una persona que interactúa con el sistema mediante una interfaz gráfica.

 $UAW = 1 * 3 = 3$ 

**1.2.** Factor de Peso de los Casos de Uso sin ajustar

Los casos de uso Mostrar contenido, Permitir navegación, Permitir acciones, Interactuar con juegos y Salir de la aplicación contienen menos de 3 transacciones, por lo que son de tipo simples y por tanto tienen como peso 5.

 $UUCW = 5 * 5 = 25$ 

UUCP =  $UAW + UUCW = 3 + 25$  $UUCP = 28$ 

**2.** Cálculo de puntos de casos de uso ajustados.

## **UCP = UUCP \* TCF \* EF**

donde:

UCP: Puntos de Casos de Uso ajustados

TCF: Factor de complejidad técnica

EF: Factor de ambiente

**2.1.** Factor de complejidad técnica

**Tabla 7.** Factores de complejidad técnica.

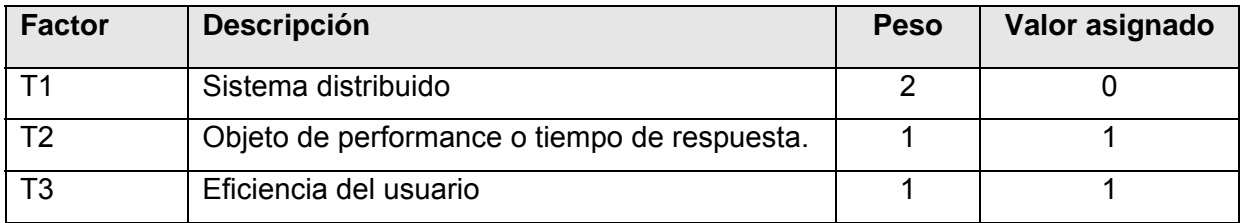

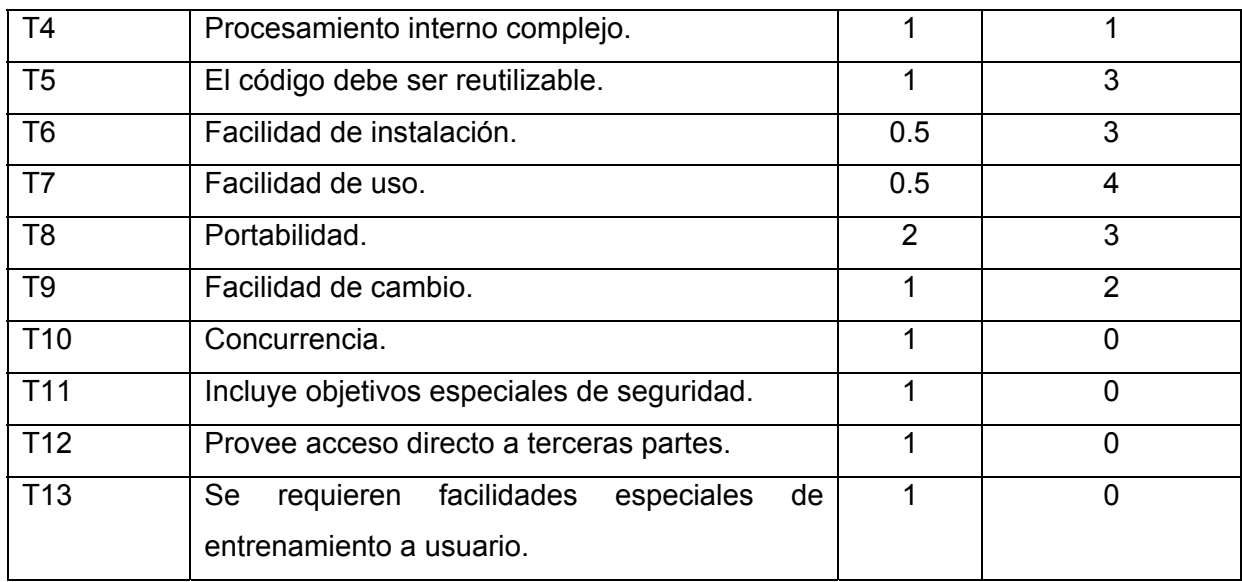

TCF =  $0.6 + 0.01 * \Sigma$  (Pesoi x Valor asignadoi)

TCF =  $0.6 + 0.01 * (2 * 0 + 1 * 1 + 1 * 1 + 1 * 1 + 1 * 3 + 0.5 * 3 + 0.5 * 4 + 2 * 3 + 1 * 2 + 1 * 0 + 1 * 0$  $+ 1*0 + 1*0$ TCF =  $0.6 + 0.01 * (17.5) = 0.6 + 0.175$  $TCF = 0.775$ 

### **2.2.** Factor de ambiente

**Tabla 8.** Factores ambiente.

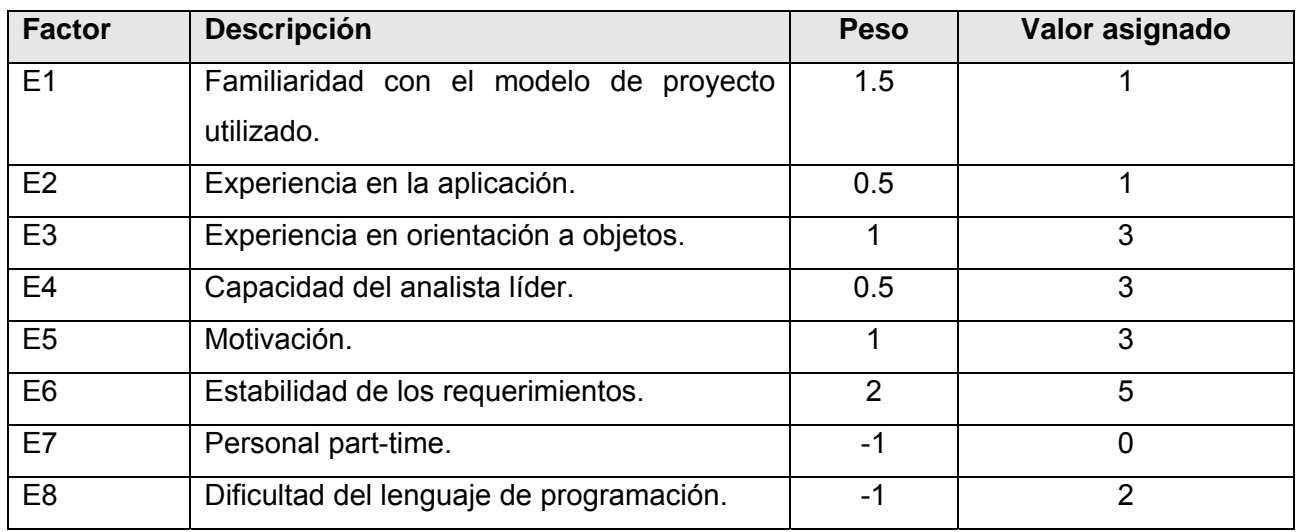

EF = 1.4 - 0.03 \* Σ (Pesoi x Valor asignadoi) EF = 1.4 - 0.03 \*  $(1.5*1 + 0.5*1 + 1*3 + 0.5*3 + 1*3 + 2*5 + (-1*0) + (-1*2))$ EF =  $1.4 - 0.03 * 17.5 = 1.4 - 0.53$  $EF = 0.87$ 

UCP = UUCP \* TCF \* EF = 28 \* 0.775 \* 0.87 UCP = 18.879

**3.** Esfuerzo

#### **PM = UCP \* CF**

donde:

PM: esfuerzo estimado en horas-hombre

CF: factor de conversión

#### **3.1.** Factor de conversión

Hay 3 factores de los que afectan al Factor ambiente por debajo del valor medio (3), para los factores E1 a E6, no hay factores que estén por encima del valor (3) para los factores E7 y E8, esto da un total de 3 por lo que se utiliza el factor de conversión 20 horas-hombre/Punto de Casos de Uso.

 $PM = UCP * CF$ PM = 18.879 \* 20 PM = 377.58

El esfuerzo en la actividad de programar es de 377.58 horas-hombre, lo que equivale a 1.97 hombres – mes.

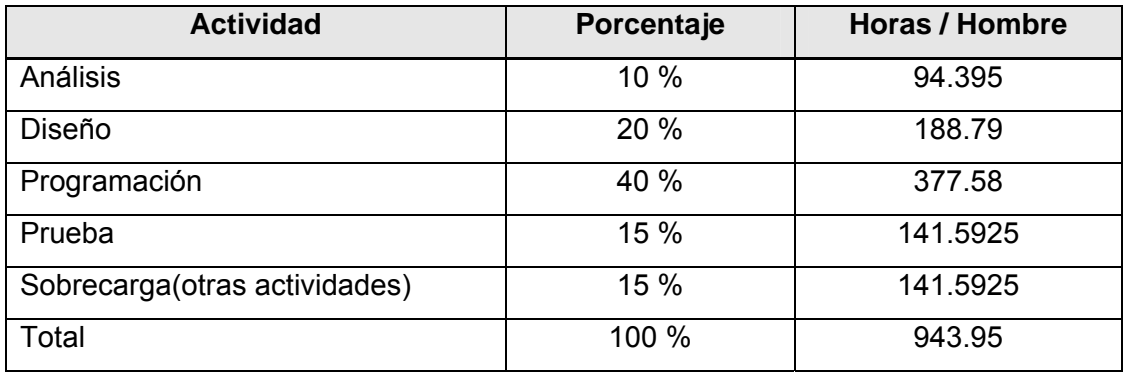

**Tabla 9.** Estimación de esfuerzo entre las diferentes actividades de un proyecto.

El esfuerzo total es de 943.95 horas-hombre, como en el mes se trabajan 24 días, cada día con una jornada laboral de 8 horas, lo que equivale a un esfuerzo de 4.92 hombres – mes.

Como la aplicación fue realizada por 3 hombres, se puede decir que realizando estos el mismo esfuerzo, el tiempo de desarrollo de la misma seria aproximadamente 2 meses.

### **5.3. Costos**

La cantidad de hombres que intervinieron en la realización de la aplicación fueron 3, como el salario mínimo de un adiestrado es de \$225.

**Costo = CH \* salario \* PM**  donde, CH: cantidad de hombres PM: esfuerzo

Costo = CH \* salario \* PM  $Costo = 3 * 225 * 4.92$ Costo = 3321

El costo total del proyecto es de \$3321.

## **5.4. Beneficios tangibles e intangibles**

#### **5.4.1. Tangibles**

La aplicación desarrollada formó parte de uno de los volúmenes de la Galería de la Tenencia de la Tierra Urbana, esta se incluye entre una serie de aplicaciones con tecnología multimedia que se realizaron en el marco del convenio entre nuestro país y la Republica Bolivariana de Venezuela, en el cual se incluye el desarrollo de Contenidos en Tecnología de la Información.

El desarrollo de la aplicación representa un costo de \$3321 el cual será completamente reparable una vez comercializada.

#### **5.4.2. Intangibles**

Debido al desarrollo de esta aplicación se obtendrán los siguientes beneficios intangibles:

- Aumentar el conocimiento de la comunidad venezolana acerca de cómo realizar un levantamiento catastral.
- Unificar la información existente relacionada con el catastro de forma amena.
- Mejorar la calidad de los Levantamientos Catastrales que se realizan en Venezuela.
- Aumentar la motivación hacia el estudio de los Levantamientos Catastrales y los Comité de Tierras Urbanas (CTU).

### **5.5. Análisis de costos y beneficios**

En el desarrollo de esta aplicación no se realizaron grandes gastos de recursos ni de tiempo. La fácil utilización del software posibilita que no se requiera de grandes conocimientos para utilizarlo. Se realizó y se diseño respondiendo a las peticiones del cliente. Con este software se mejora el ambiente de trabajo y el estudio acerca del catastro, unificando la información importante sobre el tema de forma amena. Por todo esto se considera que es factible el desarrollo de la aplicación.

## **5.6. Conclusiones**

Una vez realizado el estudio de factibilidad para este sistema se determinó que este consta de un tiempo de desarrollo de aproximadamente 2 meses por 3 personas, con un costo de \$ 3321 pesos. La solución propuesta brindaría una serie de beneficios que contribuirán al desarrollo y mejora de la comunidad venezolana.

# **Conclusiones**

Con esta investigación, guiados por el proceso de desarrollo de software RUP, se desarrolló una aplicación con tecnología multimedia interactiva, que contribuirá a la elevación del conocimiento y la cultura mediante la transmisión de información de manera amena sobre el catastro y sus especificidades.

Se concluye que:

- Se procesó toda la información relacionada con el catastro, así como las imágenes, sonido, y otras medias presentes en el software.
- Se realizó el análisis, diseño e implementación de la aplicación con tecnología multimedia interactiva Levantamiento Catastral, satisfaciendo los requisitos del cliente.
- Se creó un documento donde se recogió todo el proceso investigativo del desarrollo de la Multimedia, la modelación de los artefactos obtenidos durante su ciclo de vida, así como la propuesta de solución y los resultados respecto a esta.

# **Recomendaciones**

Se recomienda que:

- El estado venezolano conjuntamente con Cuba enriquezca la Multimedia con información actual, así como permita añadirle nuevas funcionalidades con el objetivo de aportar mayor calidad a la aplicación, según necesidades e investigaciones realizadas por el cliente.
- El estado venezolano ponga a disposición de todo el pueblo la Multimedia para que pueda ser utilizada por cualquier persona con el propósito deseado, permitiéndoles documentarse sobre el tema del catastro.
- La UCI ponga a disposición una copia digital del documento, así como la aplicación, que sirvan de consulta a los lectores y de base para nuevas decisiones.
- Los encargados del funcionamiento de la aplicación, mejoren la navegabilidad en un futuro.

# **Referencias Bibliográficas**

- ACTIONSCRIPT, C. D. P. E. *Reglas y convenciones para una óptima implementación de Actionscript*, 2006. [citado 14/3/2007]. Disponible en: http://flash.ciberaula.com/articulo/reglas\_actionscript/
- CEDDI. *Coordinación de Multimedia*, 2000. [citado 2/2007]. Disponible en: <http://www.ceddi.uan.mx/multimedia.htm>
- CIBERAULA. *¿Por qué Flash?* , 2006. [citado 2/2007]. Disponible en: http://www.ciberaula.com/curso/actionxml/que\_es/
- CLIC, A. *Unidad 1. Introducción a Flash MX 2004(I)*, 4/2004. [citado 2/2007]. Disponible en: [http://www.aulaclic.es/flashmx\\_2004/t\\_1\\_1.htm](http://www.aulaclic.es/flashmx_2004/t_1_1.htm)
- CORTES, C. C. *Ejecuta tus programas windows en Linux con WINE*, 28/1/2002. [citado 20/3/2007]. Disponible en: http://bulma.net/body.phtml?nldNoticia=1164
- DÍAZ, C. C. *La Tecnología Multimedia: Una Nueva Tecnología de Comunicación e Información*, 1/1994. [citado 25/5/2007]. Disponible en: <http://iteso.mx/~carlosc/pagina/documentos/multidef.htm#antecede>
- ---. *LA TECNOLOGIA MULTIMEDIA: Una Nueva Tecnología de Comunicación e Información.*, 1994. [citado 4/6/2007]. Disponible en: <http://iteso.mx/~carlosc/pagina/documentos/multidef.htm#aplica>
- EDUCATIVA, T. *Macromedia Director*, 2007. [citado 2007]. Disponible en: <http://innovacionte.blogspot.com/>
- ENGELS, G. and S. SAUER. *Integrating Software Engineering and User-centred Design for Multimedia, Software Developments*, 2003. [citado 5/2007]. Disponible en: [http://wwwcs.uni-paderborn.de/cs/ag-engels/Papers/2003/EngelsSauerNeu-](http://wwwcs.uni-paderborn.de/cs/ag-engels/Papers/2003/EngelsSauerNeu-HCC03.pdf)[HCC03.pdf](http://wwwcs.uni-paderborn.de/cs/ag-engels/Papers/2003/EngelsSauerNeu-HCC03.pdf)
- GÓMEZ, L. S. M. *Diseño de Interfaces de Usuario Principios, Prototipos y Heurísticas para Evaluación*, 31/1/2004. [citado 2007]. Disponible en: <http://www.ilustrados.com/publicaciones/EpZVVZkAVFDnjetyop.php>
- HÁBITAT, M. P. P. P. L. V. Y. *COMITÉS DE TIERRAS URBANAS*, 2005. [citado 22/3/2007]. Disponible en: <http://www.mhv.gob.ve/habitat/pag/comites.php>
- INDUDATA. *Rational Rose, Información de Producto* 2007. [citado 31/5/2007]. Disponible en: [http://www.indudata.com/1rational\\_rose.htm#4](http://www.indudata.com/1rational_rose.htm#4)
- INFORMACIÓN, M. D. C. E. *Los Comités de Tierra Urbana toman la palabra*, 10/2004. [citado 1/2007]. Disponible en: [http://www.gobiernoenlinea.ve/misc](http://www.gobiernoenlinea.ve/misc-view/sharedfiles/Folleto_Comite_Tierras.pdf)[view/sharedfiles/Folleto\\_Comite\\_Tierras.pdf](http://www.gobiernoenlinea.ve/misc-view/sharedfiles/Folleto_Comite_Tierras.pdf)
- LEBEAU, J.-R. *Comentarios al documento "Lineamientos de la UE para la política de*
- *tierras"*, 2006. [citado 2/6/2007]. Disponible en: <http://www.landcoalition.org/pdf/EUres18.pdf>
- MANRIQUE, F. *Seminario Nacional: Política Social ¿un nuevo PARADIGMA?*, 5/2004. [citado 5/6/2007]. Disponible en: [http://www.gerenciasocial.org.ve/bsocial/bs\\_03/bs\\_03\\_pdf\\_doc/jueves/panel\\_fra](http://www.gerenciasocial.org.ve/bsocial/bs_03/bs_03_pdf_doc/jueves/panel_franco_manrique.pdf) [nco\\_manrique.pdf](http://www.gerenciasocial.org.ve/bsocial/bs_03/bs_03_pdf_doc/jueves/panel_franco_manrique.pdf)
- MONOGRAFIAS. *Diseño y Modelación de un Proyecto de Software Utilizando el lenguaje UML*, 1997a. [citado 27/3/2007]. Disponible en: [http://www.monografias.com/trabajos28/proyecto-software/proyecto](http://www.monografias.com/trabajos28/proyecto-software/proyecto-software.shtml)software.shtml
- Multimedia y CD-ROM, 1997b. [citado 2/2007]. Disponible en: <http://www.monografias.com/trabajos/multimediaycd/multimediaycd.shtml>
- ---. *Multimedia y CD-ROM* 2000. [citado 2/2007]. Disponible en: <http://www.emagister.com/multimedia-cd-rom-cursos-304654.htm>
- PERALTA, M. *Estimación del esfuerzo basada en casos de uso*, 2001. [citado 5/2007]. Disponible en: [http://www.itba.edu.ar/capis/rtis/rtis-6-1/estimacion-del-esfuerzo](http://www.itba.edu.ar/capis/rtis/rtis-6-1/estimacion-del-esfuerzo-basada-en-casos-de-usos.pdf)[basada-en-casos-de-usos.pdf](http://www.itba.edu.ar/capis/rtis/rtis-6-1/estimacion-del-esfuerzo-basada-en-casos-de-usos.pdf)
- PROGRAMADORES, C. D. *DICCIONARIO INFORMÁTICO* 2000. [citado 2/2007]. Disponible en: which is a set of the set of the set of the set of the set of the set of the set of the set of the set of the set of the set of the set of the set of the set of the set of the set of the set of the set of th

<http://www.lawebdelprogramador.com/diccionario/mostrar.php?letra=T&pagina=4>

- RESTREPO, E. G. Y. *Principios del diseño universal o diseño para todos*, 2005. [citado 6/5/2007]. Disponible en: <http://www.sidar.org/recur/desdi/usable/dudt.php>
- SALINAS, J. M. *MULTIMEDIA EN LOS PROCESOS DE ENSEÑANZA-APRENDIZAJE: ELEMENTOS DE DISCUSION*, 1995. [citado 4/2007]. Disponible en: <http://www.uib.es/depart/gte/multimedia.html>
- SAUER, S. and G. ENGELS. *OMMMA: An Object-Oriented Approach for Modeling Multimedia, Information Systems*, 1999. [citado 5/2007]. Disponible en: [http://72.14.205.104/search?q=cache:mJ\\_riKlJ3VoJ:www.uni](http://72.14.205.104/search?q=cache:mJ_riKlJ3VoJ:www.uni-paderborn.de/cs/ag-engels/Papers/1999/SauerMMIS99.ps.gz+ommma-l&hl=es&ct=clnk&cd=7&gl=cu)[paderborn.de/cs/ag-engels/Papers/1999/SauerMMIS99.ps.gz+ommma](http://72.14.205.104/search?q=cache:mJ_riKlJ3VoJ:www.uni-paderborn.de/cs/ag-engels/Papers/1999/SauerMMIS99.ps.gz+ommma-l&hl=es&ct=clnk&cd=7&gl=cu)[l&hl=es&ct=clnk&cd=7&gl=cu](http://72.14.205.104/search?q=cache:mJ_riKlJ3VoJ:www.uni-paderborn.de/cs/ag-engels/Papers/1999/SauerMMIS99.ps.gz+ommma-l&hl=es&ct=clnk&cd=7&gl=cu)
- SOFTONIC. *Sound Forge 9.0a*, 2007. [citado 30/5/2007]. Disponible en: [http://sound](http://sound-forge.softonic.com/)[forge.softonic.com/](http://sound-forge.softonic.com/)
- SUÁREZ, S. B. *Multimedia en la Educación*, 22/8/1998. [citado 3/2007]. Disponible en: [http://roble.pntic.mec.es/~sblanco1/prod01.htm](http://roble.pntic.mec.es/%7Esblanco1/prod01.htm)
- ÚTILES, U. *Sound Forge*, 2006. [citado 3/2007]. Disponible en: [http://www.utilidades](http://www.utilidades-utiles.com/descargar-sound-forge.html)[utiles.com/descargar-sound-forge.html](http://www.utilidades-utiles.com/descargar-sound-forge.html)
- VIZCAINO, A. and I. CABALLERO. *Una Herramienta Case para ADOO: Rational Rose*, 2000. [citado 31/5/2007]. Disponible en: [http://alarcos.inf](http://alarcos.inf-cr.uclm.es/per/fgarcia/isoftware/doc/LabTr1_RationalRose.pdf)[cr.uclm.es/per/fgarcia/isoftware/doc/LabTr1\\_RationalRose.pdf](http://alarcos.inf-cr.uclm.es/per/fgarcia/isoftware/doc/LabTr1_RationalRose.pdf)
- WIKIPEDIA. *Adobe Flash*, 2007a. [citado 2/2007]. Disponible en: [http://es.wikipedia.org/wiki/Macromedia\\_Flash](http://es.wikipedia.org/wiki/Macromedia_Flash)
- CorelDRAW, 20/5/2007. [citado 31/5/2007]. Disponible en: <http://es.wikipedia.org/wiki/CorelDRAW>
- ---. *Macromedia Director, Shockwave*, 28/12/2006. [citado 2/2007]. Disponible en: [http://es.wikipedia.org/wiki/Macromedia\\_Director](http://es.wikipedia.org/wiki/Macromedia_Director)
- ---. *Proceso Unificado de Rational*, 2007b. [citado 18/32007]. Disponible en: [http://es.wikipedia.org/wiki/Proceso\\_Unificado\\_de\\_Rational](http://es.wikipedia.org/wiki/Proceso_Unificado_de_Rational)
- XARXA. *Capitulo 6: Criterios de Usabilidad*, 2003. [citado 18/32007]. Disponible en: [http://www.tdx.cesca.es/TESIS\\_UPC/AVAILABLE/TDX-0609104-](http://www.tdx.cesca.es/TESIS_UPC/AVAILABLE/TDX-0609104-120415//07Jctp7de20.pdf) [120415//07Jctp7de20.pdf](http://www.tdx.cesca.es/TESIS_UPC/AVAILABLE/TDX-0609104-120415//07Jctp7de20.pdf)

## **Bibliografía**

Conferencias Ingeniería de Software I, II

Clases Prácticas Ingeniería de Software I, II

Guión Multimedia Levantamiento Catastral.

- ESPAÑOLA, O. *Guía Breve de Tecnologías Multimedia*, 2006. [consultado 13/3/2007]. Disponible en:<http://www.w3c.es/Divulgacion/Guiasbreves/TecnologiasMultimedia>
- FERNÁNDEZ, G. S. and S. D. CATALÁ. *MULTIMEDIA AUTO-APRENDE.*: FACULTAD DE INGENIERÍA INDUSTRIAL INSTITUTO SUPERIOR POLITÉCNICO "JOSÉ ANTONIO ECHEVARRÍA", 2006. p.
- GRAELLS, P. M. *LAS GRANDES APORTACIONES DE LAS TIC*, 31/12/2005. [consultado 25/1/2007]. Disponible en: <http://dewey.uab.es/pmarques/tic.htm>
- HONC, G. *Manual de Corel Draw 7.0 y 8.0*, 2000. [consultado 31/5/2007]. Disponible en: <http://www.monografias.com/trabajos/coreldraw/coreldraw.shtml>
- HUNG, R. A. *Soporte Hipermedia para el Mantenimiento, Reparación y Ensamblaje de Computadoras Personales a Nivel Básico.*, 2000. [consultado 25/1/2007]. Disponible en: <http://www.monografias.com/trabajos11/antep/antep.shtml>
- JIMÉNEZ, S. V. *Propuesta del proceso de producción para el departamento de multimedia educativa de la Universidad de Ciencias Informáticas*, Universidad de las Ciencias Informáticas, 2006. p.
- MACROMEDIA. *MACROMEDIA SE HACE MIEMBRO DE LA ASOCIACIÓN ECMA INTERNATIONAL*, 12/2003. [consultado 8/3/2007]. Disponible en: [http://www.adobe.com/es/macromedia/proom/2003/12\\_03/ecma.html](http://www.adobe.com/es/macromedia/proom/2003/12_03/ecma.html)
- MARQUÈS, P. *El software educativo*, 2000. [consultado 25/1/2007]. Disponible en: [http://www.lmi.ub.es/te/any96/marques\\_software/](http://www.lmi.ub.es/te/any96/marques_software/)
- MONOGRAFIAS. *Corel Draw 8*, 2002. [consultado 30/5/2007]. Disponible en: <http://www.monografias.com/trabajos13/corel/corel.shtml>
- ---. *Multimedia Interactiva: una vía para propiciar el aprendizaje..* 2000. [consultado 8/3/2007]. Disponible en: [http://www.monografias.com/trabajos33/multimedia-interactiva/multimedia](http://www.monografias.com/trabajos33/multimedia-interactiva/multimedia-interactiva.shtml)[interactiva.shtml](http://www.monografias.com/trabajos33/multimedia-interactiva/multimedia-interactiva.shtml)
- OCHOA, O. N. *Tipología de Contenido Digital*, 29/4/2004. [consultado 25/1/2007]. Disponible en: <http://weblog.educ.ar/educacion-tics/archives/001474.php>
- RODRIGUEZ, D. F. Z. *MULTIMEDIA*, 1995. [consultado 22/3/2007]. Disponible en: <http://www.monografias.com/trabajos10/mmedia/mmedia.shtml>
- ROZADA, J. M. *Nuevos Estándares para Comunicaciones Multimedia*, 2000. [consultado 8/3/2007]. Disponible en: <http://neutron.ing.ucv.ve/revista-e/No5/JRozada.html>

SEVILLA, U. D. *INTRODUCCIÓN AL DISEÑO GRÁFICA ASISTIDO POR* 

- *ORDENADOR, Introducción a Corel Draw*, 2006. [consultado 31/5/2007]. Disponible en: http://www.dte.us.es/seminari/disgra/intro\_corel/intro\_corel.pdf
- SYNSPACE. *Prevención Automatizada de Errores*, 8/2005. [consultado 8/3/2007]. Disponible en: <http://www.synspace.com/ES/Services/tcc.html>

# **Glosario de Términos**

**Bits:** señal electrónica que puede estar encendida (1) o apagada (0). Es la unidad más pequeña de información que utiliza un ordenador. Son necesarios 8 bits para crear un byte.

**Croquis:** es un diseño ligero de un terreno, paisaje o posición militar, que se hace a ojo y sin valerse de instrumentos geométricos.

**Diagrama:** representación gráfica en la que se muestran las relaciones entre las diferentes partes de un conjunto o sistema.

**GPS:** Sistema de Posicionamiento Global es un sistema compuesto por una red de 24 satélites denominada NAVSTAR, situados en una órbita a unos 20.200 km. de la Tierra, y unos receptores GPS, que permiten determinar nuestra posición en cualquier lugar del planeta, de día o de noche y bajo cualquier condición meteorológica.

**Íconos:** símbolo que mantiene una relación de semejanza con el objeto que representa.

**Iterativo:** término que indica una acción repetitiva.

**La carta del barrio:** documento que contiene la historia del barrio narrada por sus protagonistas y cronistas. En muchos casos es la historia no escrita que se mantiene en la memoria de sus habitantes y se transmite oralmente.

**Odómetro:** es un instrumento mecánico con una rueda que al hacer contacto con la superficie y colocarse en movimiento gira y acciona un mecanismo con números llamado tacómetro que le dice visualmente cuantos metros rodó.

**Pantalla:** se refiere a la parte donde se visualiza la información y las medias.

**Plugin:** es una aplicación informática que interactúa con otra aplicación para aportarle una función o utilidad específica.

**Predio:** es la porción formada por una o varias parcelas contiguas, interdependientes entre si y que, ubicado en una sola provincia, pertenece a uno o varios propietarios o poseedores.

**Ráster:** es una malla o matriz regular de celdas de un área determinada.

**Scroll:** barra de navegación que se utiliza para movernos a través de una misma página.

**Shockwave:** es un plugin para navegadores web que permite la reproducción de contenidos interactivos como juegos, presentaciones, aplicaciones de formación.

**Teodolito:** instrumento que se utiliza para medir ángulos horizontales y verticales, que también se emplea para comparar las direcciones hacia dos o más puntos, así como la inclinación de tales direcciones.

**Usuario:** representa a todo aquel que interactúa con la aplicación.